# **ExtensiveAutomation Documentation** *Version 20.0*

**ExtensiveAutomation**

**août 10, 2019**

# A propos de

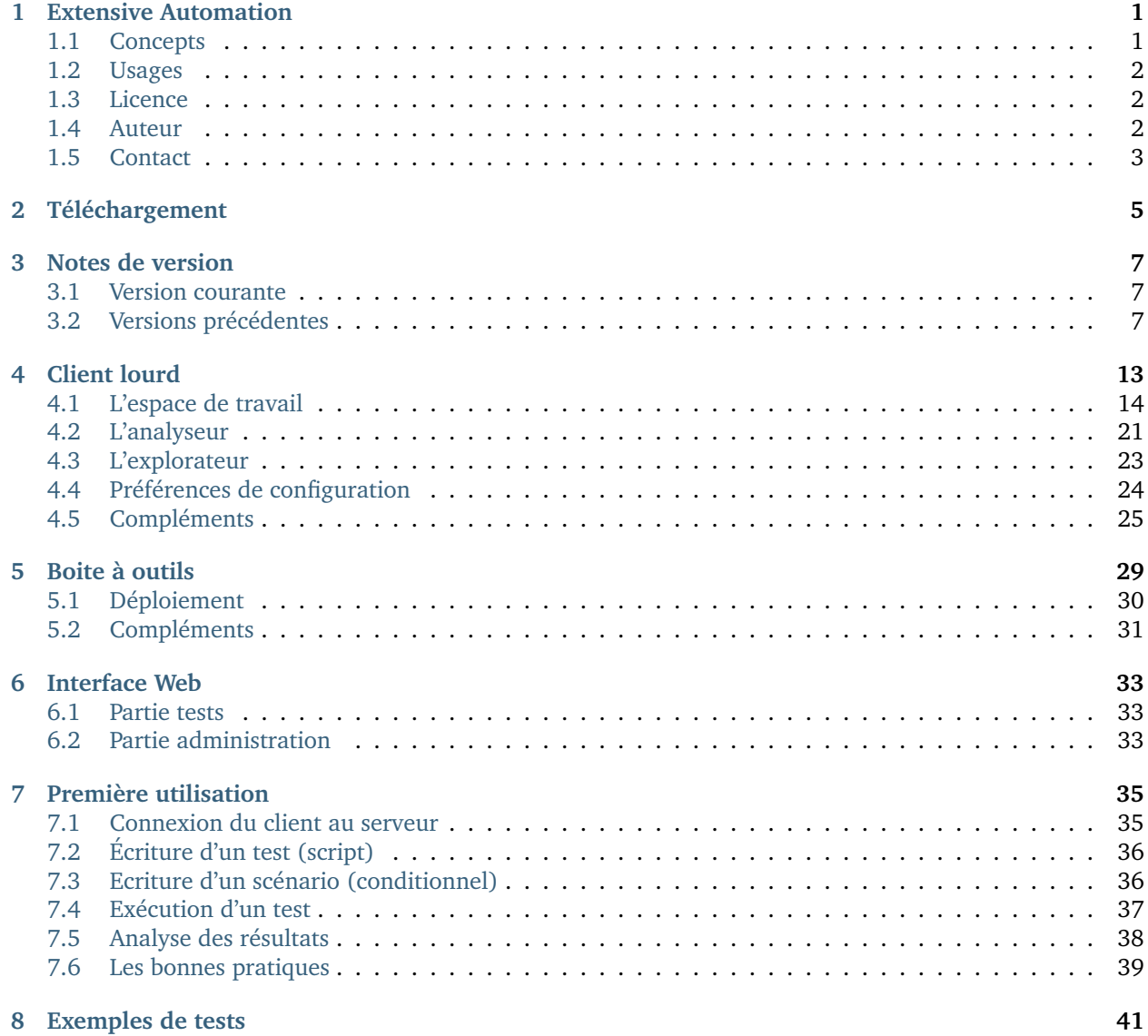

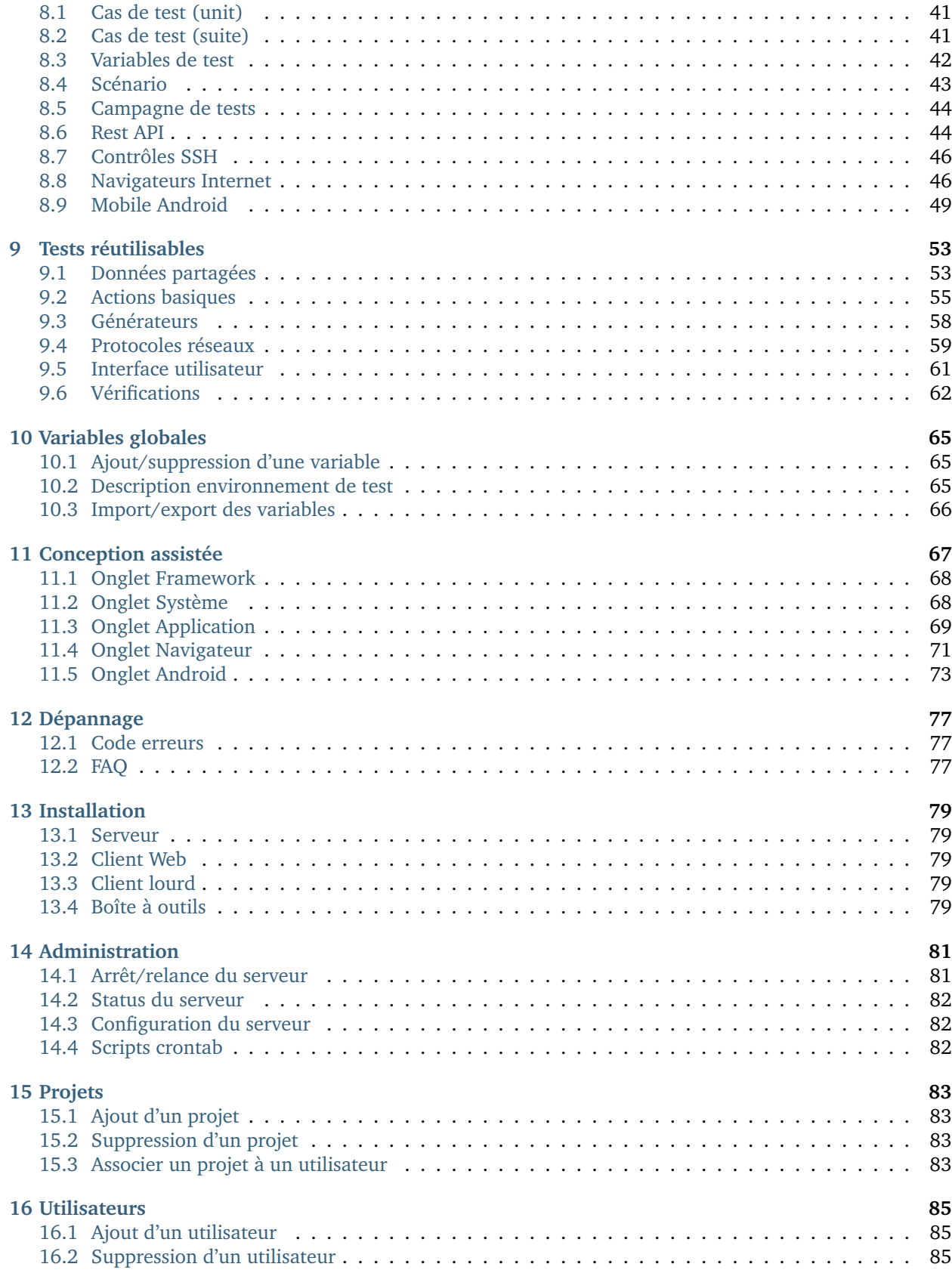

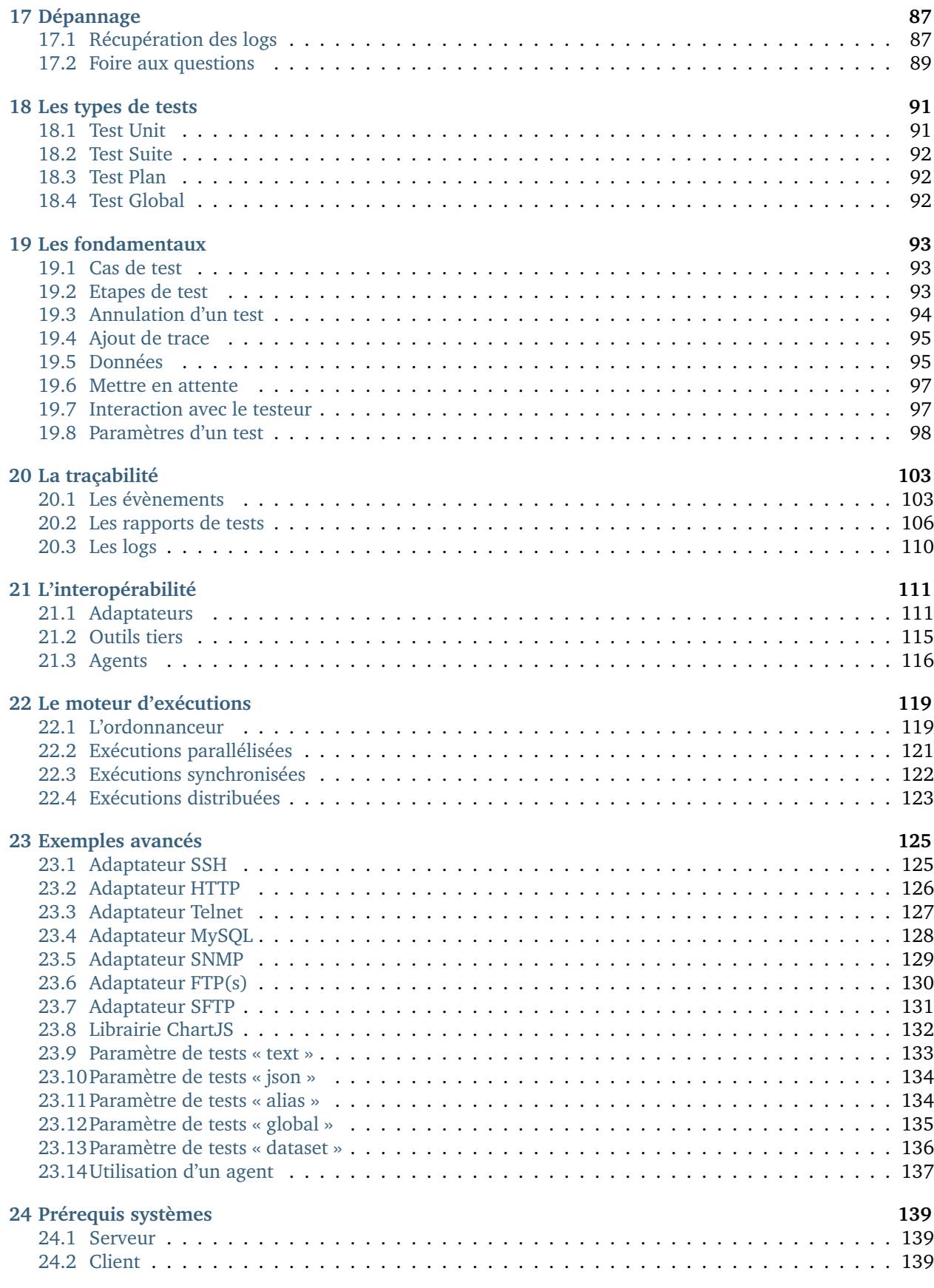

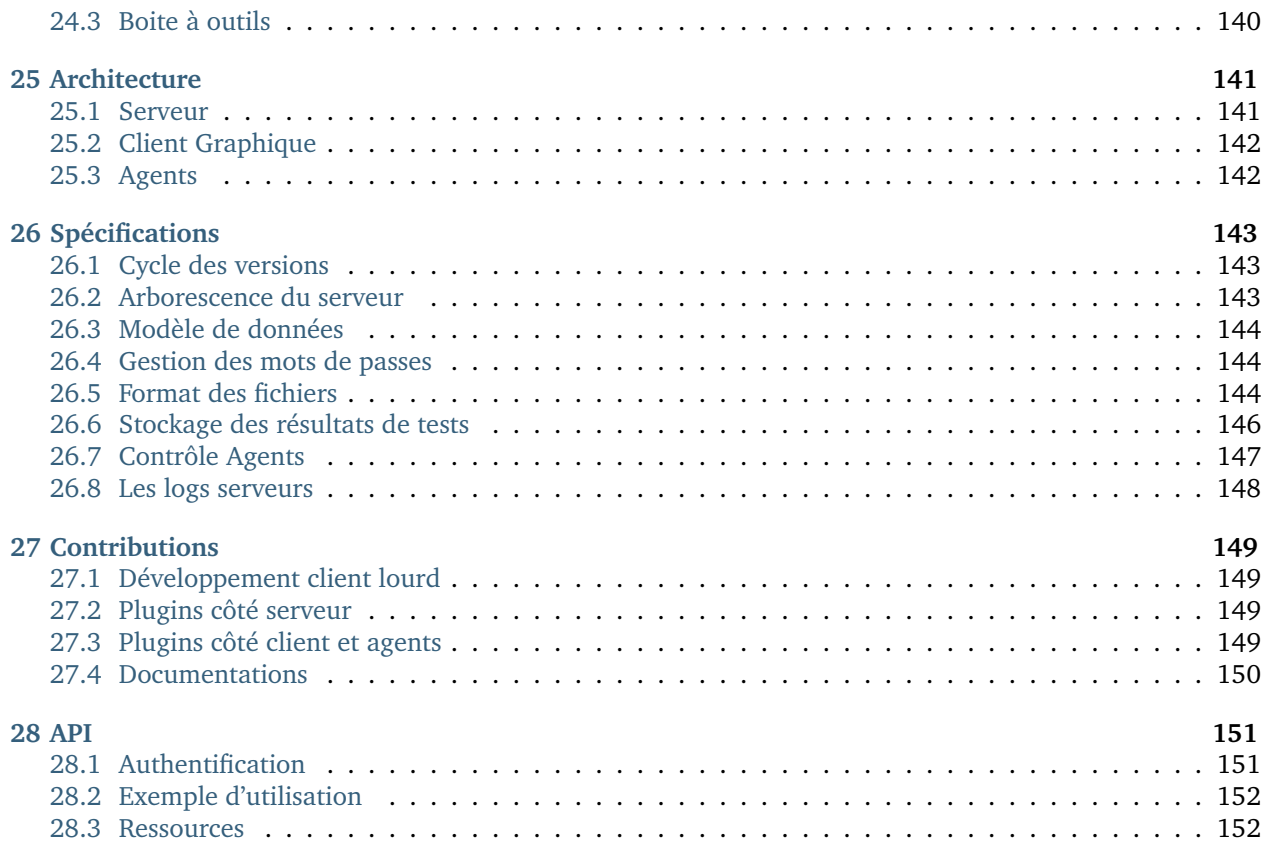

# CHAPITRE 1

# Extensive Automation

<span id="page-6-0"></span>Bienvenue sur le projet Extensive Automation.

# <span id="page-6-1"></span>**1.1 Concepts**

L'ojectif de la solution est de fournir un environnement de création et d'exécution de tâches automatiques

#### **Le projet a plusieurs objectifs depuis sa création :**

- Unifier les différents outils de test dans un seul environnement
- Simplifier l'écriture, l'exécution et l'analyse des tâches automatiques
- Partager les tests automatiques et permettre l'exécution depuis n'importe où
- Fournir un environnement de travail agréable
- Fournir un tableau de bord

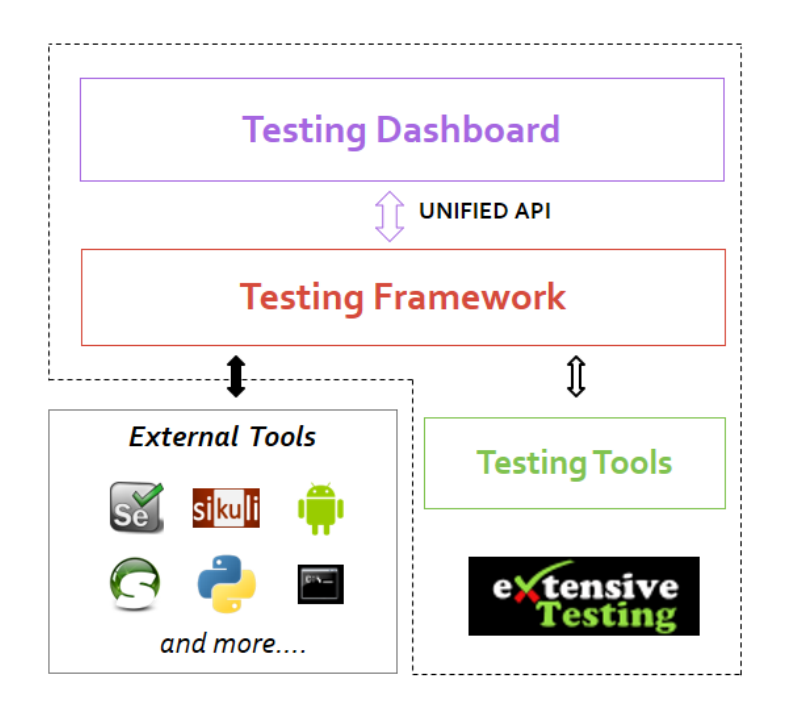

# <span id="page-7-0"></span>**1.2 Usages**

**La solution couvre plusieurs usages et peut être utilisée pour les cas suivants :**

- automatiser les tests dans les environnements d'intégration
- automatiser les tests de non-régression et fonctionnels
- automatiser les tests de bout-en-bout
- automatiser le déploiement de serveurs
- automatiser le déploiement d'applications

**Note :** La solution est développée en Python ainsi que l'ensemble des tests.

**Note :** Il est possible d'intégrer facilement vos scripts existants en python (ou autre) dans la solution.

## <span id="page-7-1"></span>**1.3 Licence**

L'environnement est open source et sous licence LGPL 2.1. Le code source est disponible sur github [\(https:](https://github.com/ExtensiveAutomation) [//github.com/ExtensiveAutomation\)](https://github.com/ExtensiveAutomation).

# <span id="page-7-2"></span>**1.4 Auteur**

Le projet a été initialisé en 2010. Il est dévelopé et maintenu par Denis Machard.

# <span id="page-8-0"></span>**1.5 Contact**

#### **Pour entrer en contact :**

- par email [d.machard@gmail.com](mailto:d.machard@gmail.com)
- depuis twitter https://twitter.com/Extensive Auto
- depuis le forum google <https://groups.google.com/forum/#!forum/extensive-automation-users>
- depuis github <https://github.com//ExtensiveAutomation>

# CHAPITRE 2

## Téléchargement

<span id="page-10-0"></span>Une version complète de la solution est générée tous les 2 à 3 mois environ. Elle contient l'ensemble des composants nécessaires au bon fonctionnement du serveur. La solution est faite de plusieurs composants pouvant être téléchargés séparément ou de manière intégrée.

La solution peut être téléchargée depuis le site internet <https://www.extensiveautomation.org>

#### **Le serveur est disponible sour plusieurs formes :**

- version depuis les sources directement
- image docker
- fichier tar.gz

**Les plugins pour le serveur sont disponibles sous deux formes :**

- directement depuis les sources sur github
- sur pypi
- **Le client web est disponible sous deux formes :**
	- version compilée
	- version depuis les sources directement
- **Le client lourd est disponible sous deux formes :**
	- version portable
	- version en mode installation
- **La boîte à outils est disponible sous trois formes :**
	- version portable
	- version en mode installation
	- version non compilée, en mode ligne de commande

**Note :** Le client et la boîte à outils sont compatibles Windows et Linux, en mode 64bits seulement.

**Avertissement :** Le serveur doit être exécuté sur un serveur Linux avec Python.

**Avertissement :** Le client ou la boîte à outils en mode installation peuvent nécessiter des droits d'administration.

# CHAPITRE 3

## Notes de version

## <span id="page-12-1"></span><span id="page-12-0"></span>**3.1 Version courante**

#### **Note : Version 21.0.0 disponible depuis le 10/08/2019**

- Support complet de Python3 côté serveur
- Support de Windows pour l'exécution du serveur
- Le répertoire « backups » est supprimé
- Réorganisation du projet pour une meilleure gestion des imports
- Test interop fusionné dans les sut adapters
- Nouvelle image docker du serveur basée sur Python3
- Nouveau mode d'installation du serveur à travers pypi
- Nouveau mode d'installation des plugins à travers pypi

Une release notes détaillée est disponible dans le paquet du serveur.

## <span id="page-12-2"></span>**3.2 Versions précédentes**

#### **Version 20.0.0 disponible depuis le 20/07/2019**

- Image docker disponible
- Rest API : CORS support
- Procédure d'installation automatique du produit supprimée
- Suppression d'un maximum de dépendances
- Plus de plugins embarqués par défaut
- Les sondes sont supprimés du produit, utilisation des agents à la place
- Supression de la base de donnée MySQL, remplacer par une base Sqlite
- Optimisation du framework de test pour réduire la consommation CPU
- Nouveau version majeure du client lourd, simplification de l'interface
- Nouvelle version majeure de la boite à outils
- Nouvelle version majeure de l'interface web totalement indépendante, non fournie par défaut.

— Corrections de bugs divers

#### **Version 19.0.1 sortie le 09/08/2018**

- Changement du nom de produit de la solution par ExtensiveAutomation
- Fichiers stockés en mode XML par défaut (plus de compression)
- Améliorations et corrections diverses au niveau de l'API REST
- Support initial docker
- Python 2.6 n'est plus supporté côté serveur
- Prévisualisation du cache durant l'écriture des tests dans le client
- Simplification des paramètres de tests avec les types « text » et « json »
- Optimisation du nombre de requête SQL sur le serveur
- Support initial de python 3.5 côté serveur
- Le client lourd n'est plus embarqué sur le serveur par défaut
- Nouvelle fonction permettant d'ajouter un message de sécurité sur la page de connexion
- Mise à jour de selenium en 3.13.0 dans la boite à outils
- Nouvelle version majeure pour le client lourd
- Nouvelle version majeure pour la boite à outils
- Correction bug deploiement serveur, utilisation de la commande pip

#### **Version 18.0.0 sortie le 11/02/2018**

- Suppression de l'API XmlRPC sur le serveur
- Refonte complète de l'API REST
- Nouveau client majeur utilisant l'api rest exclusivement
- Support de Qt5.9 pour le client et la boite à outils
- Support de python 3.6 pour le client et la boite à outils
- Nettoyage important de l'ensemble du code source
- Corrections de bugs divers
- Mise à jour de selenium en 3.9.0 dans la boite à outils
- La boite à outils n'est plus embarquée par défaut sur le serveur

#### **Version 17.1.0 sortie le 22/10/2017**

- Amélioration de l'API REST
- Ajout de fonctionnalités majeures dans le framework de test
- Apport de corrections
- Amélioration de l'interface graphique sur le client
- Support expérimental du client sur Ubuntu

#### **Version 17.0.0 sortie le 04/06/2017**

- Passage en mode 64bits par défaut pour le client et la boite à outils
- Ajout de fonctionnalités majeures dans le framework de test
- Mise à disposition d'un swagger pour l'API rest
- Mise à jour de selenium 3 et 2 dans la boite à outils
- Apport de corrections

#### **Version 16.1.0 sortie le 30/03/2017**

- Apport de corrections
- Amélioration de l'interface graphique sur le client
- Amélioration de l'installation

#### **Version 16.0.0 sortie le 25/02/2017**

- Apport de corrections
- Amélioration de l'api REST
- Modifications diverses dans le coeur du serveur
- Ajout de fonctionnalités dans le framework de test
- Optimisation du nombre de requêtes SQL sur le serveur
- Amélioration de l'interface graphique sur le client
- Support 64bits du client et de la boite à outils

#### **Version 15.0.3 sortie le 04/11/2016**

- Apport de corrections
- Nouveau plugins pour le client
- Amélioration de l'api REST
- Ajout de fonctionnalités dans le framework de test
- Ajout du module intéropérabilité

#### **Version 14.0.0 sortie le 27/08/2016**

- Apport de corrections
- Ajout de fonctionnalités dans le framework de test
- Amélioration majeures de l'API REST
- Plus d'évolutions dans l'API XmlRPC côté serveur, correction de bugs seulement
- Ajout de fonctionnalités dans l'interface web
- Python2.7 n'est plus supporté sur windows pour le client et la boite à outils
- Utilisation de l'api REST au niveau du client
- Amélioration de l'interface graphique sur le client
- Nouveau plugin HP QC ALM

#### **Version 13.0.0 sortie le 23/06/2016**

- Apport de corrections
- Ajout API REST sur le serveur
- Ajout de fonctionnalités dans le framework de test
- Améliorations diverses dans le coeur du serveur
- Support des plugins pour le client et à la boite à outils
- Amélioration de l'interface graphique sur le client

#### **Version 12.1.0 sortie le 29/04/2016**

- Apport de corrections
- Ajout de fonctionnalités dans le framework de test
- Quelques modifications au niveau l'API XmlRPC
- Amélioration de l'interface graphique sur le client

#### **Version 12.0.0 sortie le 12/02/2016**

- Apport de corrections
- Ajout de fonctionnalités au niveau l'API XmlRPC
- Ajout de fonctionnalités dans le framework de test
- Ajout de fonctionnalités dans l'interface web

#### **Version 11.2.0 sortie le 22/11/2015**

- Apport de corrections
- Ajout de fonctionnalités dans le framework de test
- Amélioration de l'ordonnanceur
- Ajout d'un dépôt public utilisé par le framework de test
- Support installation sans accès internet
- Modification mineures dans l'API XmlRPC

#### **Version 11.1.0 sortie le 18/10/2015**

- Apport de corrections
- Ajout de fonctionnalités au niveau l'API XmlRPC
- Ajout de fonctionnalités dans l'interface web

#### **Version 11.0.0 sortie le 14/09/2015**

- Apport de corrections
- Ajout de fonctionnalités dans l'interface web
- Fusion des agents et sondes dans la boite à outils
- Modifications au niveau de l'API XmlRPC
- Support de python 3.4 pour le client et la boite à outils

#### **Version 10.1.0 sortie le 12/07/2015**

- Apport de corrections
- CentOS 4 et 5 ne sont plus supportés officiellement
- Ajout de fonctionnalités dans le framework de test
- Ajout de fonctionnalités dans l'interface web

#### **Version 10.0.0 sortie le 28/05/2015**

- Apport de corrections
- Ajout de fonctionnalités dans l'interface web
- Modifications diverses dans le coeur du serveur
- Mise à jour des documentations
- Amélioration de l'interface graphique sur le client

#### **Version 9.1.0 sortie le 22/03/2015**

- Apport de corrections
- Ajout de fonctionnalités dans le framework de test
- Amélioration de l'installation du produit
- Amélioration de l'interface graphique sur le client

#### **Version 9.0.0 sortie le 05/01/2015**

- Apport de corrections
- Ajout de fonctionnalités dans le framework de test
- Python 2.4 n'est plus supporté
- Ajout de fonctionnalités dans l'interface web
- Amélioration de l'interface graphique sur le client

#### **Version 8.0.0 sortie le 25/10/2014**

- Apport de corrections
- Amélioration de l'interface graphique sur le client
- Ajout de fonctionnalités dans le framework de test
- Modifications mineures au niveau de l'API XmlRPC
- Ajout de fonctionnalités dans l'interface web

#### **Version 7.1.0 sortie le 20/09/2014**

- Apport de corrections
- Mise à jour documentations
- Optimisation pour réduire le temps de construction d'un test sur le serveur
- Ajout de fonctionnalités dans le coeur du serveur
- Ajout de fonctionnalités dans le framework de test
- Amélioration de l'interface graphique sur le client

#### **Version 7.0.0 sortie le 08/08/2014**

- Apport de corrections
- Amélioration de l'ordonnanceur
- Ajout d'apache en mode reverse sur le serveur
- Support des websockets activé par défaut
- Ajout de documentations
- Communication des composants unifiées sur le port tcp/443 ssl
- Support proxy SSL
- Utilisation SSL par défaut sur les agents et sondes
- Amélioration de l'interface graphique sur le client

#### **Version 6.2.0 sortie le 02/06/2014**

- Apport de corrections
- Mise à jour des agents
- Modifications mineures au niveau de l'API XmlRPC
- Ajout de fonctionnalités dans le framework de tests
- Modifications au niveau de l'ordonnanceur

#### **Version 6.1.0 sortie le 25/04/2014**

- Apport de corrections
- Ajout de fonctionnalités dans l'interface web
- Ajout de fonctionnalités dans le framework de tests
- Amélioration du module agents

#### **Version 6.0.0 sortie le 23/03/2014**

- Apport de corrections
- Nouveau mode de paquetage pour les adaptateurs et librairies
- Ajout de fonctions dans l'API XmlRPC
- Ajout de fonctionnalités dans le framework de tests
- Supression de la dépendance avec le projet twisted
- Support SSL activé par défaut pour l'API XmlRPC
- Support proxy socks4
- Support des agents

#### **Version 5.2.0 sortie le 12/01/2014**

- Apport de corrections
- Ajout de fonctionnalités mineures

#### **Version 5.1.0 sortie le 08/12/2013**

- Ajout de fonctionnalités dans l'interface web
- Apport de corrections
- Ajout de fonctionnalités dans le framework de tests

#### **Version 5.0.0 sortie le 15/09/2013**

- Apport de corrections
- Ajout majeurs de fonctionnalités dans le framework de tests
- Amélioration dans l'ordonnanceur

#### **Version 4.2.0 sortie le 08/04/2013**

- Apport de corrections
- Ajout de fonctionnalités dans l'interface web

#### **Version 4.1.0 sortie le 10/03/2013**

- Apport de corrections
- Ajout de fonctionnalités dans l'interface web
- Support de CentOS 6
- Amélioration dans l'ordonnanceur

#### **Version 4.0.0 sortie le 30/01/2013**

- Apport de corrections
- Ajout de fonctionnalités dans le framework de tests
- Support SSL pour l'interface web
- Nouveau mécanisme d'authentification avec salt et sha1
- Ajout de fonctions dans l'API XmlRPC

#### **Version 3.2.0 sortie le 29/09/2012**

- Apport de corrections
- Ajout de fonctionnalités dans le framework de tests

#### **Version 3.1.0 sortie le 14/07/2012**

- Apport de corrections
- Ajout de fonctionnalités dans le framework de tests
- Amélioration de l'ordonnanceur
- Ajout de fonctions dans l'API XmlRPC

#### **Version 3.0.0 sortie le 09/06/2012**

- Apport de corrections
- Ajout de fonctions dans l'API XmlRPC
- Amélioration de l'ordonnanceur
- Nouveau dépôt pour les adaptateurs et sauvegardes

#### **Version 2.2.0 sortie le 28/03/2012**

- Ajout de fonctions majeures dans l'API XmlRPC
- Apport de corrections
- Ajout de fonctionnalités dans le framework de tests

#### **Version 2.0.0 sortie le 27/02/2012**

- Ajout de fonctions dans l'API XmlRPC
- Ajout de la génération de la documentation du framework et adaptateurs
- Apport de corrections
- Support des sondes

#### **Version 1.2.0 sortie le 14/01/2012**

- Amélioration de l'ordonnanceur
- Ajout de fonctions dans l'API XmlRPC
- Ajout de fonctionnalités dans le framework de tests
- Ajout d'une interface web
- Apport de corrections

#### **Version 1.0.0 sortie le 13/12/2011**

- 1ière version officielle
- Support CentOS 5
- Apport de corrections

#### **Version 0.1.0 sortie le 17/05/2010**

— 1ière version beta

# CHAPITRE 4

## Client lourd

<span id="page-18-0"></span>Le client lourd permet d'écrire et d'exécuter des tests automatiques mais aussi d'analyser les résultats en temps réel ou différé. Il permet aussi de partager les tests de manière simple et efficace. Pour utiliser le client, il faut obligatoirement un compte utilisateur et pouvoir se connecter au serveur de test (tcp/443).

Le client peut aussi être utilisé pour effectuer le développement des extensions (adaptateurs et librairies) permettant de communiquer avec le système à tester ou piloter.

#### **Enfin l'interface graphique change en fonction du niveau d'accès :**

- niveau testeur : écriture/exécution de tests, et analyse des résultats
- niveau admin : accès à l'ensemble des fonctionnalités
- niveau monitor : accès en lecture seule

#### **L'interface se divise en 3 parties principales :**

- l'espace de travail
- l'analyseur
- l'explorateur

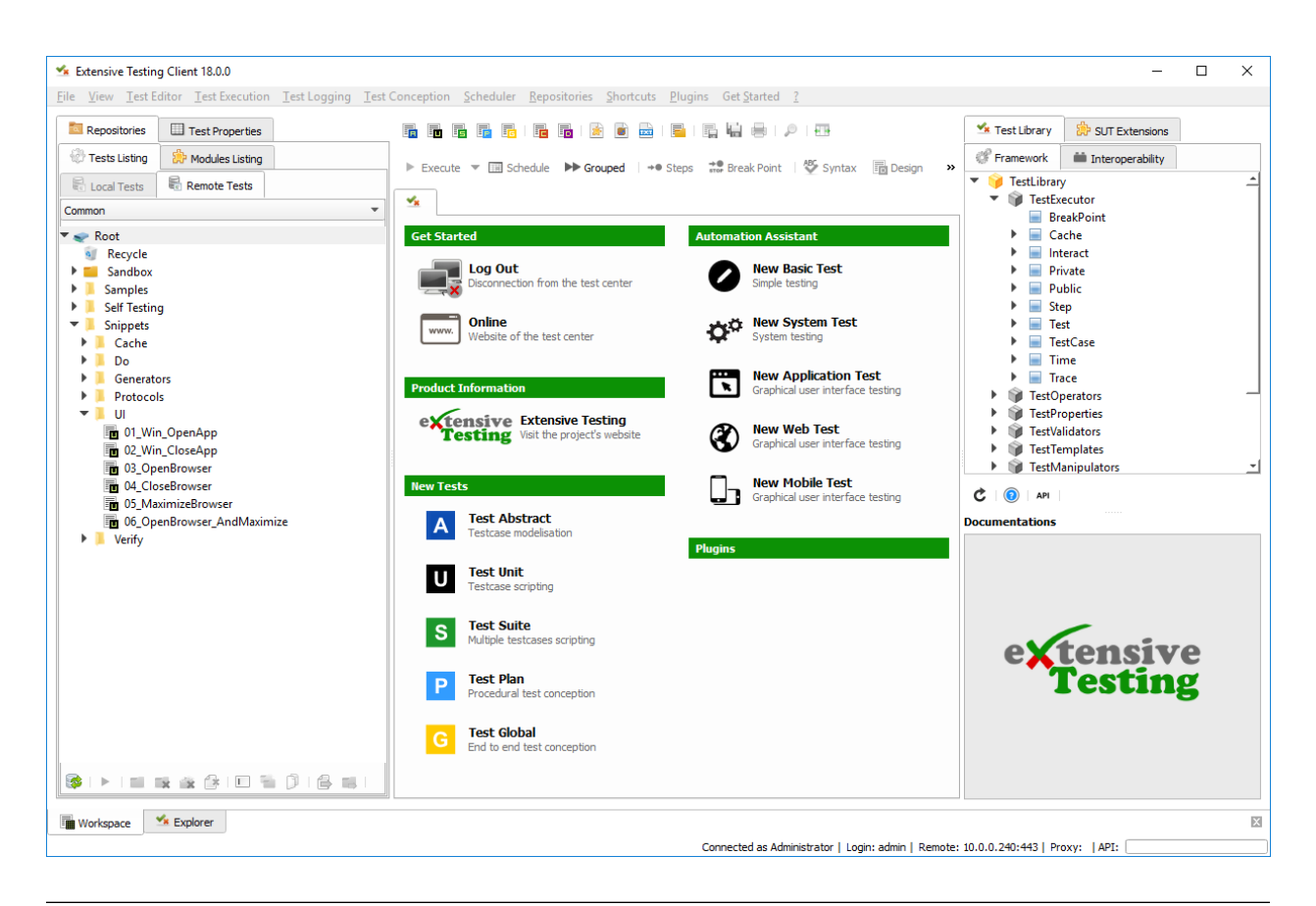

**Note :** Le client est disponible sur Windows et Linux, en mode 64bits

# <span id="page-19-0"></span>**4.1 L'espace de travail**

**L'espace de travail se décompose en 3 parties principales :**

- l'accès à l'ensemble des dépôts de fichiers
- l'accès à la conception des tests
- la documentation en ligne

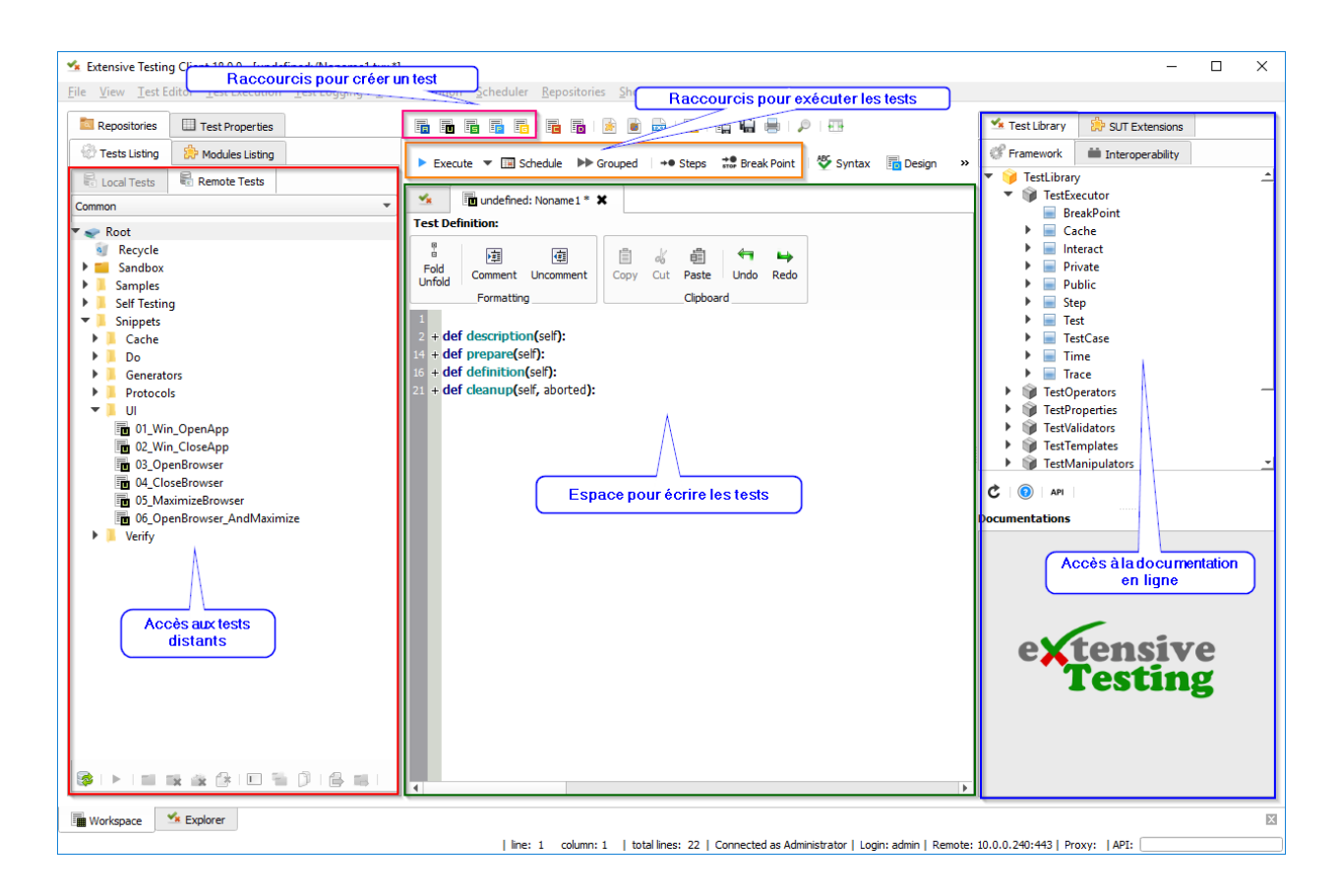

## **4.1.1 Dépôt des tests**

Le client permet d'accéder aux deux dépôts de tests : distant et local.

Le dépôt distant permet de stocker ses tests sur le serveur de tests, donc de les partager avec les autres utilisateurs. L'arborescence se compose de fichiers et répertoires. La gestion des tests peut se faire depuis le client. Les tests peuvent être organisés par projet si nécessaire.

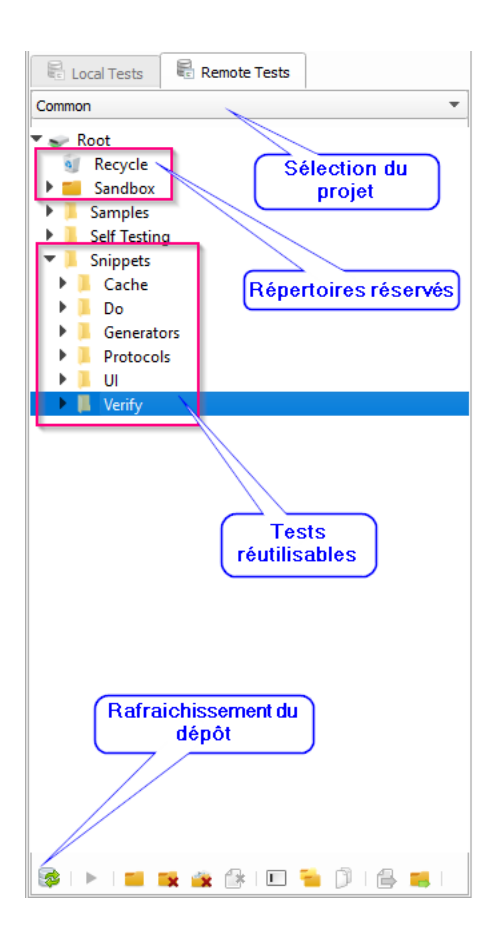

**Note :** Le projet Common contient les tests réutisables et divers exemples.

**Note :** Les répertoires Recycle et Sandbox sont des répertoires réservés, les supprimer est impossible.

**Note :** Il est possible d'ouvrir un test en faisant un drag and drop du fichier vers l'espace d'écriture.

**Avertissement :** Certaines fonctionnalités sont manquantes dans le dépôt local, son utilisation n'est pas conseillée !

### **4.1.2 Dépôt des extensions**

Le client permet l'accès aux dépôts des extensions (adaptateurs) et peut aussi être utilisé pour en développer des nouvelles, qui seront stockées là aussi. Ces extensions sont organisées par version.

| Repositories<br>Test Properties                                                                                                    |
|----------------------------------------------------------------------------------------------------|
| Br Modules Listing<br>Tests Listing                                                                                                    |
| Adapters<br>Libraries                                                                                                    |
| Root                                                                                                    |
| init<br>zF<br>v1110<br>Plusieurs adaptateurs par<br><b>HISTORY</b><br>version<br>init_<br>ARP<br>Cisco<br>init_<br>catalyst<br>codec_catalyst<br>Un<br>templates_catalyst<br>adaptateur<br><b>Database</b><br><b>DNS</b><br>Dummy<br><b>Ethernet</b><br><b>FTP</b><br>GUI<br><b>HTTP</b><br><b>ICMP</b><br>IP<br><b>IPLITE</b><br>LDAP<br><b>NTP</b><br>Pinger<br><b>REST</b><br><b>RTP</b><br><b>SFTP</b><br><b>SIP</b><br><b>SMS</b><br><b>SNMP</b><br><b>SOAP</b><br><b>SOCKS</b> |
| 0 i 16<br>医食欲回看<br>T.                                                                                                    |

**Note :** Les extensions sont développées en Python.

## **4.1.3 Propriétés d'un test**

Les tests peuvent être enrichis avec un certain nombre de propriétés. Les propriétés disponibles sont :

- la description du test (auteur, date de création, etc. . . )
- les variables du test
- la définition des agents et sondes utilisées par le test

La fenêtre Test properties > Test Data > Inputs contient la liste des variables accessibles depuis le test. L'ajout de variable peut se faire en faisant un clic droit "Add parameter".

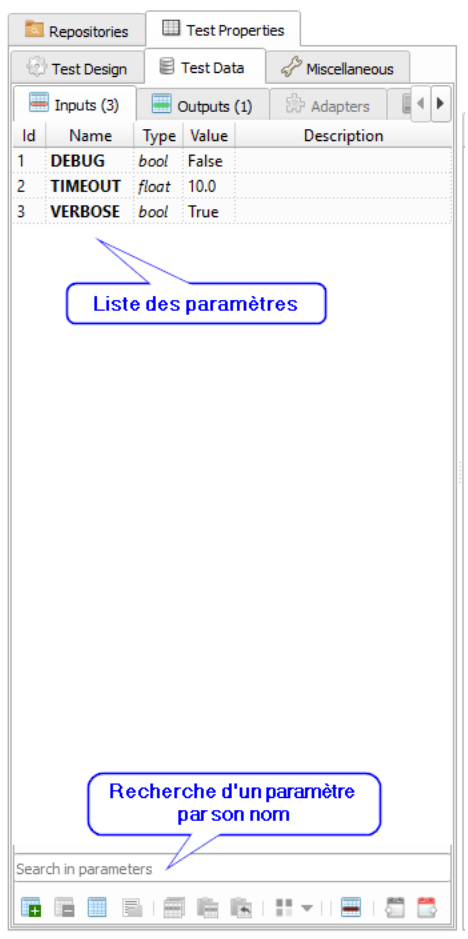

**Note :** Pour insérer un paramètre dans un test, il suffit de faire un drag & drop.

**Note :** Il est possible de choisir la version des adaptateurs et librairies à utiliser pour le test

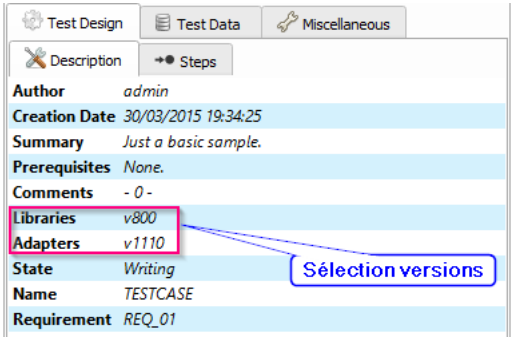

### **4.1.4 Conception textuelle**

La conception d'un test en mode scripting est possible avec led testd de type unit et suite. Ce mode de conception nécessite des connaissances en développement, i.e. python.

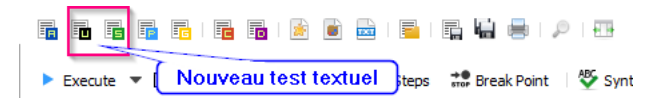

Le test de type unit représente un cas de test. Il se découpe en 4 sections appelées automatiquement par le framework.

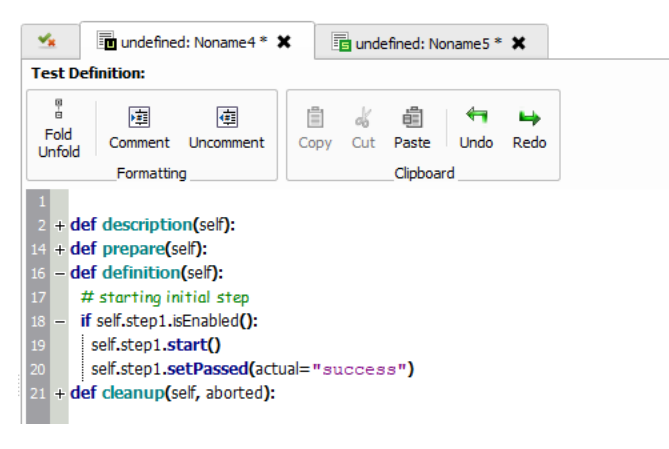

Le test de type « suite » représente un ou plusieurs cas de test. Ce type de test permet d'exécuter plusieurs fois le même cas de test en changeant les paramètres d'entrées.

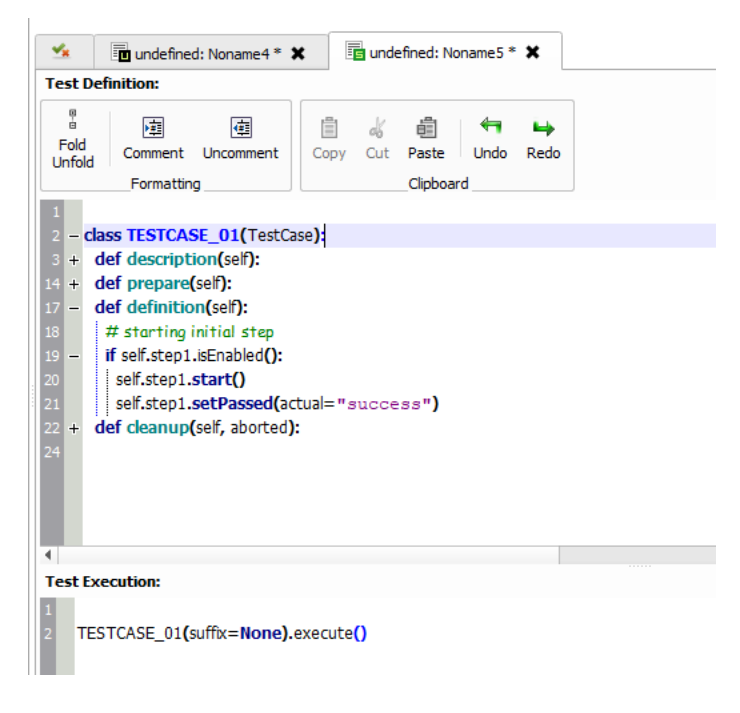

**Note :** Le raccourci Ctrl+F permet de rechercher du texte dans vos tests.

### **4.1.5 Conception assistée**

L'assistant de conception permet d'écrire des tests sans connaissances en développement. Il couvre les différentes actions suivantes :

- Appel aux fonctions de base du framework de test
- Test SSH
- Test d'application avec capture d'écran (basé sur le projet Sikuli)
- Test de site internet (basé sur le projet Selenium)
- Test d'application mobile Android

L'assistant consiste à décrire les actions à effectuer, et si désiré les exporter vers un test unit ou suite.

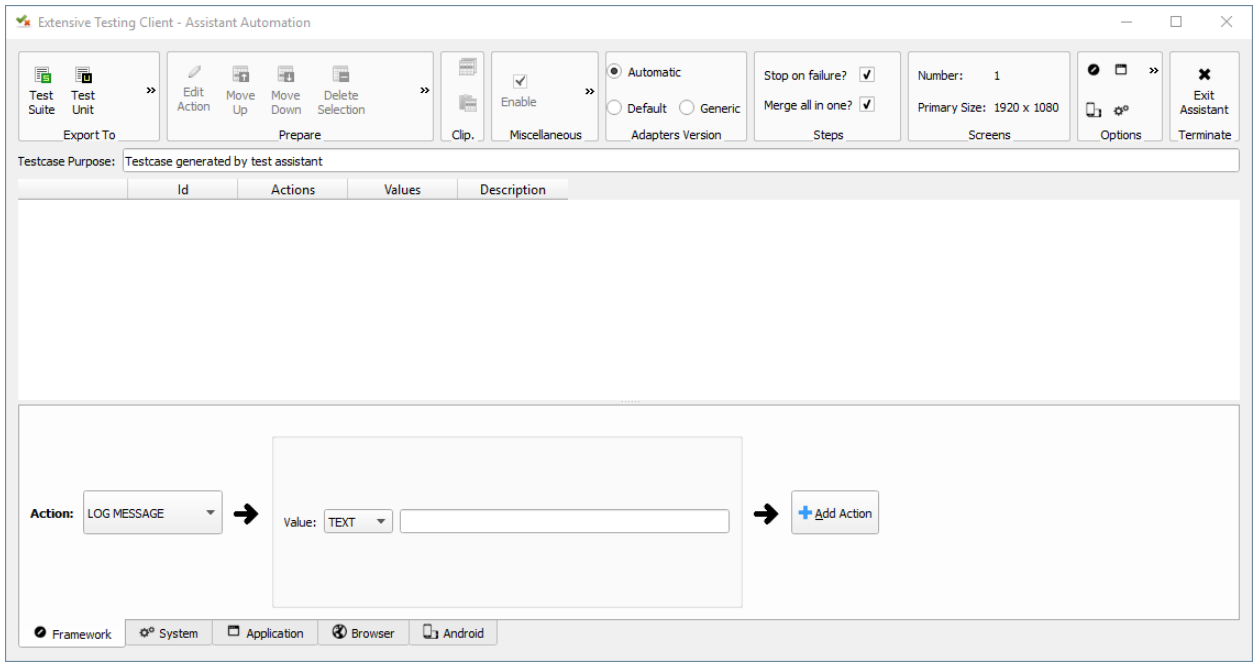

### **4.1.6 Conception conditionnelle**

La conception conditionnelle permet de construire des scénarios ou des campagnes de tests. Cette approche ne nécessite pas de connaissances en développement. Pour réaliser ce type de test, il est nécessaire de créer un nouveau test plan ou global.

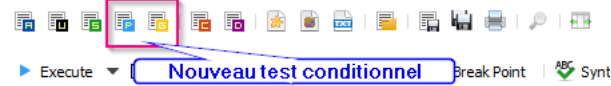

Le test « plan » permet d'écrire des scénarios de test en incluant des tests de type « unit » ou « suite ».

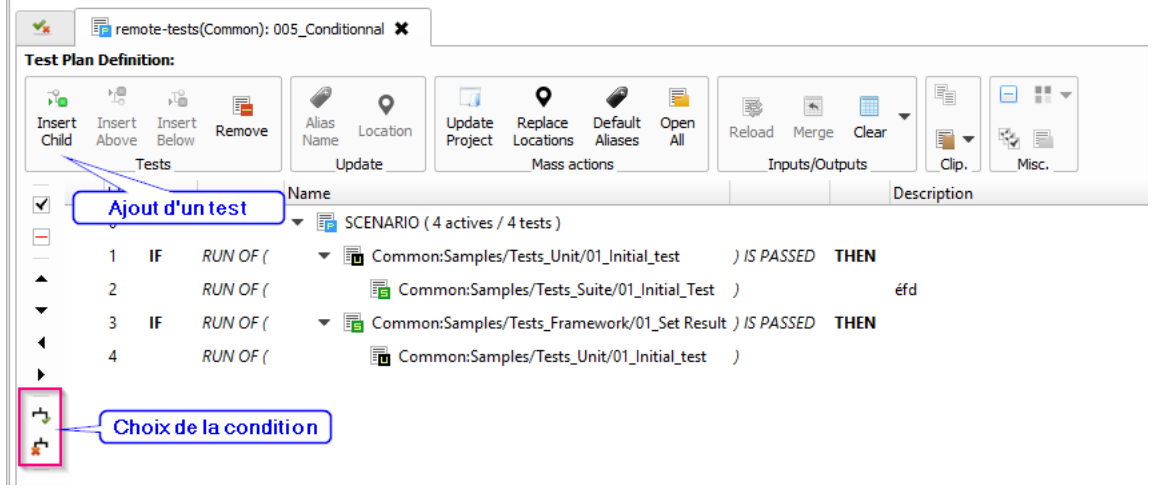

Le test « global » permet de décrire des campagnes de tests en incluant des tests « plan », « unit » ou « suite ».

**Note :** Il est possible de surcharger les paramètres de tests.

#### **4.1.7 Documentations en ligne**

La documentation en ligne est générée par le serveur, elle décrit l'ensemble des fonctions disponibles dans le framework de test et les différentes extensions.

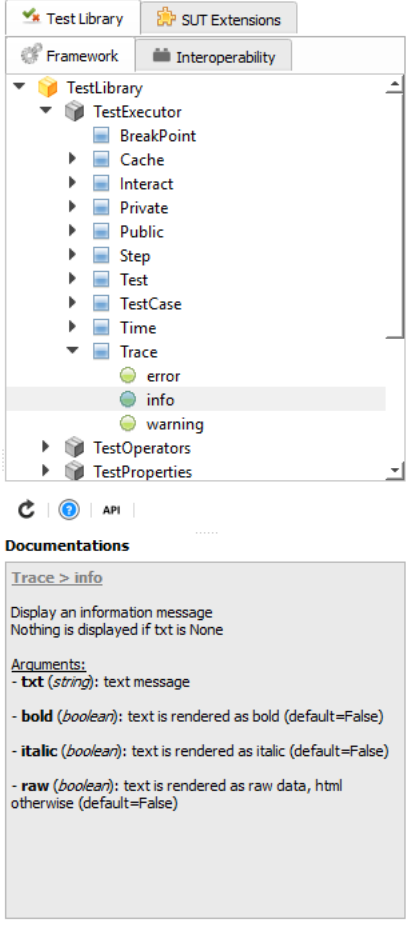

**Note :** Un drag & drop depuis la documentation sur un test insère automatiquement le squelette de la fonction.

## <span id="page-26-0"></span>**4.2 L'analyseur**

L'analyseur permet de suivre l'exécution d'un test en temps réél ou différé. Il permet d'afficher l'ensemble des évènements du test et de faciliter l'analyse du bon déroulement ou des erreurs.

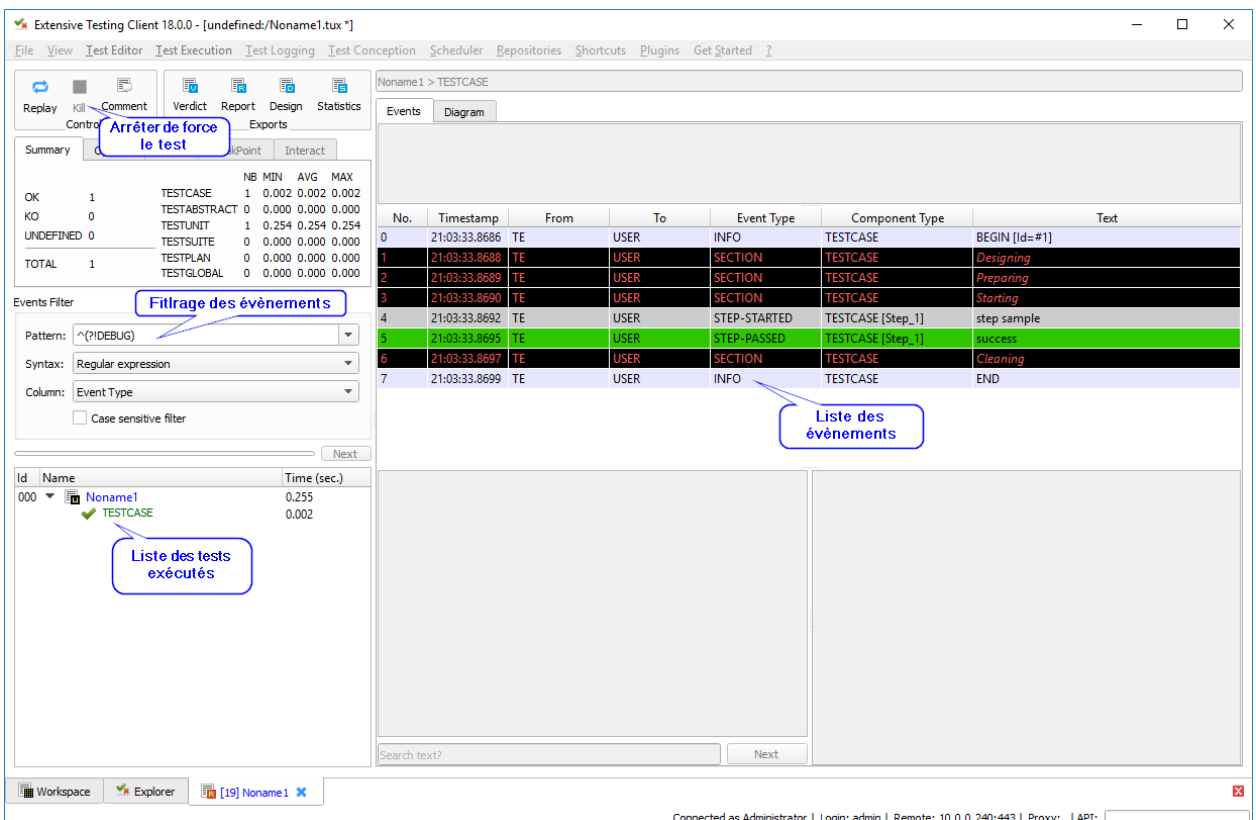

### **4.2.1 Visualisation des évènements**

Différents types d'évènements sont possibles (colonne event type) :

- DEBUG
- INFO
- WARNING
- ERROR
- SEND
- RECEIVED
- STEP-STARTED
- STEP-PASSED
- STEP-FAILED
- MATCH-STARTED
- MATCH-INFO
- MATCH-STOPPED
- MATCH-EXCEEDED

**Note :** Filtrer sur l'évènement ERROR permet de voir rapidement pourquoi le test est en erreur.

**Note :** Le filtre SEND|RECEIVED permet d'afficher les messages envoyés ou reçus par le système à tester/piloter.

## **4.2.2 Vue détaillée**

Sélectionner un évènement dans la liste permet d'afficher la vue détaillée. La vue détaillée affiche le contenu de l'évènement et plus encore.

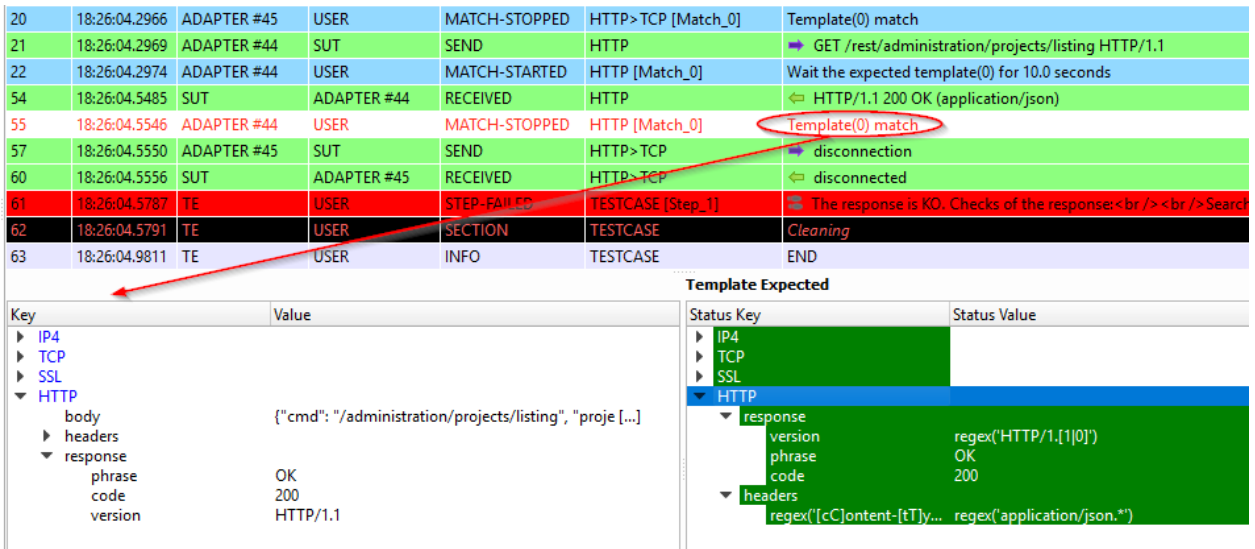

# <span id="page-28-0"></span>**4.3 L'explorateur**

### **4.3.1 Visualisation des résultats**

L'historique complet des résultats de tests est disponible depuis le client. Ils sont triés par date et heure d'exécution. Le client permet d'afficher les rapports et télécharger les logs générés durant l'exécution du test.

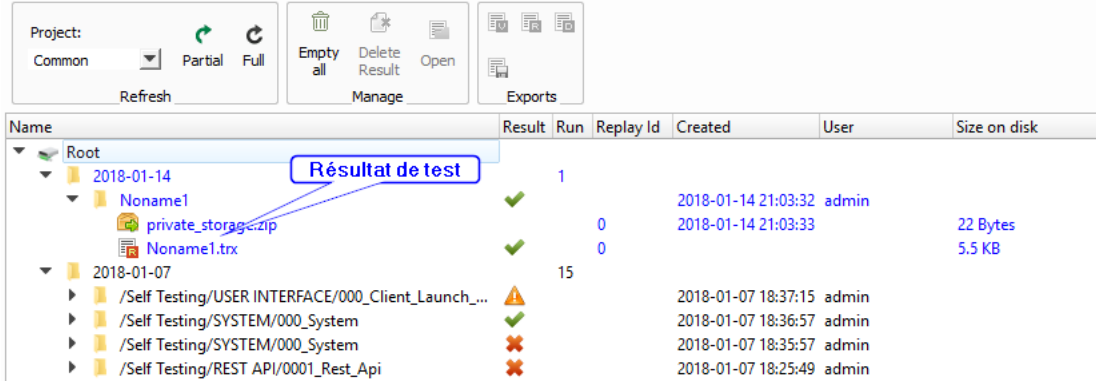

## **4.3.2 Visualisation des rapports de tests**

Les rapports de tests sont visibles directement depuis le client. Deux types de rapports sont disponibles :

- rapport avancé
- rapport simple

| <b>B</b> Basic Report<br><b>R</b> Advanced Report                       | <b>To</b> Xml Verdict                                                                     | Text Verdict | $F$ Preview | Comments |  |
|-------------------------------------------------------------------------|-------------------------------------------------------------------------------------------|--------------|-------------|----------|--|
| 늞<br>ᅛ<br><b>TIEB</b><br>To TXT<br>To HTML To PDF To Printer<br>Exports |                                                                                           |              |             |          |  |
|                                                                         | Test report auto-generated by Extensive Testing - Copyright (c) 2010-2017 - Denis Machard |              |             |          |  |
|                                                                         |                                                                                           |              |             |          |  |
| <b>PASSED</b>                                                           | Noname1 (14/01/2018 21:03:33, 0.254 seconds)                                              |              |             |          |  |
| <b>TESTCASE</b>                                                         |                                                                                           |              |             |          |  |
|                                                                         |                                                                                           |              |             |          |  |
|                                                                         |                                                                                           |              |             |          |  |

**Note :** Les rapports sont exportables aux formats html, xml et csv.

# <span id="page-29-0"></span>**4.4 Préférences de configuration**

Le comportement du client peut être modifié à travers les préférences du client.

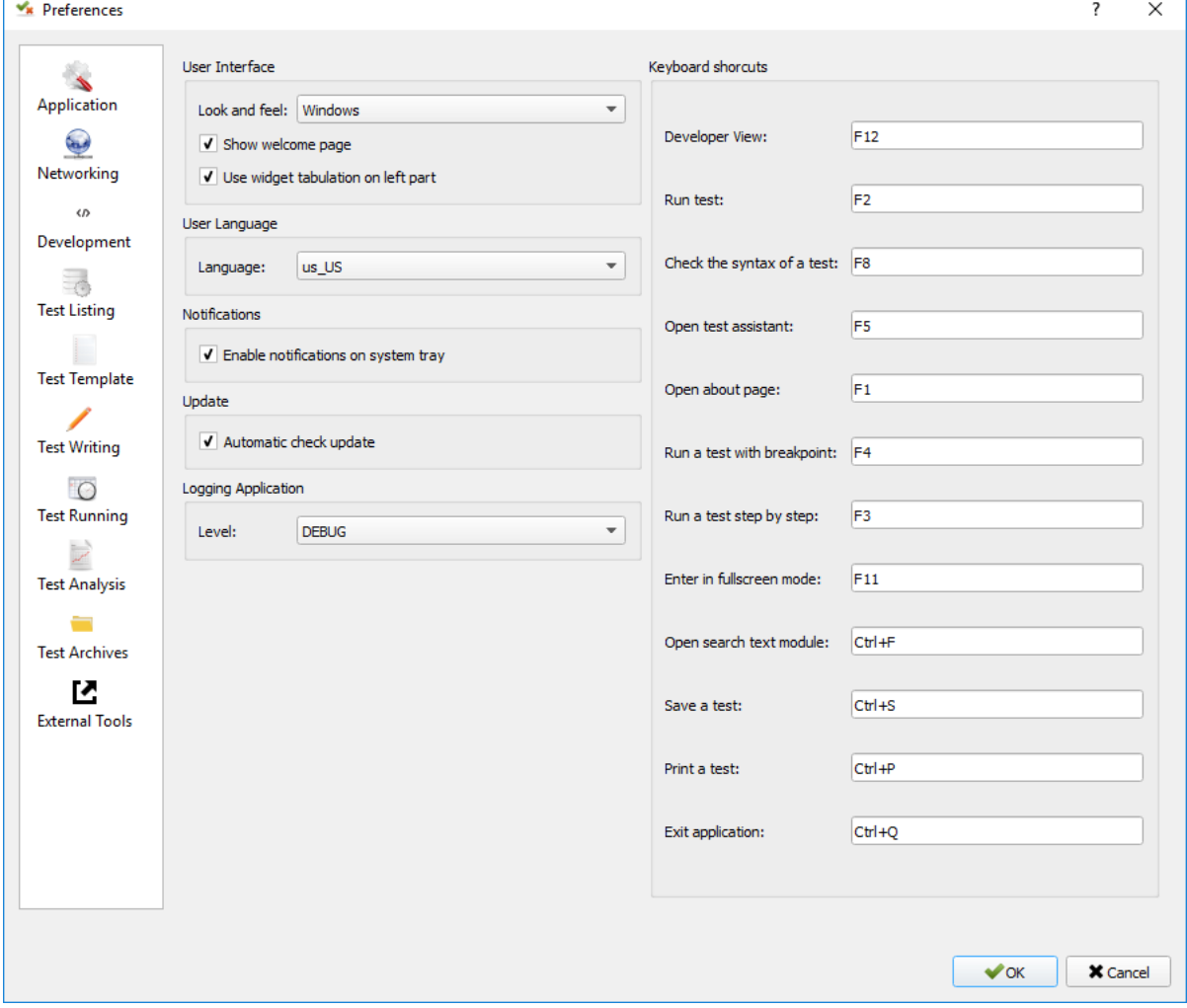

**Note :** Les préférences sont stockées dans le fichier settings.ini .

# <span id="page-30-0"></span>**4.5 Compléments**

Il est possible d'ajouter des plugins dans le client. Les plugins sont à ajouter dans le répertoire Plugins.

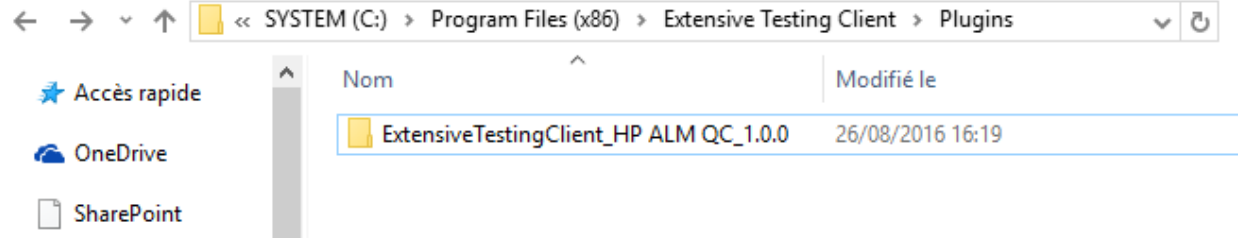

Les plugins sont accessibles dans le menu Plugins après redémarrage du client.

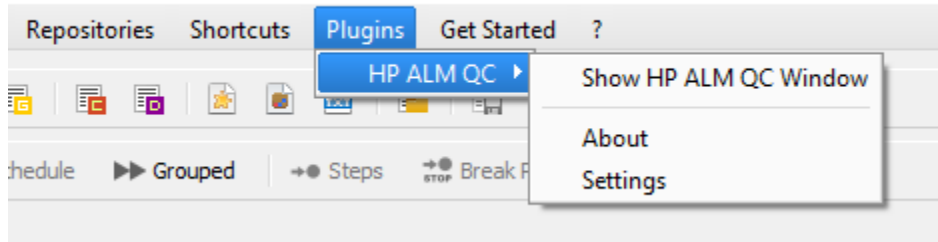

**Note :** Il est nécessaire de redémarrer le client pour prendre en compte les plugins déployés.

## **4.5.1 Plugin HP ALM**

Le plugin HP ALM permet d'exporter les tests et résultats depuis le client Extensive vers HP ALM QualityCenter. Cette approche permet d'être autonome vis à vis de QC.

**La configuration du plugin se fait dans la page Settings, il faut configurer à minima :**

- nom d'utilisateur
- le mot de passe
- le domaine
- le projet

Pour exporter un test, il faut générer le design d'un test depuis le client et cliquer sur le plugin HP ALM disponible dans la barre d'outils.

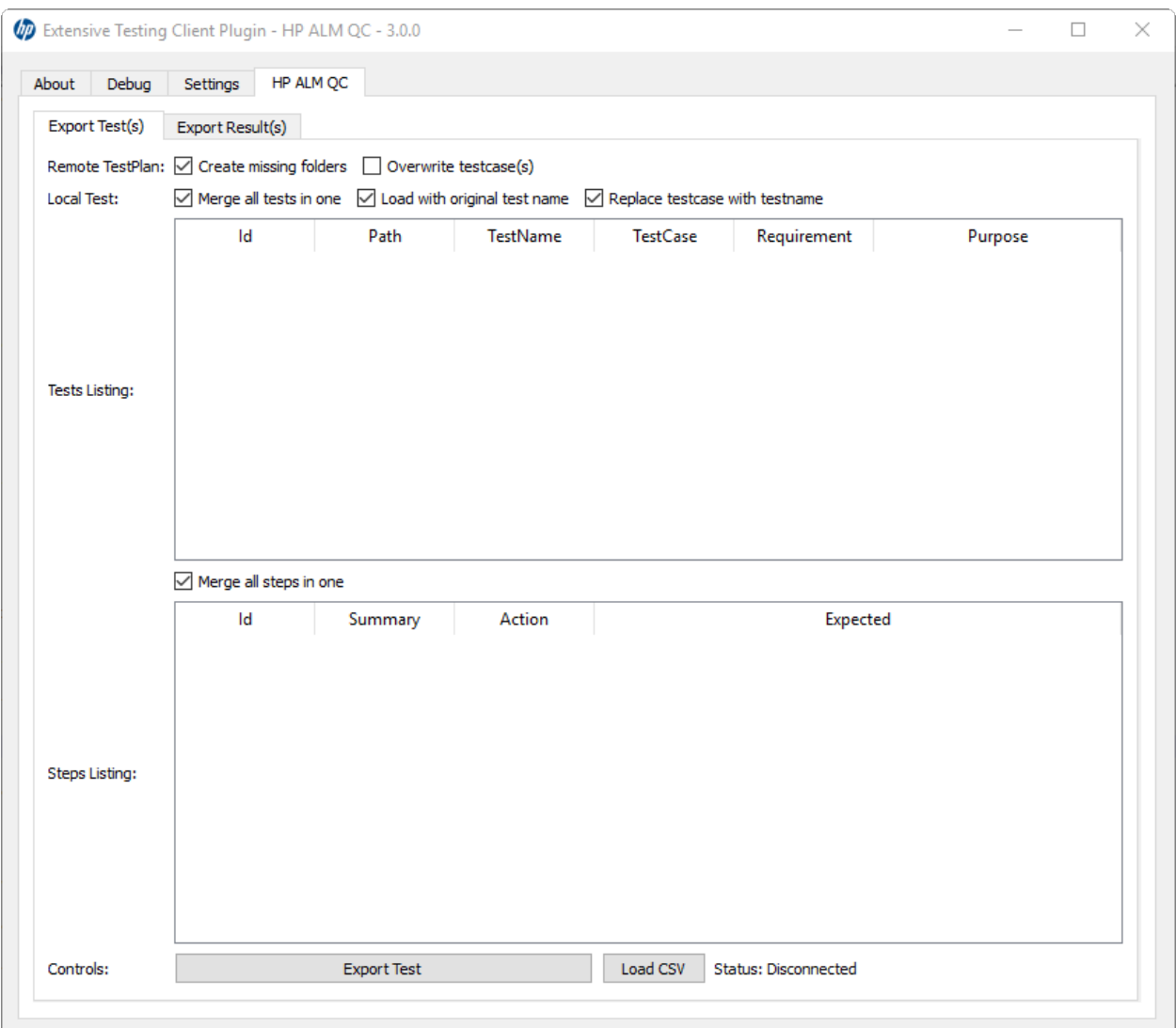

L'export des résultats peut se faire depuis la fenêtre exploration des archives, Le plugin doit être disponible dans la barre d'outil lors qu'un rapport de test est chargé.

**Note :** Le plugin est compatible avec un HP ALM QC >= 12, l'api REST est utilisée.

#### **4.5.2 Plugin Jenkins**

Le plugin Jenkins ne fait pas grand chose dans cette version. . . Il fournit juste un lien vers l'interface web de son Jenkins préféré.

#### **4.5.3 Plugin Shell Recorder**

Le plugin Shell Recorder permet d'importer une séquence de commandes shell dans l'assistant de conception et de générer le test associé. Il permet donc de rejouer facilement une séquence de commandes.

La 1ière étape consiste à importer une session ssh (depuis un terminal putty par exemple) depuis le presse papier ou en important directement un fichier texte contenant la séquence des commandes shell.

Le plugin détecte automatiquement le prompt dans la séquence pour parser les commandes et résultats associés. Si le prompt n'est pas détecté, il est possible de le modifier manuellement.

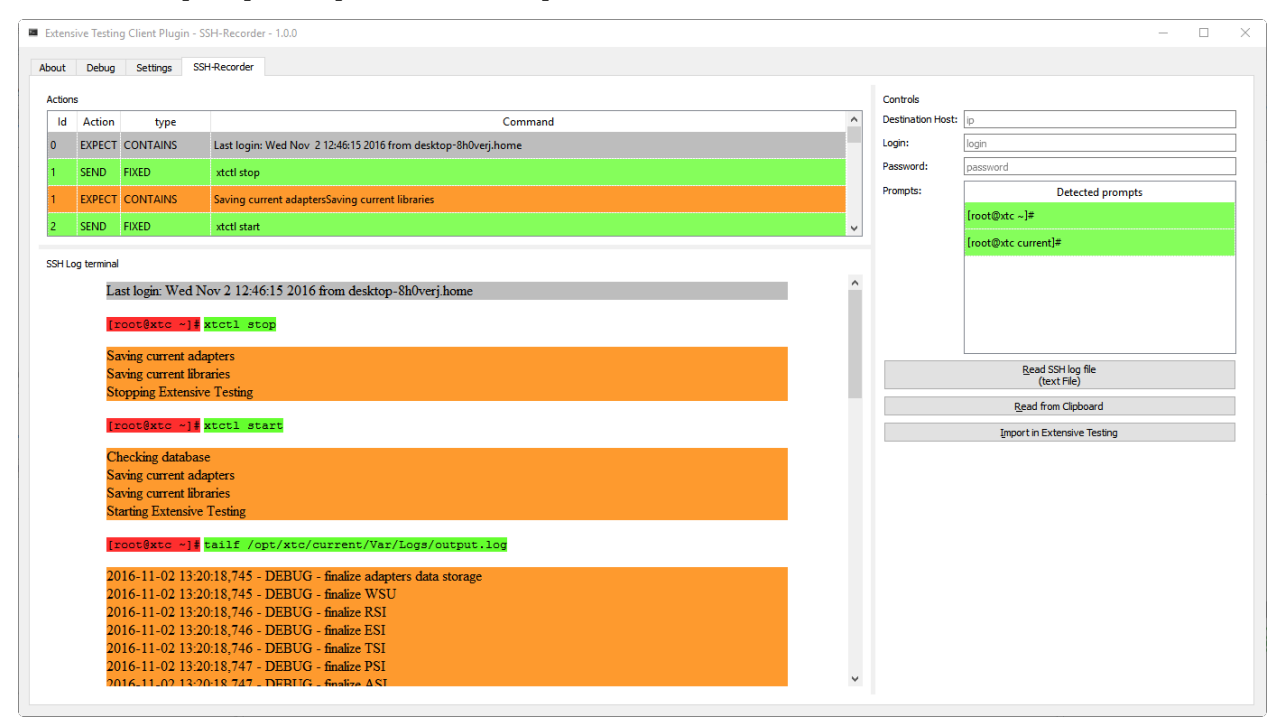

## **4.5.4 Plugin SeleniumIDE**

L'utilisation du plugin SeleniumIDE implique une utilisation basique. Il permet de convertir un fichier enregistré avec le plugin SeleniumIDE de firefox dans l'assistant de conception.

**Astuce :** Il est plus efficace d'utiliser l'assistant en direct pour être en phase avec la philosophie de la solution.

# CHAPITRE 5

# Boite à outils

<span id="page-34-0"></span>La boite à outils permet de démarrer des agents sur des postes dédiés. Les agents sont indispensables pour exécuter des tests avec Selenium sur des postes dédiés ou bien pour déporter l'exécution d'un test.

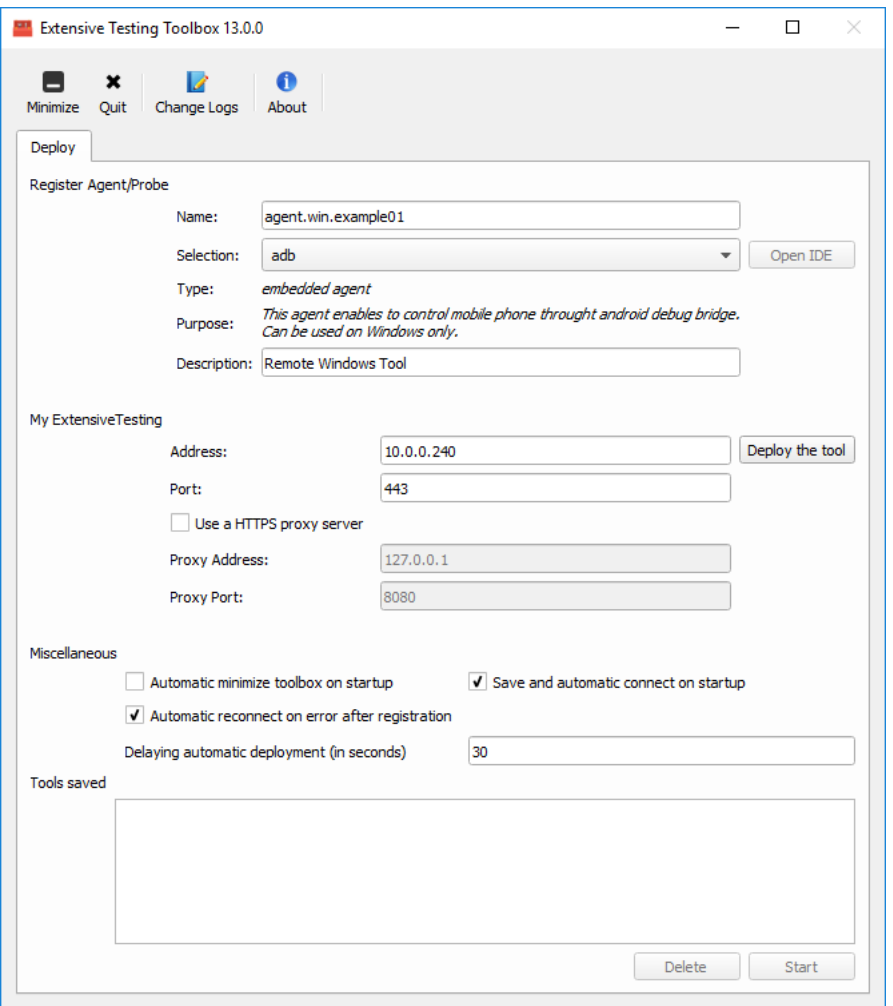

## <span id="page-35-0"></span>**5.1 Déploiement**

Cette fenêtre permet de choisir l'agent à démarrer. Le type d'agent à démarrer peut être choisi dans la liste déroulante. Enfin un agent nécessite d'être enregistré auprès du serveur de test pour pouvoir l'utiliser.

Un agent va permettre de faire une exécution distribuée de vos tests. Par exemple, un agent déployé sur plusieurs machines va permettre d'exécuter le même test sur différent environnement à tester ou piloter.

La liste complète des agents disponibles sont décrits dans le chapitre *Compléments Serveur > Agents*.

**Note :** Le nom de l'agent doit être unique pour réussir l'enregistrement.

**Astuce :** Pour une meilleure visibilité des agents disponibles, il est conseillé de respecter le formalisme suivant pour les noms :

[agent].[environnement].[prénom\_testeur].[nom][numéro\_instance]

**Exemple :** agent.win.denis.socket01
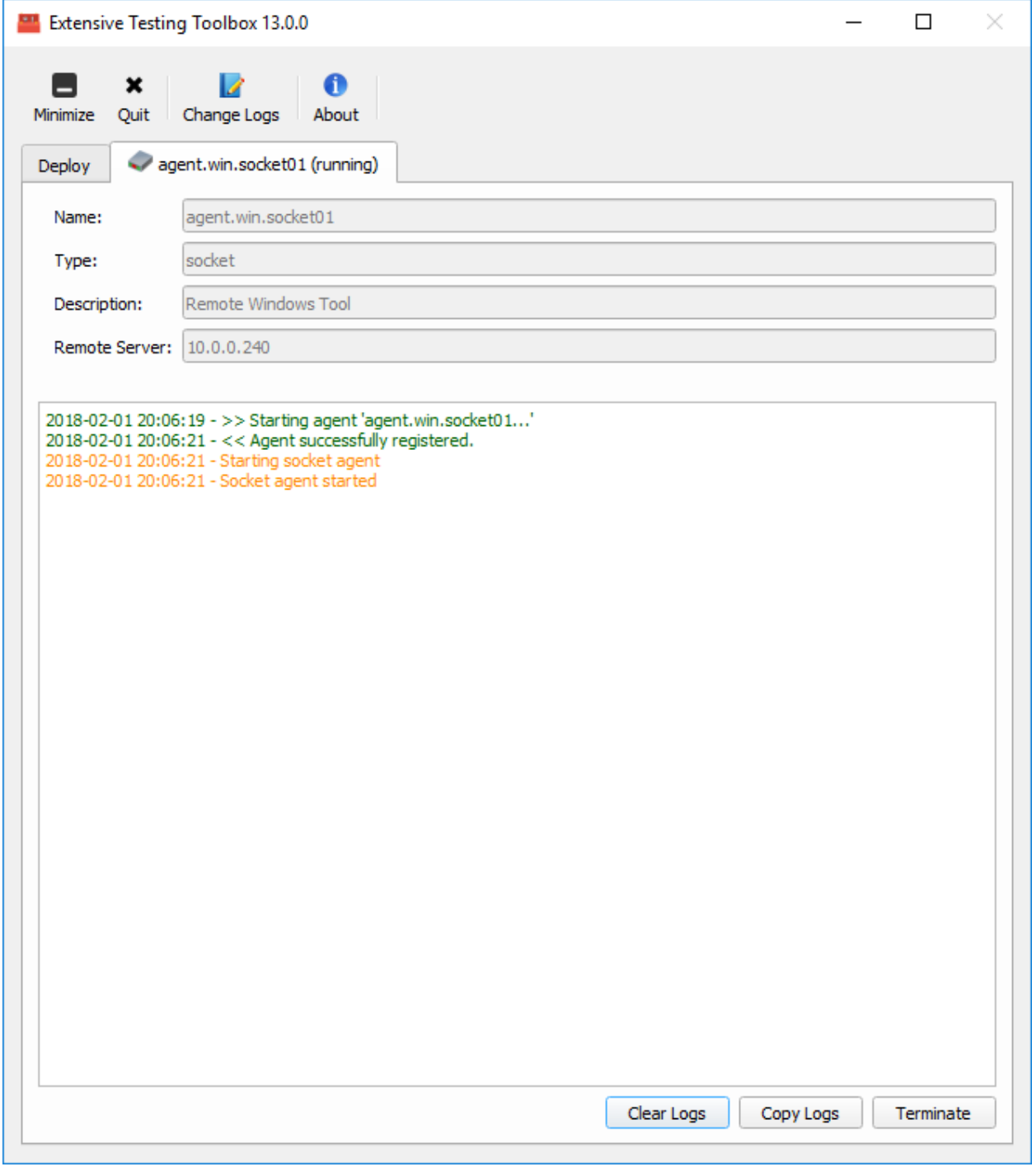

Exemple d'un agent déployé et en cours d'exécution :

## **5.2 Compléments**

La boite à outils peut être enrichie avec de nouveaux plugins.

Pour ce faire il faut suivre la procédure décrite dans le chapitre *Contributions > Développement plugins > Boites à outils*. Les plugins sont à déposer dans le répertoire Plugins.

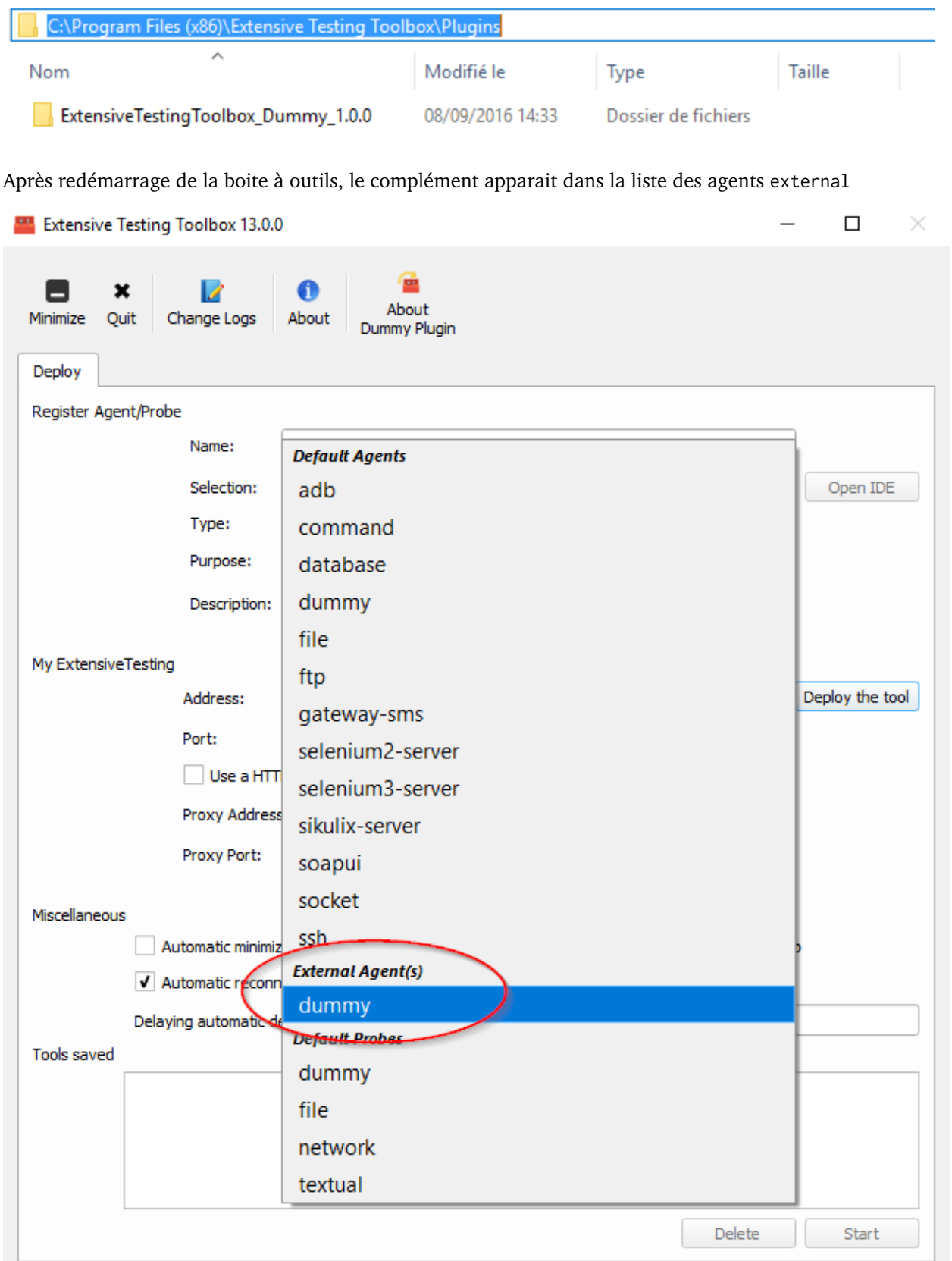

## CHAPITRE  $6$

## Interface Web

### **6.1 Partie tests**

#### **6.1.1 Variables globales**

Les variables globales permettent de décrire un jeu de données pour l'ensemble d'un projet. Ils sont automatiquement accessibles au niveau de chaque test depuis les propriétés.

Le format JSON doit être utilisé.

## **6.2 Partie administration**

#### **6.2.1 Utilisateurs**

La solution nécessite de créer des comptes utilisateurs. La création peut se faire à travers l'interface Web ou bien directement depuis l'API.

#### **La création d'un utilisateur nécessite à minima de préciser :**

- un nom d'utilisateur
- un mot de passe
- son niveau d'accès (administrateur, testeur)
- les projets autorisés

**Note :** Si une adresse email est précisée, alors il est possible de recevoir les résultats des tests automatiquement dans cette boite mail.

### **6.2.2 Projets**

Les tests peuvent être organisés par projet. L'ajout ou la suppression de projet peut se faire depuis l'interface web ou directement depuis l'api REST.

**Note :** Le projet Common existe par défaut et est accessible par l'ensemble des utilisateurs, il ne peut pas être supprimé.

# CHAPITRE 7

## Première utilisation

## **7.1 Connexion du client au serveur**

Après avoir ouvert le client, la première étape consiste à se connecter au serveur de test. Pour ce faire il faut avoir à disposition son compte utilisateur ainsi que l'adresse du serveur.

La fenêtre de connexion est disponible depuis le menu Get Started > Connect ou bien directement sur la page d'accueil. Une fois la connexion réussie, l'utilisateur peut accéder à l'ensemble des tests automatiques existant sur le serveur.

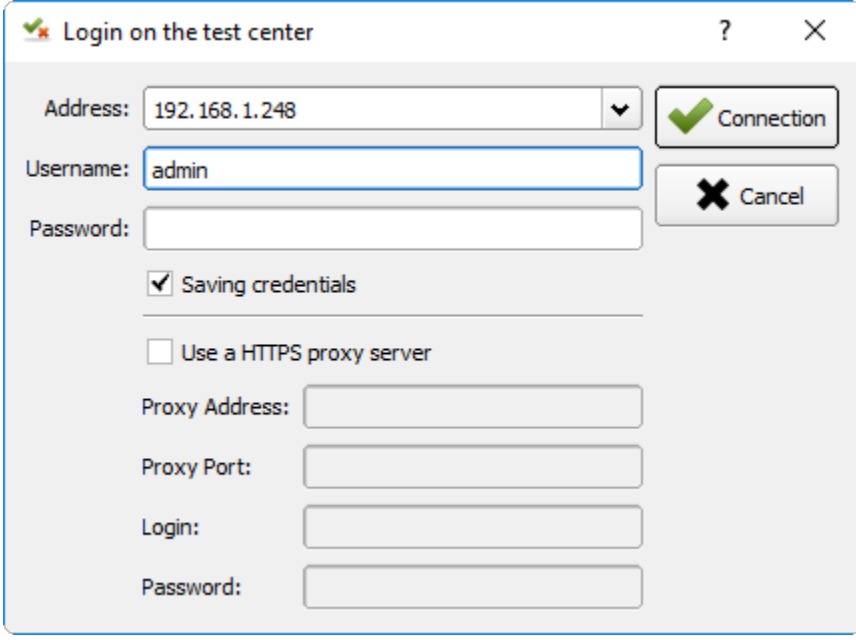

**Note :** L'utilisateur admin peut être utilisé dans le cadre de la découverte de la solution.

## **7.2 Écriture d'un test (script)**

La première utilisation consiste à créer un très simple premier cas de test en affichant la valeur d'un paramètre du test.

1. Créer un test de type Unit

#### ħ

2. Ajouter le paramètre MON PARAMETRE de type str avec la valeur « bonjour »

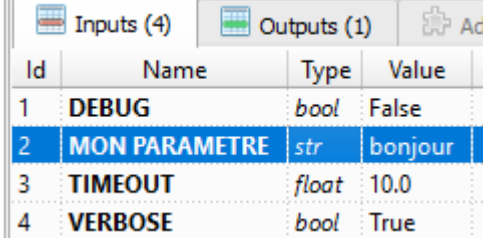

3. Modifier le test au niveau de la section definition pour afficher la valeur du paramètre.

```
def definition(self):
 # starting initial step
 if self.step1.isEnabled():
  self.step1.start()
   Trace(self).info(txt=input('MON PARAMETRE'), bold=False, italic=False, multiline=False, raw=False)
  self.step1.setPassed(actual="success")
```
**Note :** Il est possible de vérifier la syntaxe du test avant exécution en cliquant sur le bouton Syntax. Syntax

4. Enregistrer le test dans le dépôt avec le nom « Test\_A » dans le répertoire Sandbox

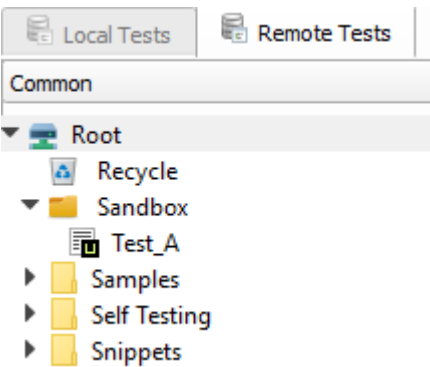

## **7.3 Ecriture d'un scénario (conditionnel)**

**Note :** Ce mini guide part du principe que vous avez suivi le chapitre Ecriture d'un test script.

L'exemple suivant explique comment créer son premier scénario avec une surcharge des variables de tests.

1. Créer un test de type Plan.

```
冔
```
2. Insérer le test « Test A » dans le scénario. Cliquer sur le bouton Insert Child et sélectionner le test *Test\_A*.

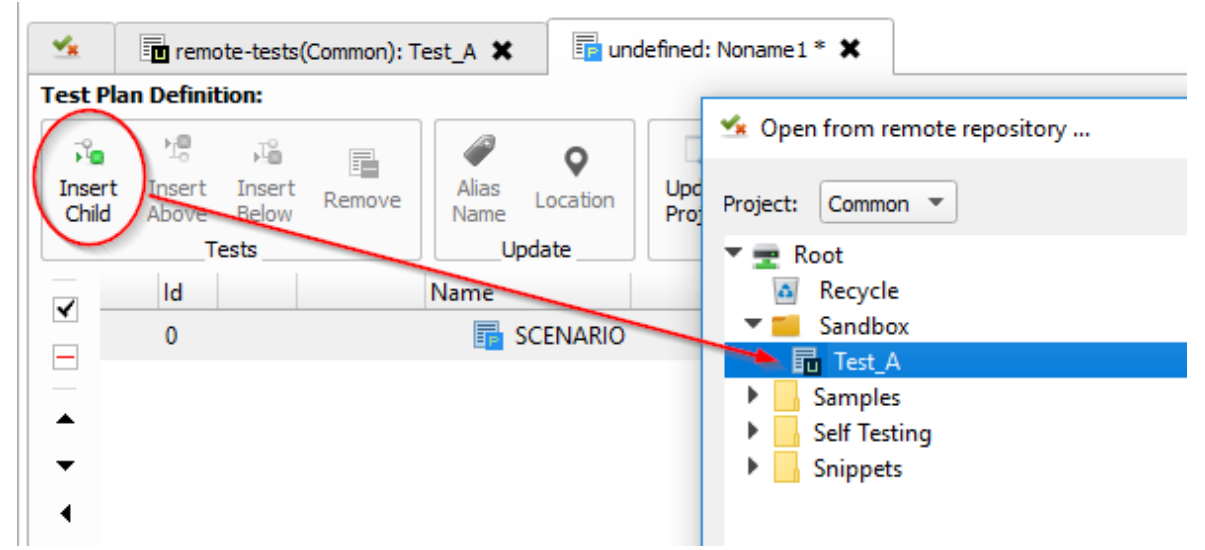

3. Après insertion, cliquer sur le test *Test\_A* et insérer de nouveau le même test.

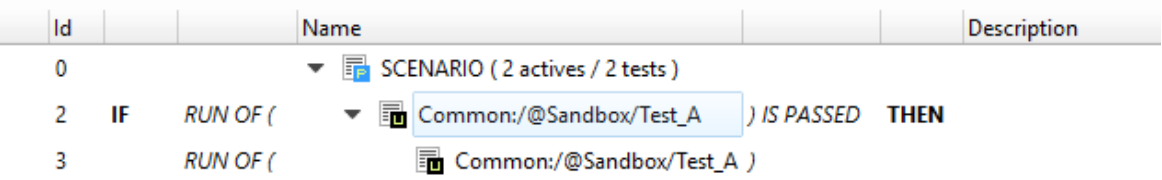

- 4. Enregistrer le scénario dans le dépôt de test avec le nom « Scenario\_A » dans le répertoire Sandbox.
- 5. Ajouter le paramètre MON\_PARAMETRE avec la valeur « au revoir » au niveau du scénario.

**Astuce :** Ne pas hésiter à définir un alias pour le nom du test pour rendre le scénario plus lisible.

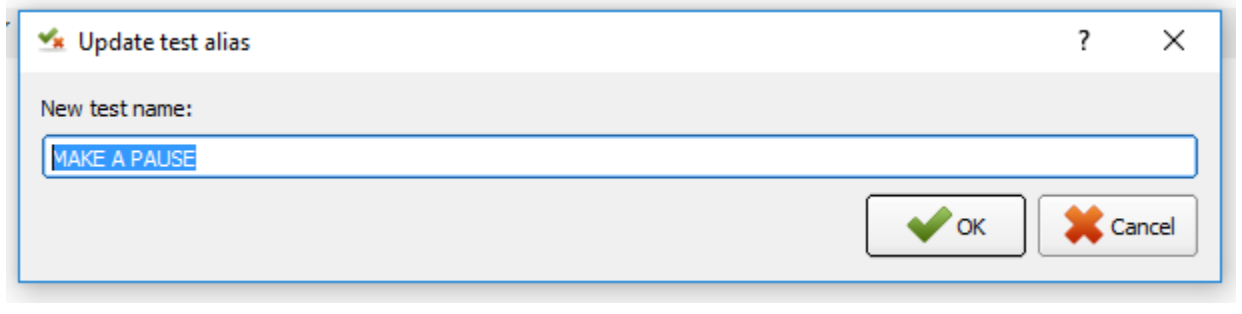

## **7.4 Exécution d'un test**

**Note :** Ce mini guide part du principe que vous avez suivi les chapitres *Ecriture d'un test script* et *Ecriture d'un scénario*.

L'exécution d'un test peut se faire en cliquant sur le bouton Execute. Ouvrir les tests *Test\_A* et *Scenario\_A* et les exécuter.

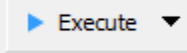

## **7.5 Analyse des résultats**

**Note :** Ce mini guide part du principe que vous avez suivi les chapitres *Ecriture d'un test script* et *Ecriture d'un scénario*.

La 1ière fenêtre d'analyse montre l'exécution du test « Test A » et notamment le message « bonjour ».

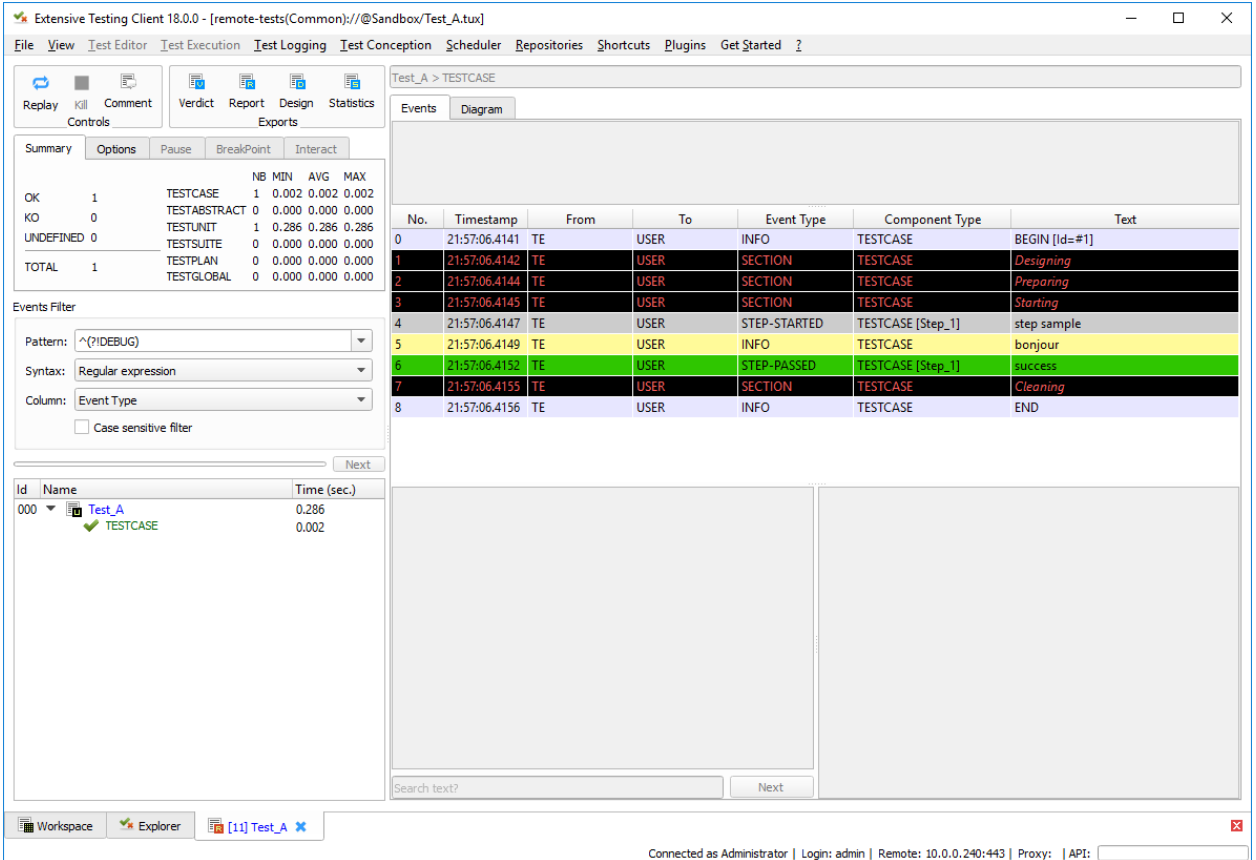

La 2ième fenêtre d'analyse montre l'exécution du test « Scenario A » et notamment le message « au revoir ».

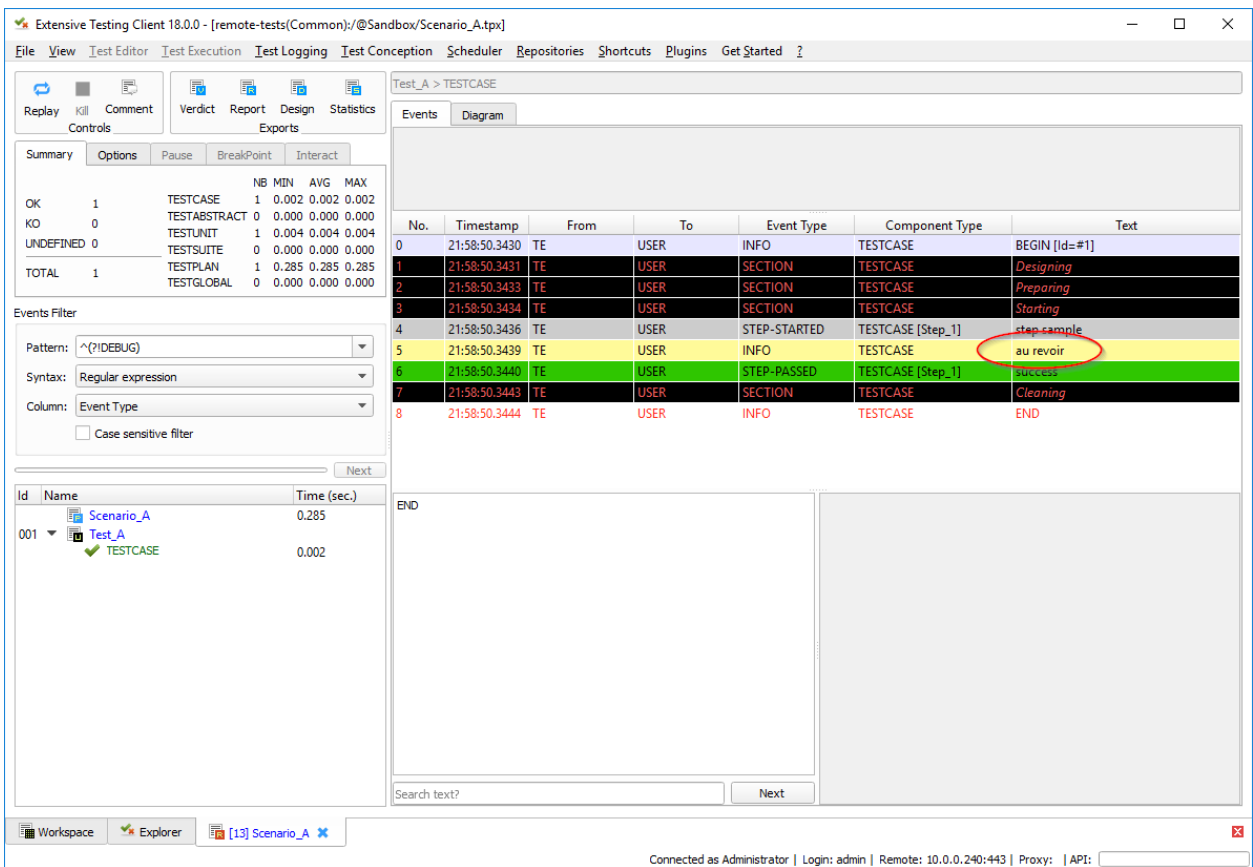

Ce premier usage montre comment exécuter un test et un scénario ansi que la surcharge des variables de tests.

## **7.6 Les bonnes pratiques**

**Astuce :** Pour garder une bonne lisibilité dans les tests de type scripts, il ne faut pas utiliser de *try/except*. Le framework intercepte toutes les exceptions à son niveau.

#### **Astuce :**

**Il faut absolument prendre le temps de déclarer les étapes de test car elles permettent**

- de comprendre rapidement le test sans le script.
- d'avoir des rapports de test pertinents et compréhensibles.

**Astuce :** Pour faciliter la maintenance de vos tests et les rendre réutilisables, il ne faut pas avoir de valeur en dur dans votre test. Il faut systématiquement les mettre en paramètres de test, c'est fait pour.

# CHAPITRE  $8$

## Exemples de tests

## **8.1 Cas de test (unit)**

Cet exemple montre comment utiliser un cas de test simple. Un cas de test se compose de 4 sections exécutées automatiquement par le framework de test ainsi que les paramètres de tests associés.

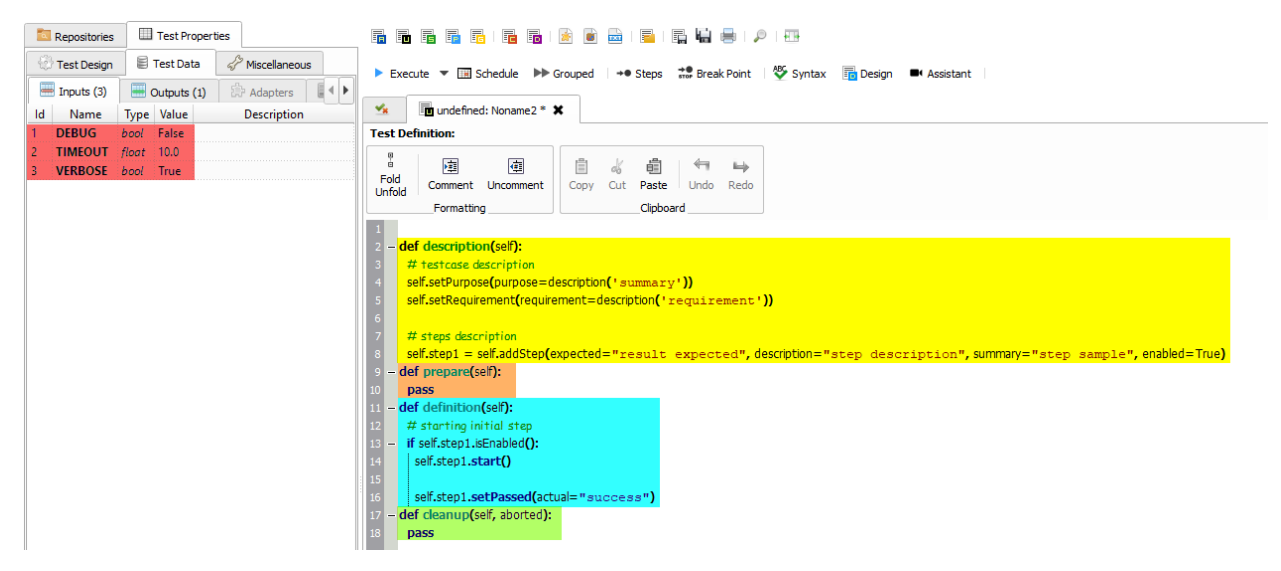

## **8.2 Cas de test (suite)**

Une suite de tests permet d'éxécuter à la suite plusieurs cas de test. L'exemple montre comment boucler sur un cas de test tout en modifiant les données entrantes.

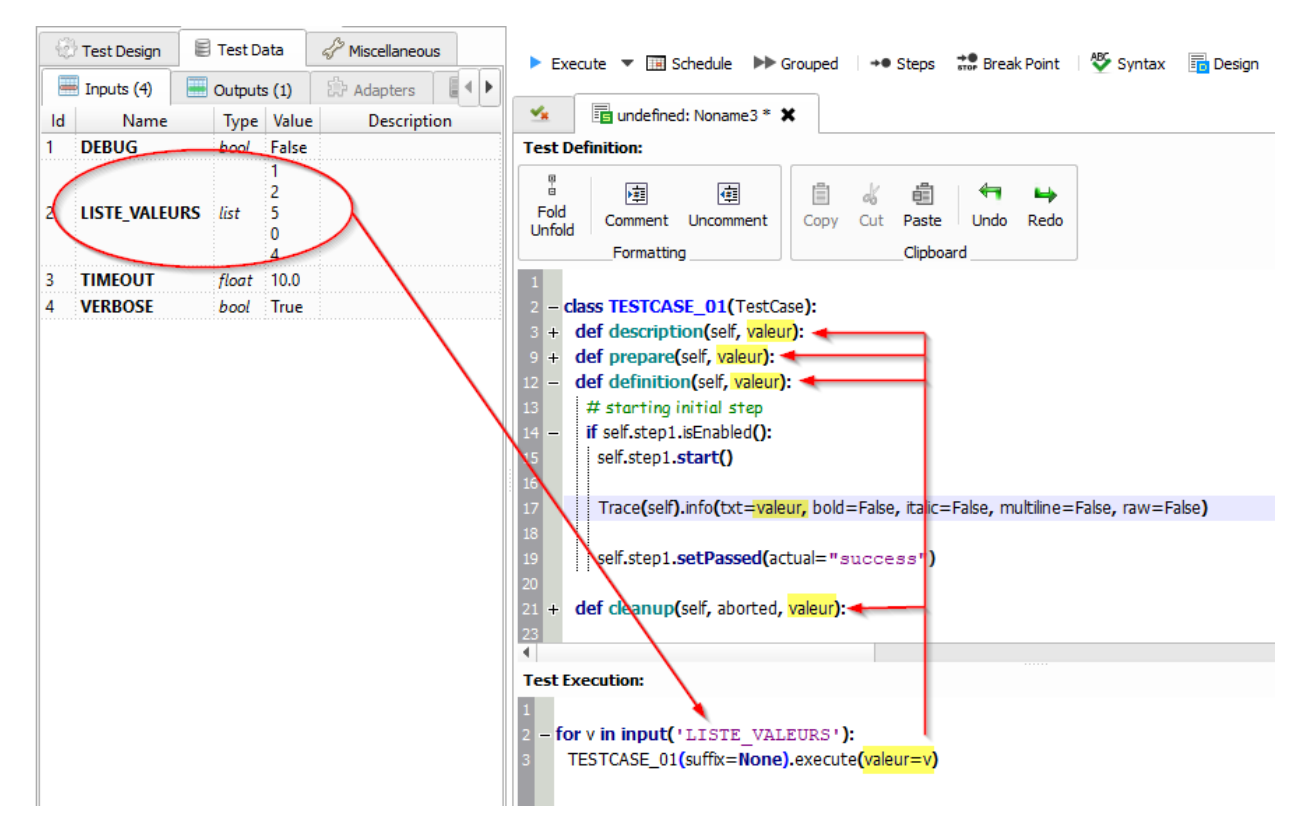

Il est donc possible d'ajouter autant d'arguments que nécessaire au niveau de la fonction execute() et de les ajouter à l'identique au niveau des 4 sections.

**Note :** Il est possible d'ajouter un préfixe au niveau du cas du test en utilisant l'argument prefix.

## **8.3 Variables de test**

Les variables sont utilisables depuis un test. Il en existe plusieurs types. L'exemple ci-dessous montre comment récupèrer un paramètre depuis son test.

Un paramètre de test peut être récupéré au niveau du test en utilisant la fonction *input*. Le nom du paramètre à récupérer est à préciser.

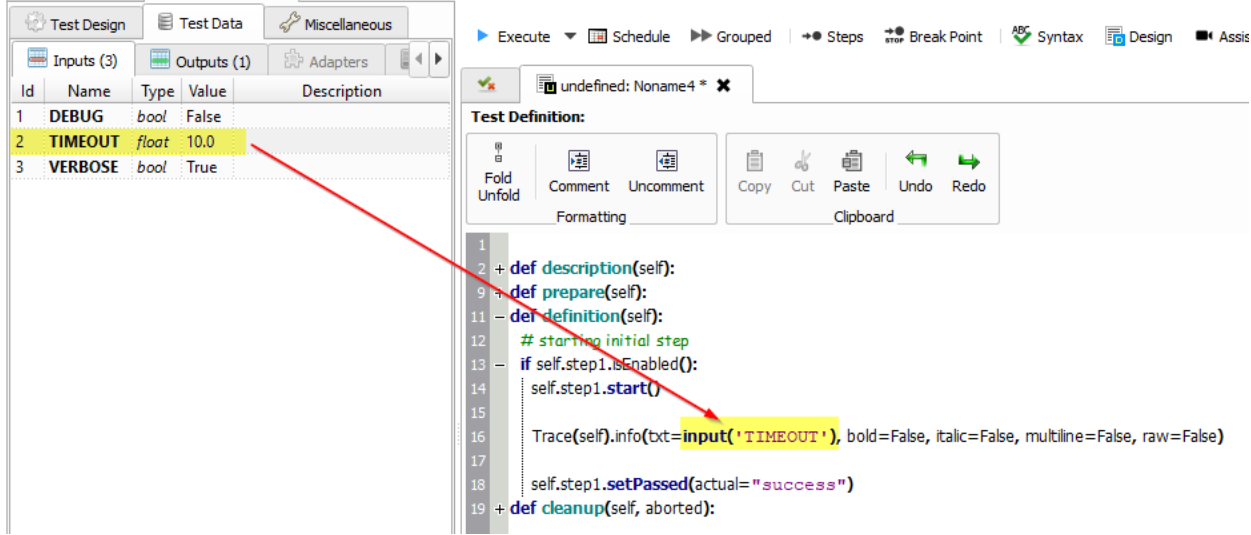

## **8.4 Scénario**

Un scénario permet d'exécuter plusieurs cas de tests à la suite avec des conditions de résultats entre eux. Il est ainsi possible de lancer ou non un test selon que le test précédent soit OK ou non. Il est possible de surcharger les paramètres de tests au niveau du scénario.

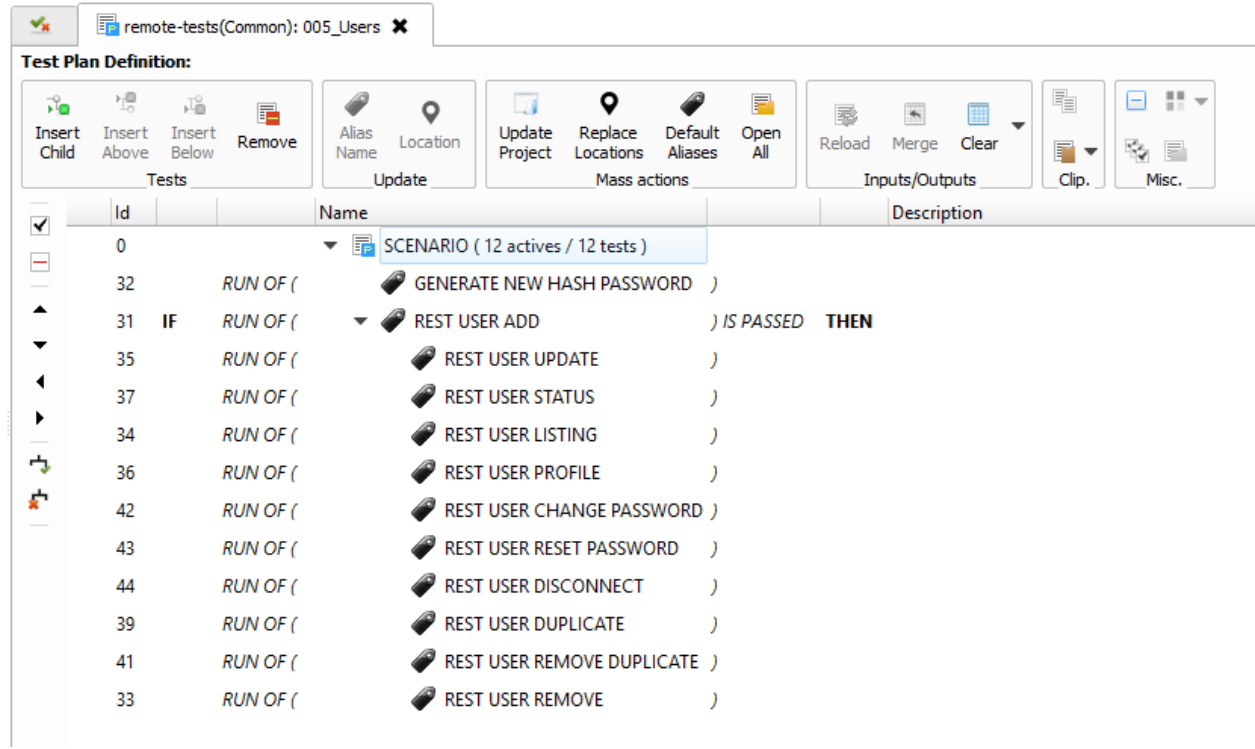

## **8.5 Campagne de tests**

Une campagne permet d'exécuter plusieurs scénarios. Il est possible de surcharger les paramètres de tests au niveau des paramètres de la campagne.

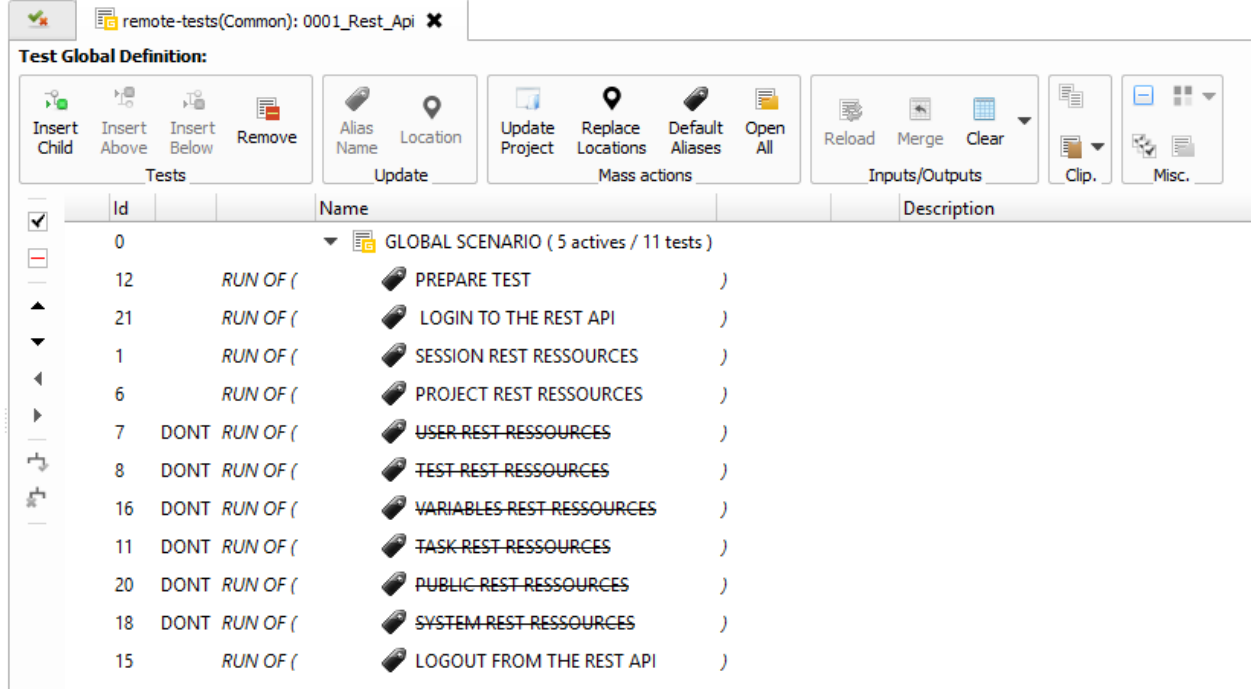

## **8.6 Rest API**

#### **Pour écrire un test d'api REST, il est conseillé :**

- d'utiliser le test réutilisable /Snippets/Protocols/04\_Send\_JSON
- de décrire le serveur cible en JSON (ip/port destination, support du http)

#### Exemple :

Le test appelle le service httpbin.org en https et appelle le service ip qui permet d'obtenir l'ip réelle du client en json.

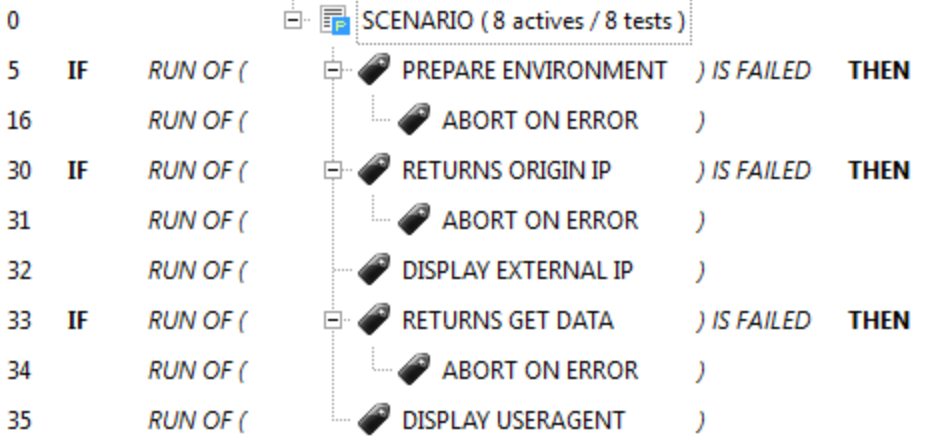

**Le scénario se décompose en plusieurs étapes :**

1. Préparation de l'environnement : description de l'environnement testé (adresse, port réseaux, etc. . . ) L'environnement est configuré dans le paramètre *ENVIRONMENT* du test *PREPARE EN-VIRONMENT* (Id=5)

```
{
 "PLATFORM": {
     "CLUSTER": [
         { "NODE": {
                     "COMMON": {
                         "HOSTNAME": "httpbin"
                     },
                     "INSTANCES": {
                         "HTTP": {
                             "REST": {
                                  "HTTP_DEST_HOST": "httpbin.org",
                                  "HTTP_DEST_PORT": 443,
                                  "HTTP_DEST_SSL": true,
                                  "HTTP_HOSTNAME": "httpbin.org",
                                  "HTTP_AGENT_SUPPORT": false,
                                  "HTTP_AGENT": null
                             }
                         }
                     }
                  }
             }
    ]
},
"DATASET": [ ]
}
```
2. Si la préparation de l'environnement ne fonctionne pas, alors le scénario est arrété en appelant le test réutilisable Snippets/Do/02\_Terminate (Id=16)

3. On envoie une requête REST et on décrit la réponse attendue en utilisant le test réutilisable / Snippets/Protocols/04\_Send\_JSON (Id=30). Si cette étape ne fonctionne pas alors on annule le test  $(Id=31)$ 

La réponse reçue est vérifiée par le framework et ce qui a été décrit par le testeur dans le paramètre HTTP\_RSP\_BODY

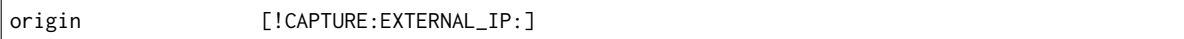

La configuration indique qu'il faut vérifier dans la réponse que la clé *origin* est présente et d'enregistrer la valeur dans le cache avec la clé EXTERNAL\_IP

4. On affiche la valeur reçue dans la réponse avec le test réutilisable Snippets/Cache/02\_Log\_Cache  $(Id = 32)$ 

**Note :** L'exemple présenté ci-dessous est disponible en totalité dans les échantillons de test : /Samples/ Web\_API/001\_httpbin\_rest.tpx.

### **8.7 Contrôles SSH**

```
Pour écrire un test SSH, il est conseillé :
```
- d'utiliser le test réutilisable /Snippets/Protocols/01\_Send\_SSH
- de décrire le serveur cible en JSON (ip, compte, mot de passe à minima)

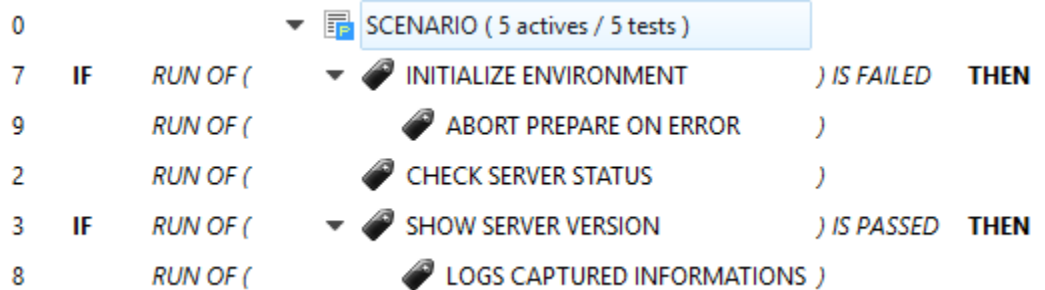

#### **Le test se décompose en plusieurs étapes :**

- 1. Chargement de la description (ip, compte, mot de passe) de la machine cible dans le cache
- 2. Appel au test générique /Snippets/Protocols/01\_Send\_SSH pour récupérer la version du serveur La version (si trouvée à l'écran) est sauvegardée dans le cache avec la clé *SERVER\_VERSION* Si la version n'est pas trouvée, le test part en erreur.

```
# checking server version
xtctl version
.*Server version: [!CAPTURE:SERVER_VERSION:]\n.*
```
3. Affichage de la version depuis le cache.

**Note :** L'exemple complet est disponible dans les échantillons de tests /Samples/Self Testing/000\_SSH\_API. tpx.

## **8.8 Navigateurs Internet**

**Pour écrire le test d'une application web, il faut :**

— obligatoirement déployer un agent selenium sur un poste disposant d'un navigateur firefox, chrome, internet explorer ou edge

- avoir accès au code source de la page web depuis son navigateur
- avoir des connaissances en xpath
- connaître les bases du code HTML

**L'approche préconisée pour écrire les tests web est la suivante :**

- identifier le nombre de pages affichées à scripter (et la réutilisation possible de ces pages)
- identifier les différents enchaînements de pages pour créer les scénarios
- identifier les parcours utilisateur

Pour exécuter ce type de tests, il faut absolument déclarer l'agent qui sera utilisé

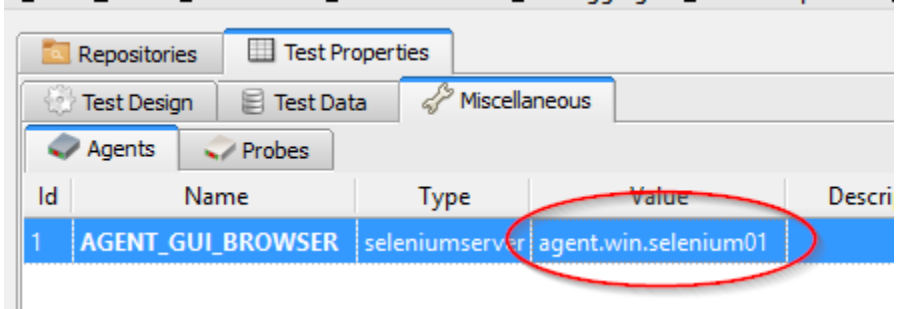

L'écriture des tests se réalise à travers l'assistant. Il permet de décrire les différentes étapes et de générer le test unit équivalent. Les enchaînements de pages sont à décrire dans les tests plans. Le parcours utilisateur est à définir dans un test global.

La solution préconise aussi de n'utiliser que le xpath pour identifier des élements HTML.

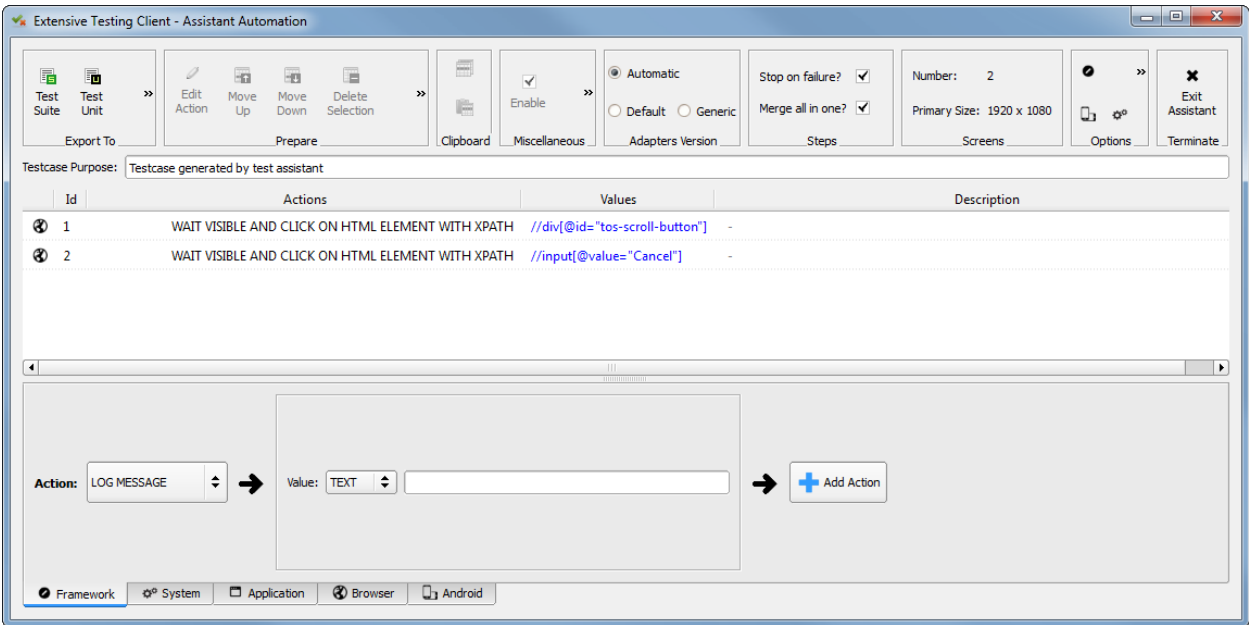

L'exemple ci-dessous montre comment créer un compte Google en utilisant un nom et prénom aléatoires.

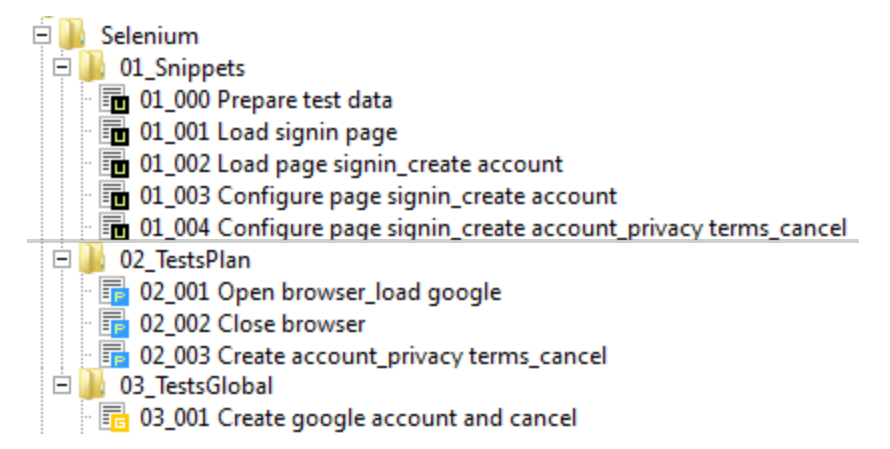

Exemple de résultat :

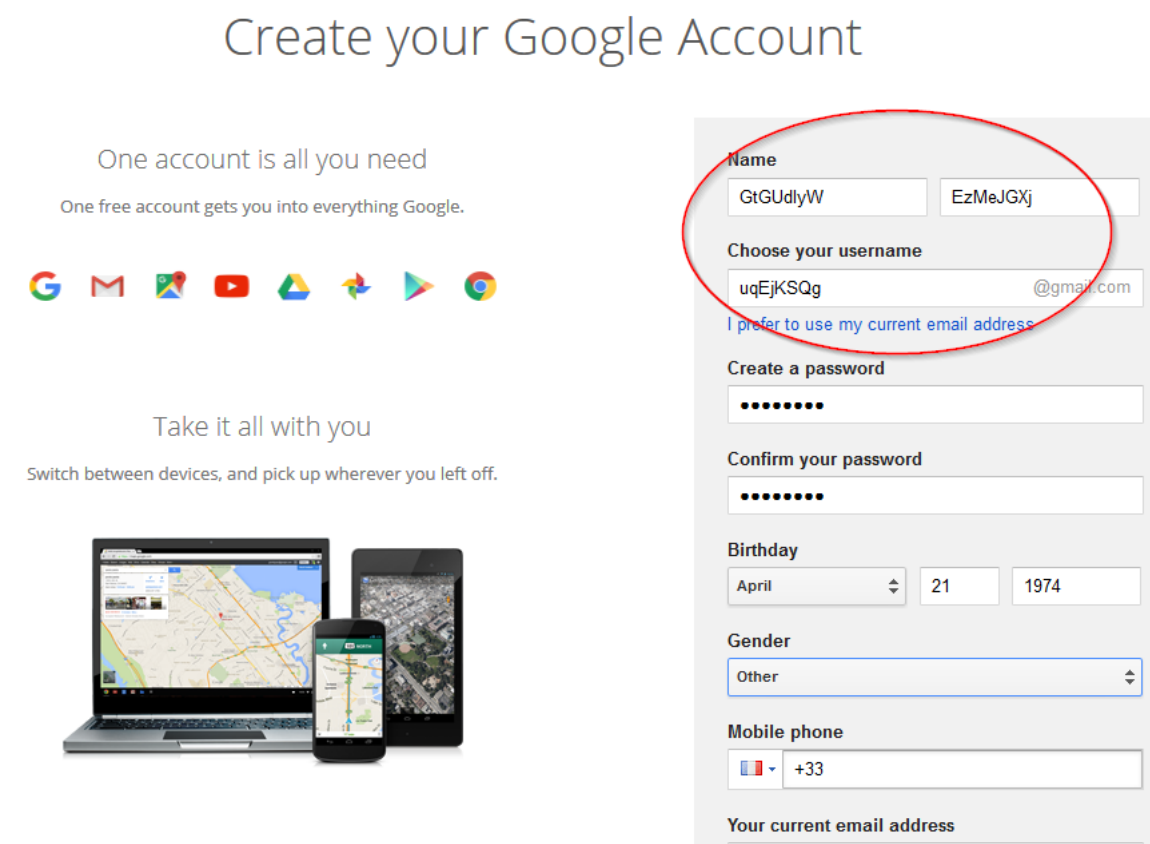

**Astuce :** Il est possible d'utiliser les outils de développement des navigateurs pour valider les xpaths.

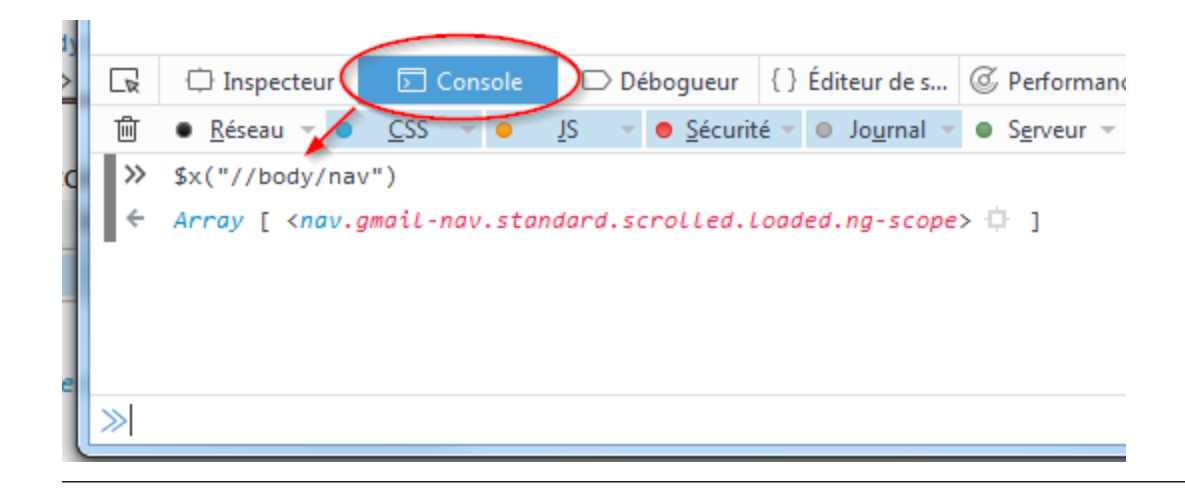

**Note :** L'exemple présenté ci-dessous est disponible en totalité dans les échantillons de test /Samples/ Tests\_Gui/Selenium/.

**Note :** Selenium3 nécessite au minimum Java 8 sur le poste client.

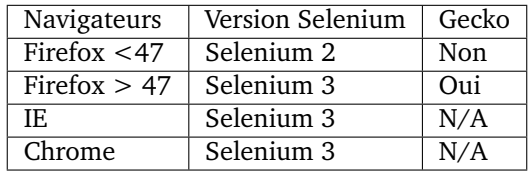

## **8.9 Mobile Android**

**Pour écrire le test d'une application mobile, il faut :**

- Avoir un téléphone mobile Android connecté en USB sur un PC
- Déployer un agent adb sur un poste avec un mobile android connecté dessus.
- Avoir accès à la description xml des applications depuis l'agent

La connexion de l'agent adb sur le mobile android nécessite d'accepter la clé RSA.

#### $21:13$  $\mathbf{r}$

# Wednesday, Feb 7 | . 2 °C

# **Allow USB debugging?**

The computer's RSA key fingerprint is: 00:8B:49:2B:27:0D:E6:9D: 3C:B6:50:89:17:1C:53:CA

Always allow from this computer

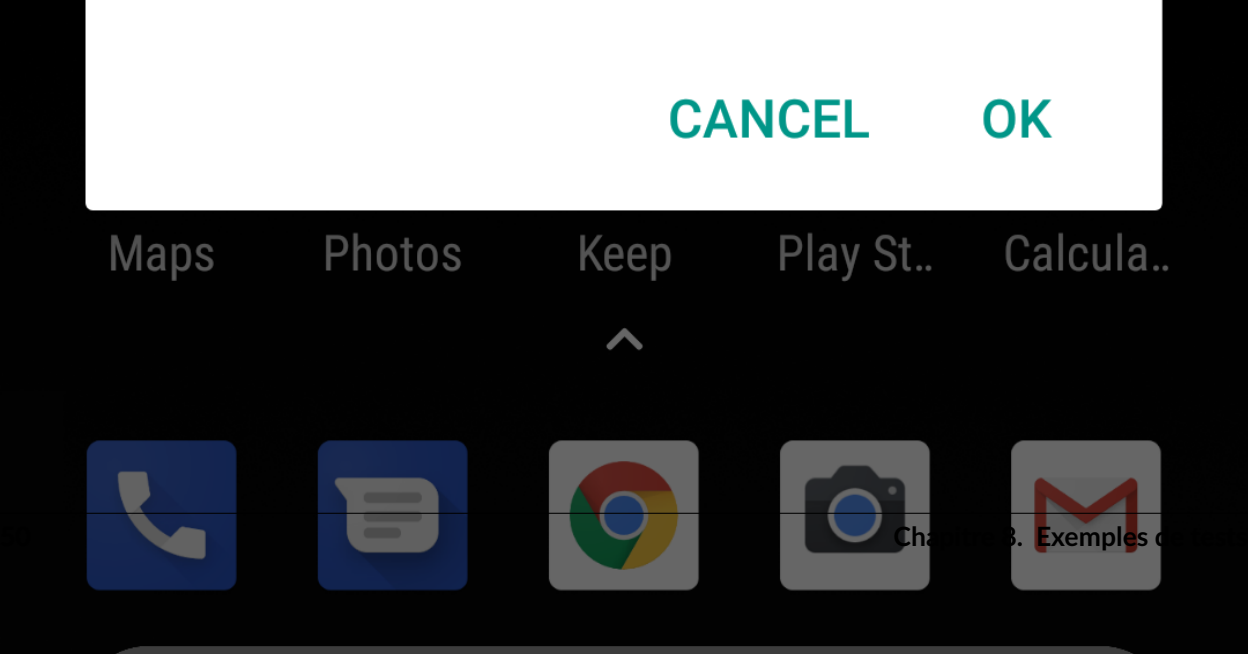

Après connexion, l'agent affiche un aperçu de l'écran sur le pc. Il est possible de parcourir l'interface depuis l'agent et d'avoir les élements XML disponibles dans la page.

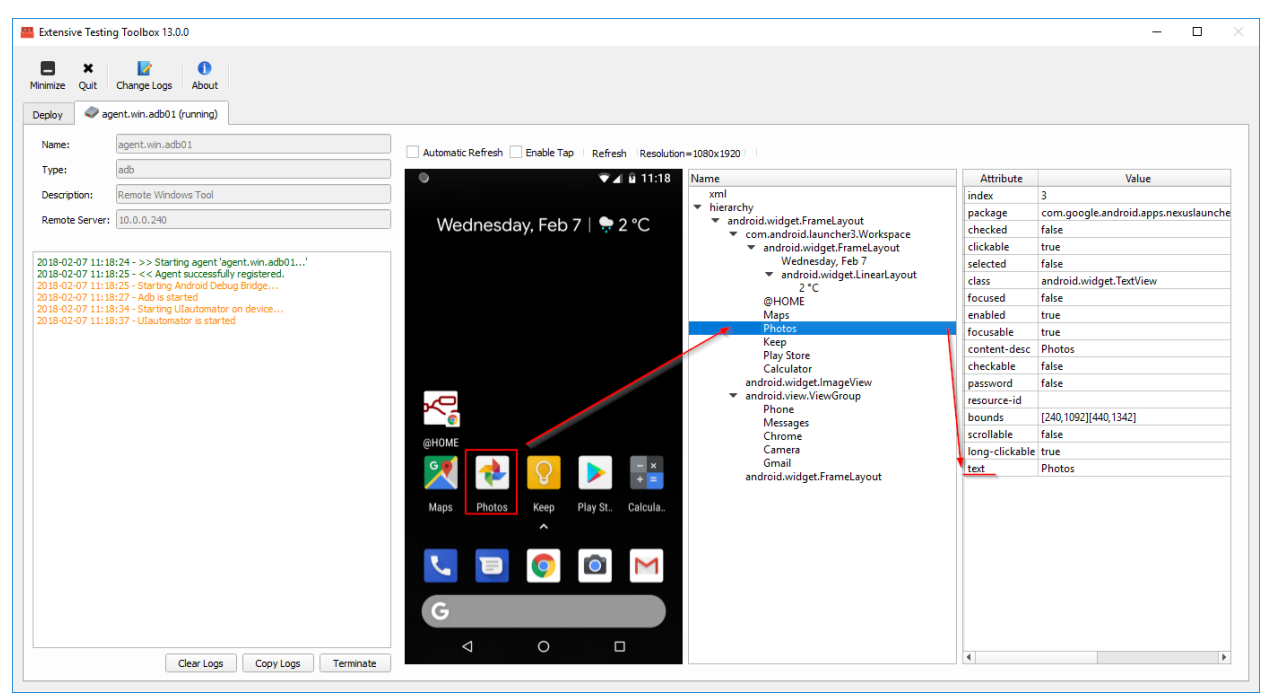

L'écriture des tests se réalise avec l'assistant, il permet de décrire les différentes étapes et de générer le test unit équivalent. Il est indispensable de se baser sur l'agent adb pour avoir la liste des élements et attributs XML disponibles.

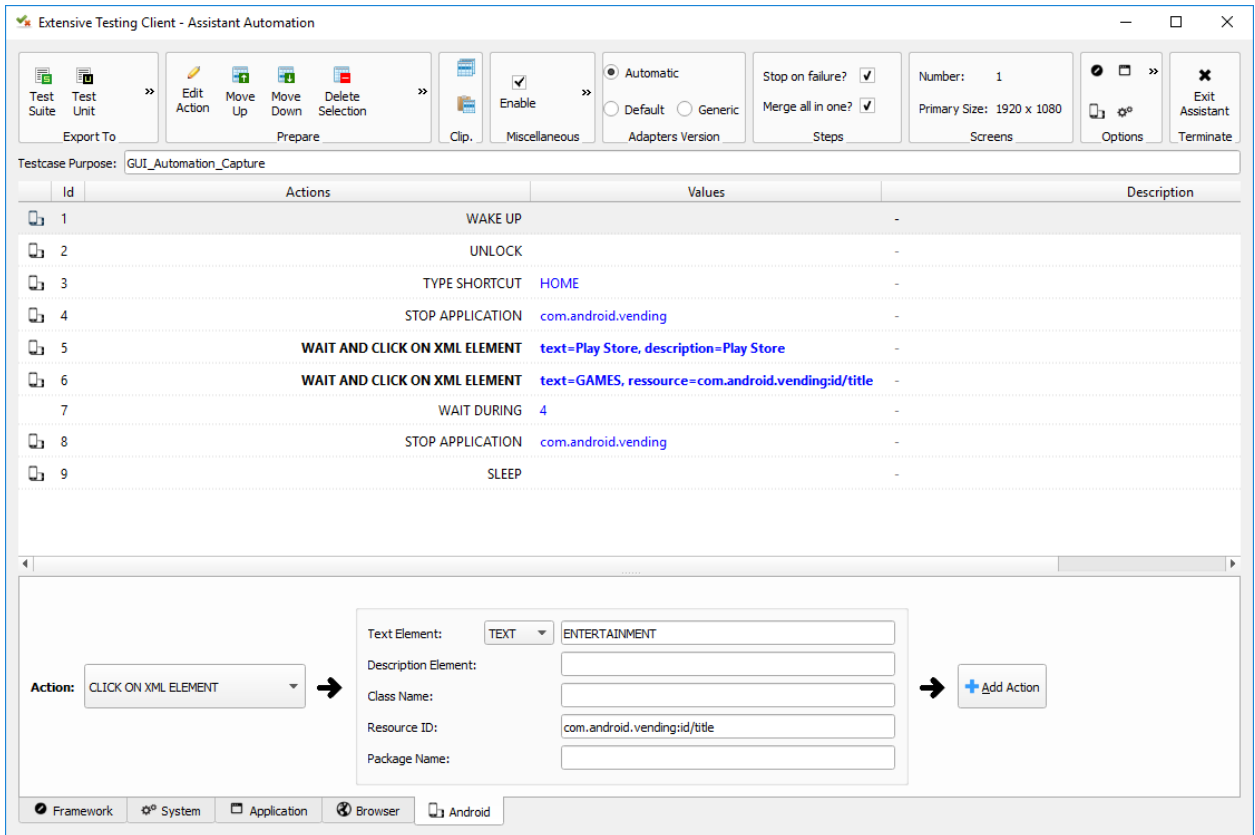

**Note :** L'exemple complet est disponible dans les échantillons de tests /Samples/Tests\_Mobiles/ 03\_PlayStore.tux.

**Important :** L'activation du mode debogage USB est obligatoire sur le téléphone.

## CHAPITRE 9

## Tests réutilisables

#### **L'intérêt des tests réutilisables**

- factoriser la base de tests
- réutiliser les tests
- limiter l'écriture de scripts pour concevoir les scénarios

Ces types de tests sont à utiliser en mode test plan.

## **9.1 Données partagées**

#### **9.1.1 Mise en cache d'une valeur**

**Important :** Chemin d'accès du test réutilisable /Snippets/Cache/01\_Set\_Cache.tux

Ce test réutilisable consiste à sauvegarder une valeur dans le cache de données disponible durant l'exécution d'un test.

Paramètre(s) à configurer :

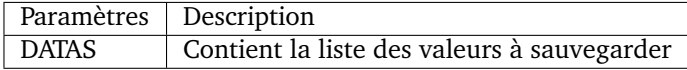

Le paramètre DATAS contient la liste des valeurs à sauvegarder avec le format :

```
# mon commentaire
[!TO:CACHE:<MA_CLE>:];ma valeur
```
#### Exemple

```
# Save misc data
[!TO:CACHE:EXAMPLE:];hello world
# Save server information in the cache
[!TO:CACHE:SERVER_DESCRIPTION:];[!FROM:INPUT:TEST_PURPOSE:]
```
**Note :** Il est possible de sauvegarder plusieurs valeurs avec ce test.

#### **9.1.2 Affichage d'une valeur**

**Important :** Chemin d'accès du test réutilisable /Snippets/Cache/02\_Log\_Cache.tux

Ce test réutilisable permet d'afficher la valeur d'une clé présente dans le cache durant l'exécution du test. Paramètre(s) à configurer :

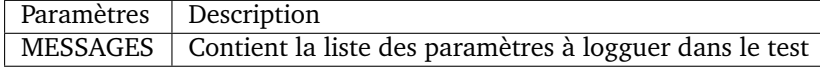

```
# display cache
[!FROM:CACHE:EXAMPLE:]
# log timeout input
[!FROM:INPUT:TIMEOUT:]
```
**Note :** Il est possible d'afficher plusieurs valeurs en une seule fois

#### **9.1.3 Reset du cache**

**Important :** Chemin d'accès du test réutilisable /Snippets/Cache/03\_Reset\_Cache.tux

Ce test réutilisable permet de vider totalement le cache. Aucun paramètre à configurer.

**Note :** Ce test peut être utilise lorsque plusieurs scénarios sont enchainés dans un test global.

#### **9.1.4 Vérification d'une valeur dans le cache**

**Important :** Chemin d'accès du test réutilisable /Snippets/Cache/04\_Checking\_Cache.tux

Ce test réutilisable permet de vérifier la valeur dans une clé présente dans le cache.

Paramètre(s) à configurer :

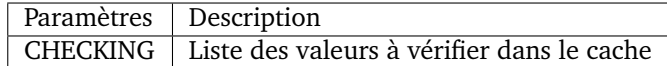

Les opérateurs disponibles :

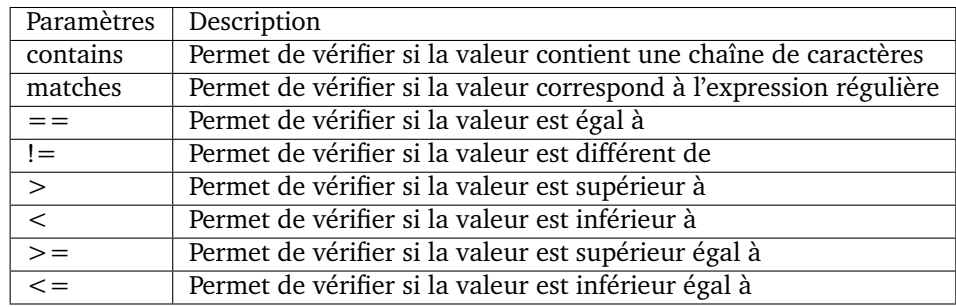

```
# Vérifie si la valeur contient la chaine de caractère test
[!FROM:CACHE:EXAMPLE:] contains test
```
**Note :** Il est possible de vérifier plusieurs valeurs en une seule fois

#### **9.1.5 Suppression d'une entrée dans le cache**

**Important :** Chemin d'accès du test réutilisable /Snippets/Cache/05\_Delete\_Cache.tux

Ce test réutilisable permet de supprimer une clé et sa valeur associée dans le cache. Paramètre(s) à configurer :

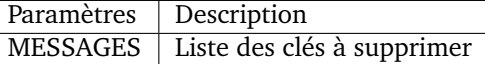

```
# supprime la clé EXEMPLE du cache
[!FROM:CACHE:EXEMPLE:]
```
**Note :** Il est possible de supprimer plusieurs clés en une seule fois

## **9.2 Actions basiques**

#### **9.2.1 Mise en attente**

**Important :** Chemin d'accès du test réutilisable /Snippets/Do/01\_Wait.tux

Ce test réutilisable permet d'attendre xx secondes durant l'exécution du test.

Paramètre(s) à configurer :

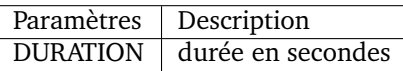

#### **9.2.2 Arrêt d'un test**

**Important :** Chemin d'accès du test réutilisable /Snippets/Do/02\_Terminate.tux

Ce test réutilisable permet de forcer l'arrêt d'un scénario en cas d'erreur. Un message expliquant l'arrêt peut être spécifié avec le paramètre STOP\_TEST\_MSG.

**Note :** Il est possible de personnaliser le message d'arrêt en configurant la variable STOP\_TEST\_MSG.

#### **9.2.3 Chargement d'un environnement de test**

**Important :** Chemin d'accès du test réutilisable /Snippets/Do/03\_Initialize.tux

Ce test réutilisable permet de charger dans le cache les données de son environnement de tests (les adresses ip, compte d'accès des serveurs, etc.).

**Un environnement se décrit avec 4 niveaux :**

- environnement
- cluster
- noeud
- instance

Un environnement peut être constitué de un ou plusieurs clusters.

```
{
  "PLATFORM": {
                  "NOM_CLUSTER_1": [ .. ],
                  "NOM_CLUSTER_2": [ .. ]
      }
}
```
Un cluster est constitué d'une liste de noeuds.

```
{
 "NOM_CLUSTER_1": [
                { "NOM_NOEUD_1": { .. },
                { "NOM_NOEUD_2": { .. }
     ]
}
```
Un noeud est constitué d'une ou plusieurs instances.

```
{
  "NOM_NOEUD_1": {
                  "COMMON": \{ \ldots \},
                  "INSTANCES": {....}
      }
}
```
Une instance se constitue de plusieurs clés/valeurs.

```
{
  "INSTANCES": {
                 "TYPE_INSTANCE_1": {
                                        "NOM_INSTANCE_1" : { ... },"NOM_INSTANCE_2": { ...}
                                    },
                 "TYPE_INSTANCE_2": { ... }
      }
}
```
Paramètre(s) à configurer :

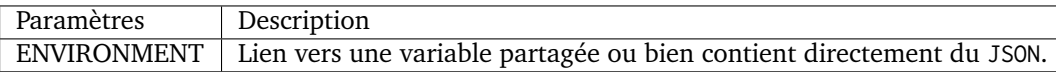

Exemple d'un environnement de test contenant un serveur http avec une instance de type rest. Après chargement dans le cache, l'instance REST est accessible en utilisant la clé NODE\_HTTP\_REST. L'ensemble des clés présentes dans COMMON sont automatiquement copiées dans chaque instance.

```
{
  "PLATFORM": {
    "CLUSTER": [
      { "NODE": {
                  "COMMON": {
                      "HOSTNAME": "httpbin"
                  },
                  "INSTANCES": {
                      "HTTP": {
                           "REST": {
                               "HTTP_DEST_HOST": "httpbin.org",
                               "HTTP_DEST_PORT": 443,
                               "HTTP_DEST_SSL": true,
                               "HTTP_HOSTNAME": "httpbin.org",
                               "HTTP_AGENT_SUPPORT": false,
                               "HTTP_AGENT": null
                          }
                      }
                  }
               }
          }
 ]
},
"DATASET": [ ]
}
```
La clé DATASET peut contenir des jeux de données.

## **9.3 Générateurs**

#### **9.3.1 Hash SHA**

**Important :** Chemin d'accès du test réutilisable /Snippets/Generators/01\_Gen\_Sha.tux

Ce test réutilisable permet de générer un hash d'une valeur et de la stocker dans le cache. Paramètre(s) à configurer :

#### **9.3.2 Hash MD5**

**Important :** Chemin d'accès du test réutilisable /Snippets/Generators/02\_Gen\_Md5.tux

Ce test réutilisable permet de générer un hash md5 d'une valeur et de la stocker dans le cache. Paramètre(s) à configurer :

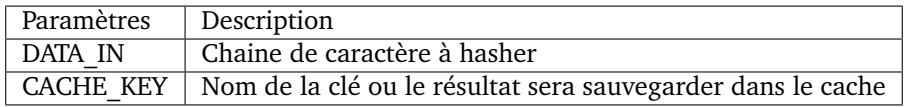

#### **9.3.3 UUID**

**Important :** Chemin d'accès du test réutilisable /Snippets/Generators/03\_Gen\_Uuid.tux

Ce test réutilisable permet de générer un id uuid et de la stocker dans le cache.

Paramètre(s) à configurer :

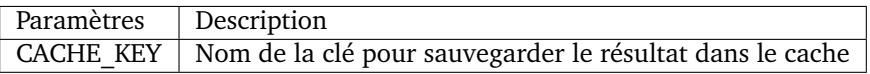

#### **9.3.4 BASE64**

**Important :** Chemin d'accès du test réutilisable /Snippets/Generators/04\_Gen\_Base64.tux

Ce test réutilisable permet d'encoder ou décoder une chaine de caractères et de stocker le résultat dans le cache.

Paramètre(s) à configurer :

## **9.4 Protocoles réseaux**

#### **9.4.1 SSH**

**Important :** Chemin d'accès du test réutilisable /Snippets/Protocols/01\_Send\_SSH.tsx

Ce test réutilisable permet d'envoyer un enchainement de commandes ssh. Il est à utiliser conjointement avec le test réutilisable /Snippets/Do/03\_Initialize.tux permet de charger un environnement dans le cache.

Paramètre(s) à configurer :

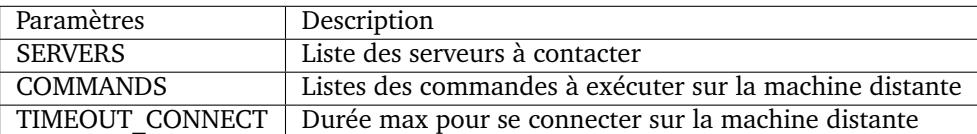

Le paramètre *COMMANDS* attend un ou plusieurs blocs de 4 lignes. Chaque bloc doit respecter le formalisme suivant :

- 1. Un commentaire expliquant l'action, cette information est utilisée pour initialiser l'étape de test
- 2. La commande à exécuter
- 3. La chaine de caractères attendue à l'écran, si la valeur attendue n'est pas trouvée alors l'étape sera en erreur. (ligne optionnelle)
- 4. vide

**Avertissement :** Chaque bloc sera exécuté même si le précédent est en erreur.

#### **L'exemple suivant effectue les actions suivantes :**

- 1. Envoi de 3 pings sur la machine distante dont l'ip est stockée dans le cache DEST\_HOST
- 2. Vérification de l'obtention d'un message à l'écran indiquant que les 3 paquets ont été envoyés. Ensuite la valeur mdev est stockée dans le cache avec la clé **''**STATS'
- 3. Le deuxième bloc efface l'écran en envoyant la commande clear.
- 4. Enfin le test attend de trouver le prompt à l'écran

```
# send a ping
ping -c 3 [!CACHE:SVR:DEST_HOST:]
.*3 packets transmitted, 3 received, 0% packet loss.*mdev = [!CAPTURE:STATS:] ms.*
# clear the screen
clear
.*root@.*
```
**Note :** Il est possible d'exécuter le test plusieurs fois en fournissant une liste de serveurs.

**Note :** Par défaut, le test attend 20 secondes au maximum pour trouver la chaine de caractères attendue. Il est possible de configurer cette valeur avec le paramètre TIMEOUT.

**Note :** Par défaut, le test attend 10 secondes pour effectuer la connexion au serveur distant. Il est possible de configurer cette valeur avec le paramètre TIMEOUT\_CONNECT.

#### **9.4.2 HTTP**

**Important :** Chemin d'accès du test réutilisable /Snippets/Protocols/02\_Send\_HTTP\_CURL.tsx

Ce test réutilisable permet d'envoyer une requête HTTP en vérifiant la réponse reçue.

Paramètre(s) à configurer pour définir la destination :

Paramètre(s) pour configurer la requête HTTP à envoyer :

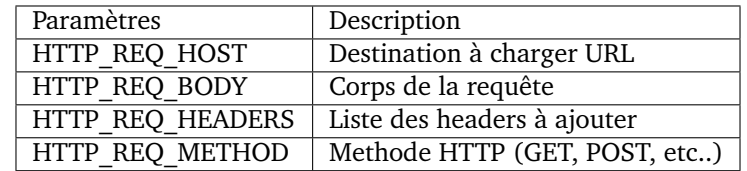

Paramètre(s) pour configurer la réponse HTTP attendue (et qui permettra de considérer le test comme valide) :

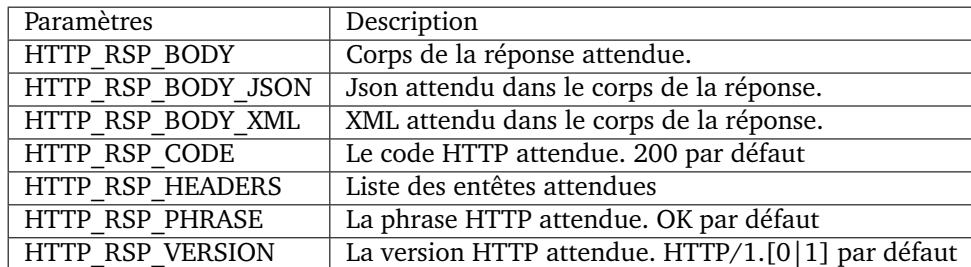

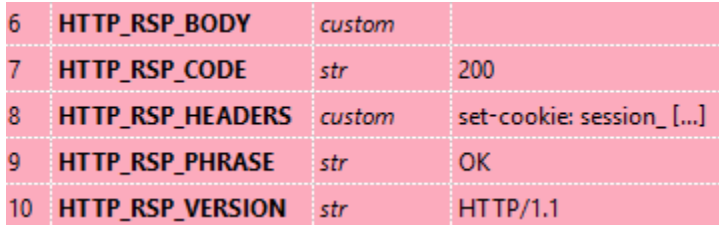

**Note :** L'utilisation des expressions régulières est possible pour vérifier ou enregistrer une valeur dans le corps de la réponse ou bien dans les entêtes.

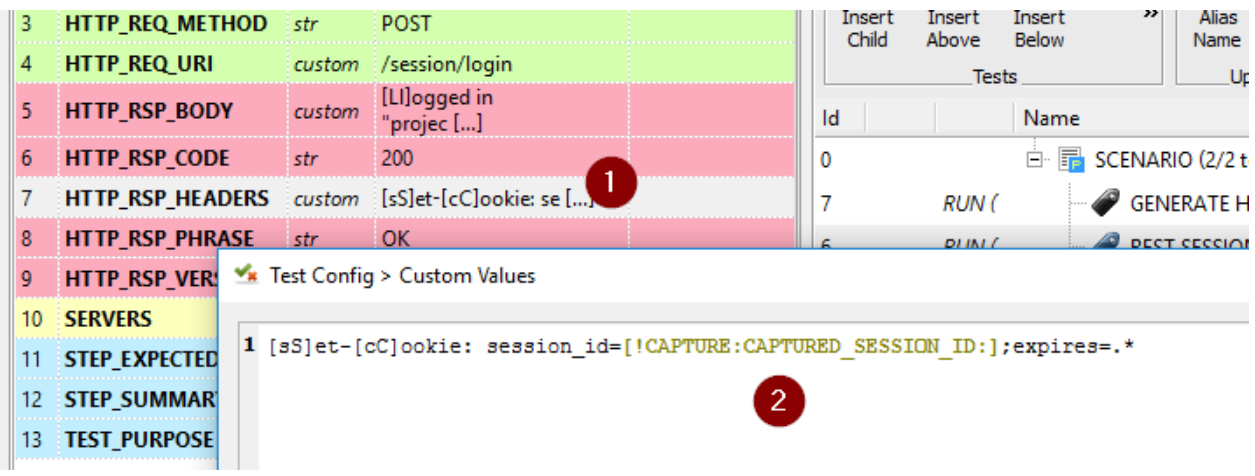

## **9.5 Interface utilisateur**

#### **9.5.1 Ouverture application Windows**

**Important :** Chemin d'accès du test réutilisable /Snippets/UI/01\_Win\_OpenApp.tux

Tests réutilisables permettant d'ouvrir ou de fermer une application sur un poste Windows ou Linux. Ce test nécessite de définir quel agent sera utilisé avec la clé AGENT\_GUI.

Paramètre(s) à configurer :

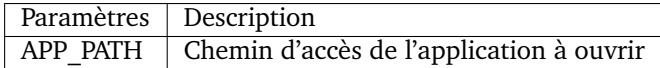

#### **9.5.2 Fermeture application Windows**

**Important :** Chemin d'accès du test réutilisable /Snippets/UI/02\_Win\_CloseApp.tux

Test réutilisable permettant d'ouvrir ou de fermer une application sur un poste Windows ou Linux. Ce test nécessite de définir quel agent sera utilisé avec la clé AGENT\_GUI.

Paramètre(s) à configurer :

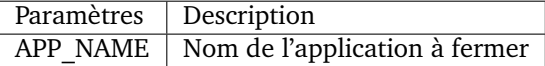

#### **9.5.3 Ouverture navigateur**

**Important :** Chemin d'accès du test réutilisable /Snippets/UI/03\_OpenBrowser.tux

Test réutilisable permettant d'ouvrir ou de fermer une navigateur sur un poste Windows ou Linux. Ce test nécessite de définir quel agent sera utilisé avec la clé AGENT\_GUI\_BROWSER.

Paramètre(s) à configurer :

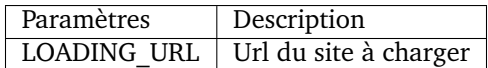

**Il est possible de sélectionner le navigateur à ouvrir, les navigateurs suivants sont supportés :**

- Firefox
- Chrome
- Internet Explorer
- Opera
- Edge

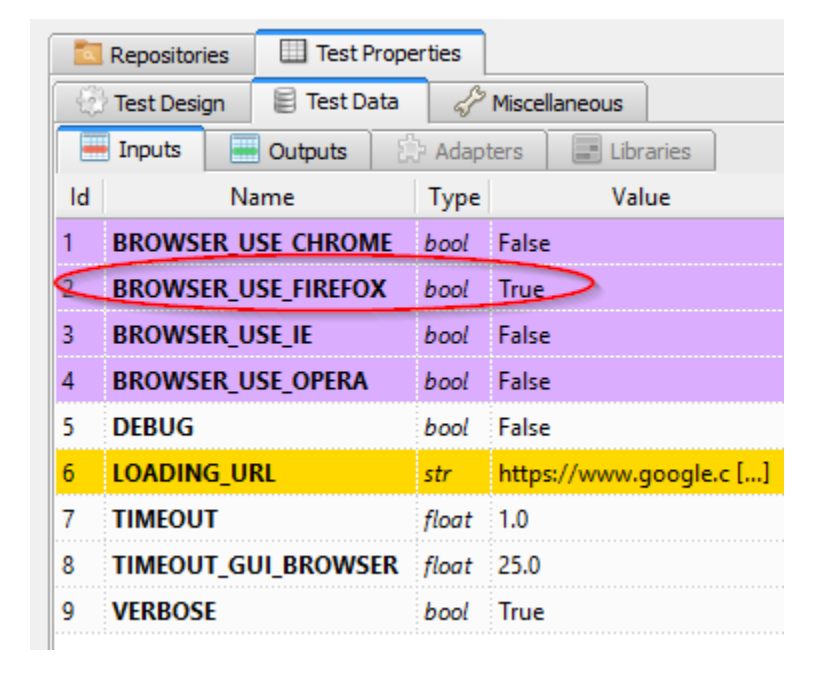

**Note :** L'url doit obligatoirement commencer par http:// ou https://

#### **9.5.4 Fermeture navigateur**

**Important :** Chemin d'accès du test réutilisable /Snippets/UI/03\_CloseBrowser.tux

Tests réutilisables permettant d'ouvrir ou de fermer une navigateur sur un poste Windows ou Linux. Ce test nécessite de définir quel agent sera utilisé avec la clé AGENT\_GUI\_BROWSER.

## **9.6 Vérifications**

#### **9.6.1 Contenu de type XML**

**Important :** Chemin d'accès du test réutilisable /Snippets/Verify/01\_Check\_XML.tux

Ce test réutilisable permet de vérifier du contenu de type XML avec l'outil xpath.

Paramètre(s) à configurer :

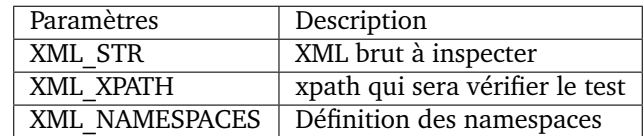

Exemple de valeur pour le paramètre XML\_STR :

```
<NewDataSet>
<Table>
 <Country>France</Country>
 <City>Le Touquet</City>
</Table>
<Table>
 <Country>France</Country>
 <City>Agen</City>
</Table>
<Table>
 <Country>France</Country>
 <City>Cazaux</City>
</Table>
<Table>
 <Country>France</Country>
 <City>Bordeaux / Merignac</City>
</Table>
<Table>
 <Country>France</Country>
 <City>Bergerac</City>
</Table>
</NewDataSet>
```
Exemple de valeur pour le paramètre XML\_XPATH permettant d'enregistrer dans le cache le nom de la ville à la 2ième position dans la liste.

(//NewDataSet/Table)[1]/City [!CAPTURE:CITY:]

La valeur sera accessible dans le cache avec la clé CITY.

#### **9.6.2 Contenu de type JSON**

**Important :** Chemin d'accès du test réutilisable /Snippets/Verify/01\_Check\_JSON.tux

Ce test réutilisable permet de vérifier du contenu de type JSON avec l'outil jsonpath Paramètre(s) à configurer :

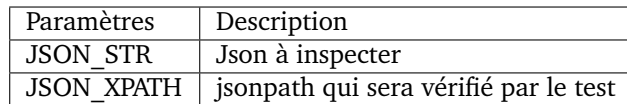

Exemple de valeur pour le paramètre JSON\_STR :

```
{
 "args": {},
 "headers": {
 "Connection": "close",
 "Host": "httpbin.org",
 "User-Agent": "ExtensiveTesting"
},
 "origin": "190.117.217.129",
 "url": "https://httpbin.org/get"
}
```
Exemple de valeur pour le paramètre JSON\_XPATH permettant d'enregistrer dans le cache la valeur de la clé *Connection* dans le dictionnaire *headers*.

headers.Connection [!CAPTURE:CX:]

La valeur sera accessible dans le cache avec la clé CX.

# CHAPITRE 10

Variables globales

Les variables globales sont principalement utilisées pour décrire un environnement de tests pour un projet donné. Elles sont accessibles depuis un test en utilisant le paramètre de test de type global ou list-global.

## **10.1 Ajout/suppression d'une variable**

L'ajout ou la suppression d'une variable peut se faire à travers l'interface web ou bien depuis l'api. Le format attendu est de type JSON. Ces variables sont accessibles automatiquement au niveau de chaque test depuis les propriétés.

## **10.2 Description environnement de test**

La description d'un environnement de test doit respecter le formalisme décrit ci-dessous. Ce type de déclaration est à utiliser avec le test réutilisable qui initialise l'environnement et le met à disposition dans le cache.

Déclaration d'un noeud SAMPLE\_NODE :

{

```
"COMMON": {
        "HOSTNAME": "extensivetesting"
},
"INSTANCES": {
        "SSH": {
                "ADMIN": {
                         "SSH_DEST_HOST": "127.0.0.1",
                         "SSH_DEST_PORT": 22,
                         "SSH_DEST_LOGIN": "root",
                         "SSH_DEST_PWD": "",
                         "SSH_PRIVATE_KEY": null,
                         "SSH_PRIVATE_KEY_PATH": null,
```
(suite sur la page suivante)

(suite de la page précédente)

```
"SSH_AGENT_SUPPORT": false,
                               "SSH_AGENT": {
                                        "type": "ssh",
                                        "name": "agent.ssh01"
                               }
                       }
               }
       }
}
```
Déclaration d'une donnée de test SAMPLE\_DATASET\_AUTH :

```
{
                     "login" : "admin",<br>"negeven" : "m""password":
}
```
Déclaration de l'environnement SAMPLE\_ENVIRONMENT :

```
{
        "PLATFORM": {
                  "CLUSTER": [
                            { "NODE": "Common:SAMPLE_NODE" }
                  ]
        },
         "DATASET": [
                  { "AUTH": "Common:SAMPLE_DATASET_AUTH" }
        \begin{array}{c} \end{array}}
```
## **10.3 Import/export des variables**

Il est possible d'exporter ou d'importer en masse l'ensemble des variables depuis l'api REST au format CSV.

**Avertissement :** Les différentes variables sont encodées en base64.
## Conception assistée

Le client lourd comporte un assistant qui permet de créer des tests sans avoir de connaissances en développement. On peut s'en servir pour :

- Utiliser les fonctions basiques du framework
- Exécuter des commandes systèmes (ssh)
- Tester des applications avec un client lourd
- Tester des applications web
- Exécuter des actions sur un mobile Android

Le test se compose d'un enchaînement d'actions à réaliser. L'assistant génère automatiquement un test unit ou un test suite. Un test (script) existant peut être mis à jour depuis l'assistant aussi.

### **Pour ajouter une action dans l'assitant, il faut**

- sélectionner l'action à réaliser
- la configurer
- enregistrer l'action

L'assistant supporte nativement l'utilisation du cache. Il est donc possible de sauvegarder ou récupérer des valeurs depuis le cache.

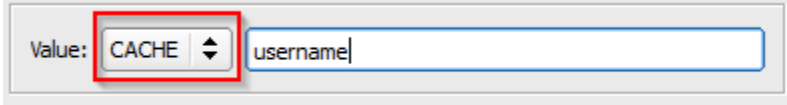

**Note :** Il est possible de mélanger les différents types d'actions.

**Important :** L'assistant permet de générer des tests en mode automatique mais il est aussi possible d'ajouter son propre code à l'intérieur avec l'action USERCODE.

# **11.1 Onglet Framework**

L'onglet framework permet d'utiliser les fonctions de base du framework de test.

### **Exemple de test réalisé avec l'assistant :**

- 1. Affiche le message « bonjour » dans le test
- 2. Demande à l'utilisateur durant l'exécution son prénom et l'enregistre dans le cache avec la clé prenom
- 3. Affiche le prénom dans le log du test
- 4. Vérifie depuis le cache si le prénom contient une valeur spécifique.

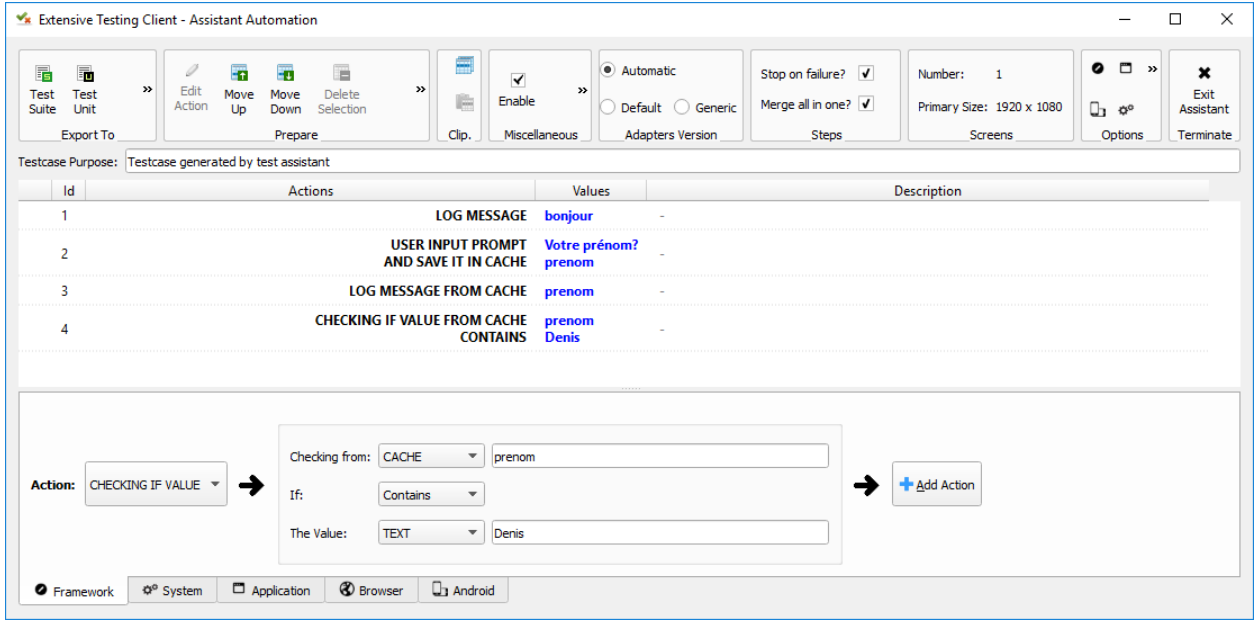

Liste des actions disponibles :

**Note :** En rouge, les actions indispensables.

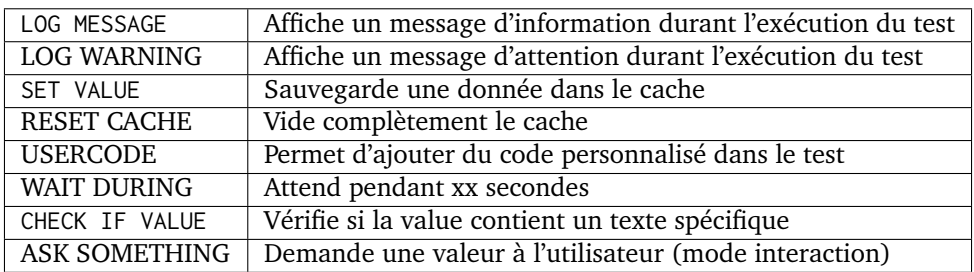

## **11.2 Onglet Système**

L'onglet système permet d'exécuter des commandes sur un serveur distant disponible via SSH.

### **Exemple de test réalisé avec l'assistant :**

1. Ouverture de la session ssh sur la machine distante 192.186.1.251

- 2. Envoi du texte *su -*
- 3. Attend de détecter le texte *Password :* à l'écran
- 4. Demande à l'utilisateur le mot de passe root et le stocke dans le cache avec la clé *pwd*
- 5. Envoi le mot de passe root en utilisant la valeur stockée dans le cache
- 6. Attend de détecter à l'écran le prompt de connexion
- 7. Ferme la connexion SSH.

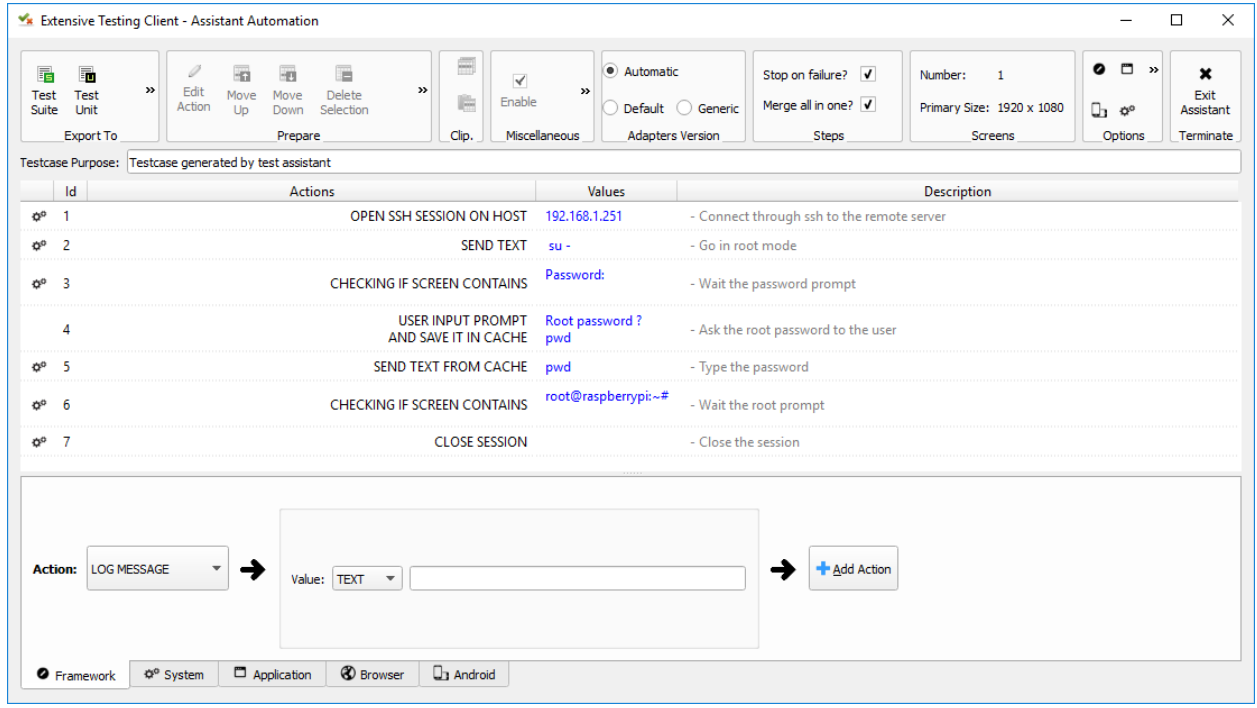

Liste des actions disponibles :

**Note :** En rouge, les actions indispensables.

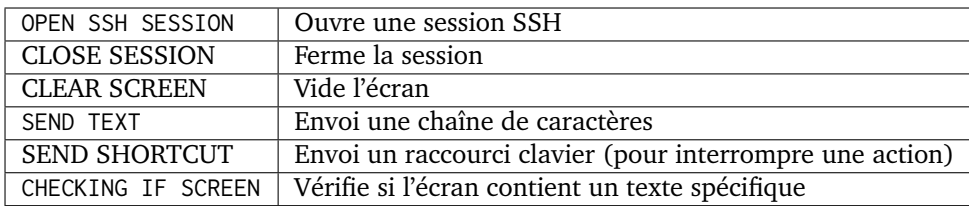

**Note :** L'utilisation de l'action OPEN SSH SESSION est obligatoire avant de pouvoir utiliser les autres disponibles.

## **11.3 Onglet Application**

**L'onglet application permet d'automatiser des applications riches en permettant :**

— de simuler le clavier

- de simuler la souris
- de rechercher des élements graphiques à l'écran
- de rechercher du texte

**Avertissement :** un agent sikulix-server est nécessaire pour utiliser les actions.

#### **Exemple de test réalisé avec l'assistant :**

- 1. Envoie le raccourci clavier *Win+R* pour ouvrir la fenêtre exécuter
- 2. Écrit le texte *cmd*
- 3. Envoie le raccourci clavier *Enter* pour ouvrir une fenêtre cmd.
- 4. Attend de détecter l'icône de la fenêtre cmd
- 5. Écrit le texte *cls & ver* pour afficher la version de Windows
- 6. Envoie le raccourci clavier *Enter* pour valider
- 7. Envoie le raccourci clavier *Ctrl+A* pour sélectionner le texte dans la fenêtre
- 8. Envoie le raccourci clavier *Ctrl+C* pour copier le texte sélectionné dans le presse-papier
- 9. Récupère le texte du presse papier et l'enregistre dans le cache
- 10. Affiche le texte copié depuis le cache
- 11. Écrit le texte *exit* dans la fenêtre cmd
- 12. Envoie le raccourci clavier *Enter* pour fermer la fenêtre.

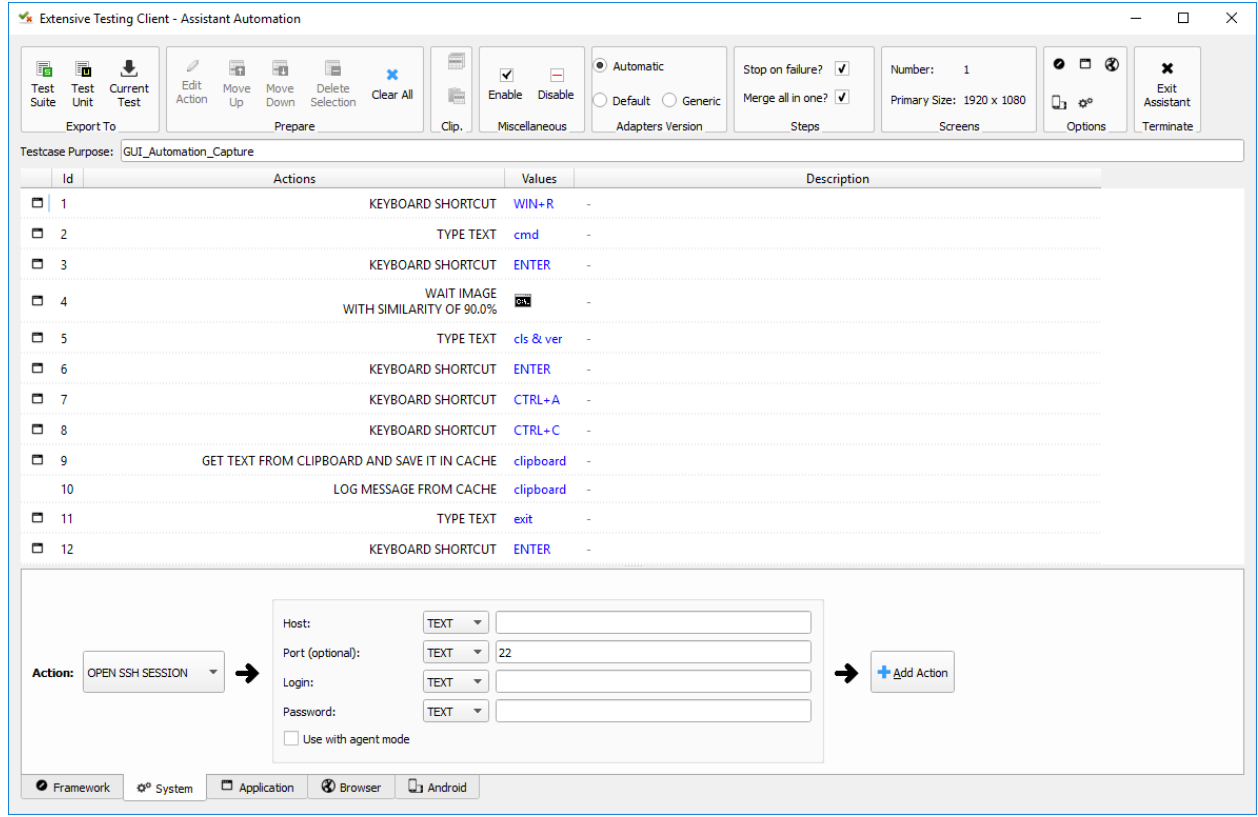

Liste des actions disponibles :

**Note :** En rouge, les actions indispensables.

### **Contrôle de la souris**

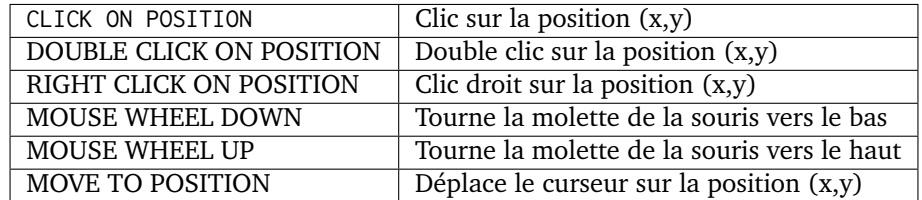

### **Contrôle du clavier**

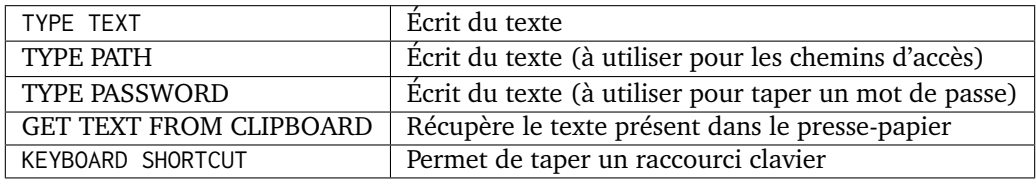

### **Contrôle chaîne de caractères**

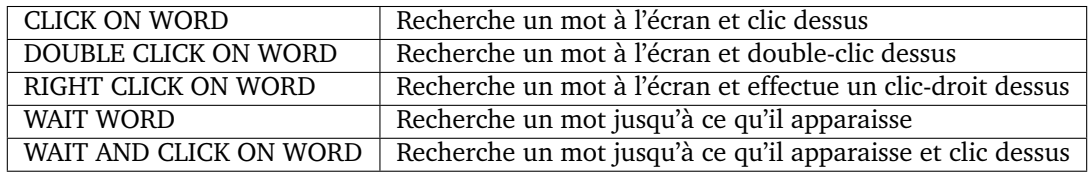

### **Contrôle d'images**

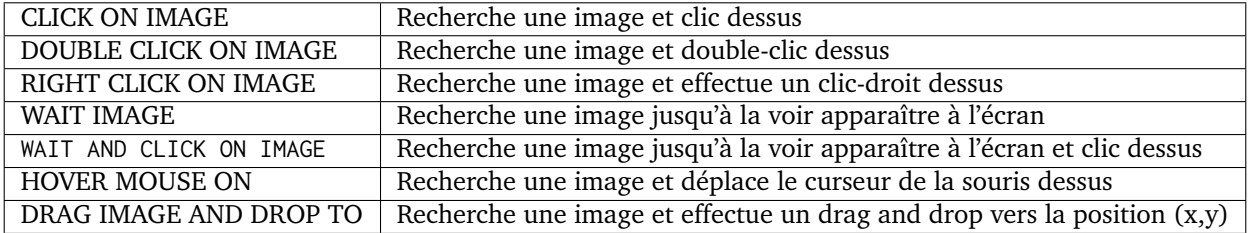

## **11.4 Onglet Navigateur**

### **L'onglet navigateur permet d'automatiser des applications web en permettant :**

- de piloter les navigateurs (firefox, internet explorer, chrome, edge)
- de simuler le clavier

**Avertissement :** un agent selenium3-server ou selenium2-server est nécessaire pour utiliser les actions.

**Astuce :** Pour cliquer sur un élement HTML, il est conseillé d'utiliser systématiquement la fonction WAIT VISIBLE AND CLICK ON HTML ELEMENT.

### **Exemple de test réalisé avec l'assistant :**

- 1. Récupère depuis le cache le prénom et l'envoie dans l'élément HTML trouvé par le xpath
- 2. Clic sur l'élément HTML trouvé par le xpath
- 3. Recherche l'élément HTML trouvé par le xpath et clic dessus dès qu'il est visible à l'écran.

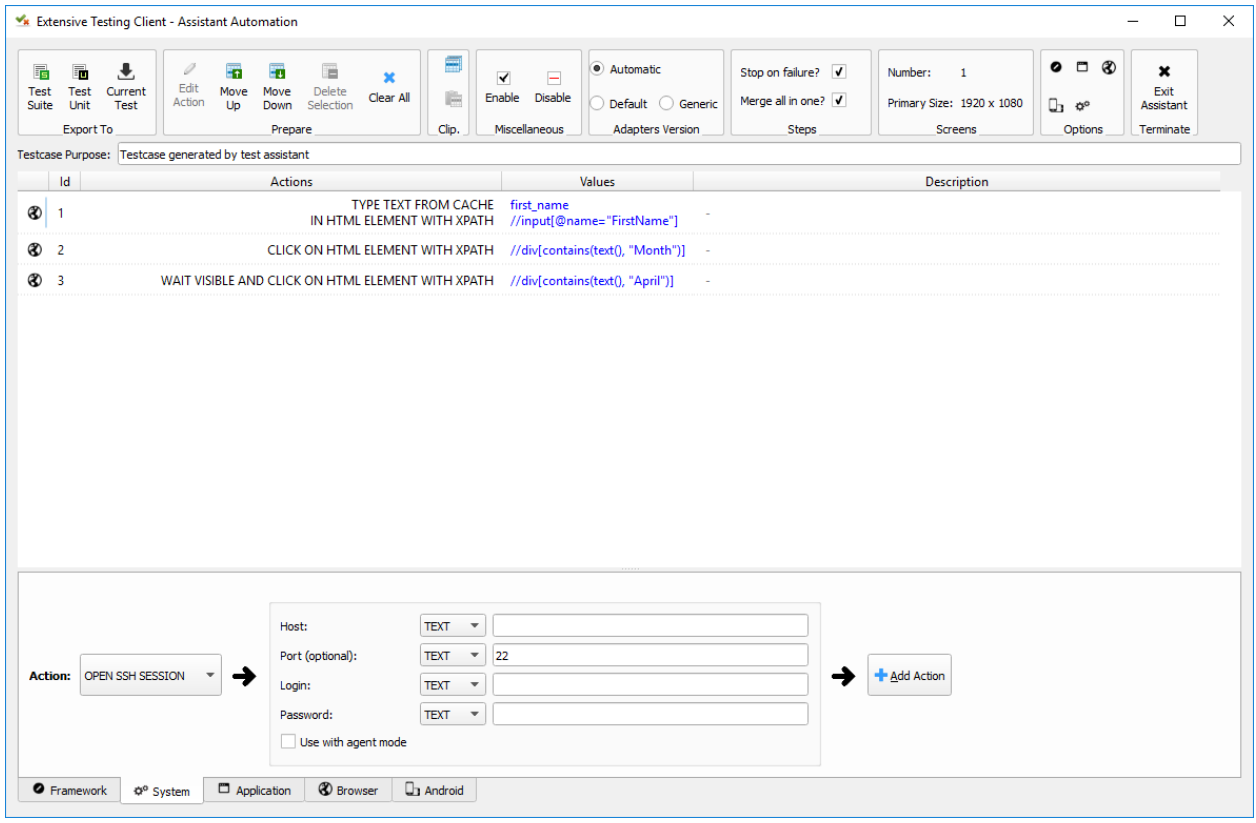

**Note :** Il est possible d'ouvrir plusieurs navigateur en parallèle sur le même poste à définissant une nouvelle session. La nom se la session se définit sur l'action OPEN BROWSER. Il faut ensuite utiliser l'action SWITCH TO SESSION pour changer de session.

Liste des actions disponibles :

**Note :** En rouge, les actions indispensables.

### **Contrôle navigateur**

**Actions de navigation**

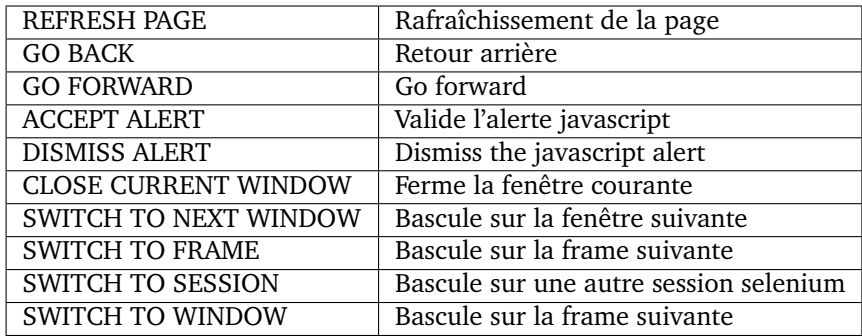

### **Actions javascript**

EXECUTE JAVASCRIPT ON HTML ELEMENT | Permet d'injecter du javascript script sur un élement html

### **Actions sur les éléments html**

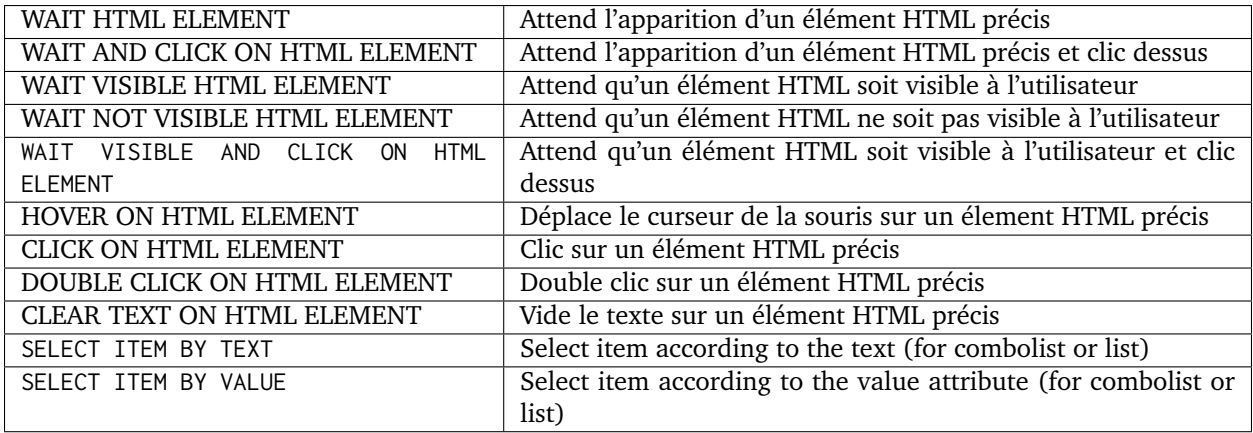

### **Récupération de texte**

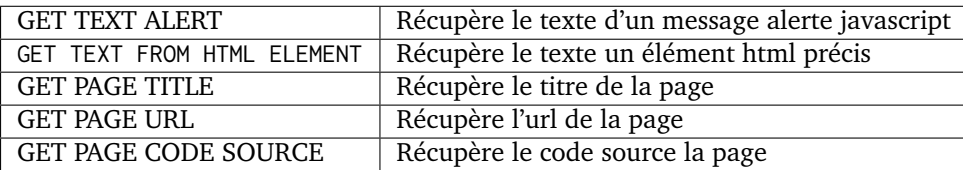

### **Simulation clavier**

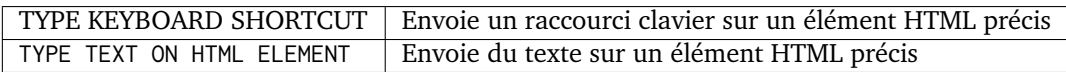

## **11.5 Onglet Android**

**L'onglet android permet d'automatiser des applications mobiles en permettant :**

— de simuler le clavier

- de simuler l'utilisation du doigts sur l'écran
- de piloter le système et les applications

**Avertissement :** un agent adb est nécessaire pour utiliser les actions.

### Aperçu de l'agent

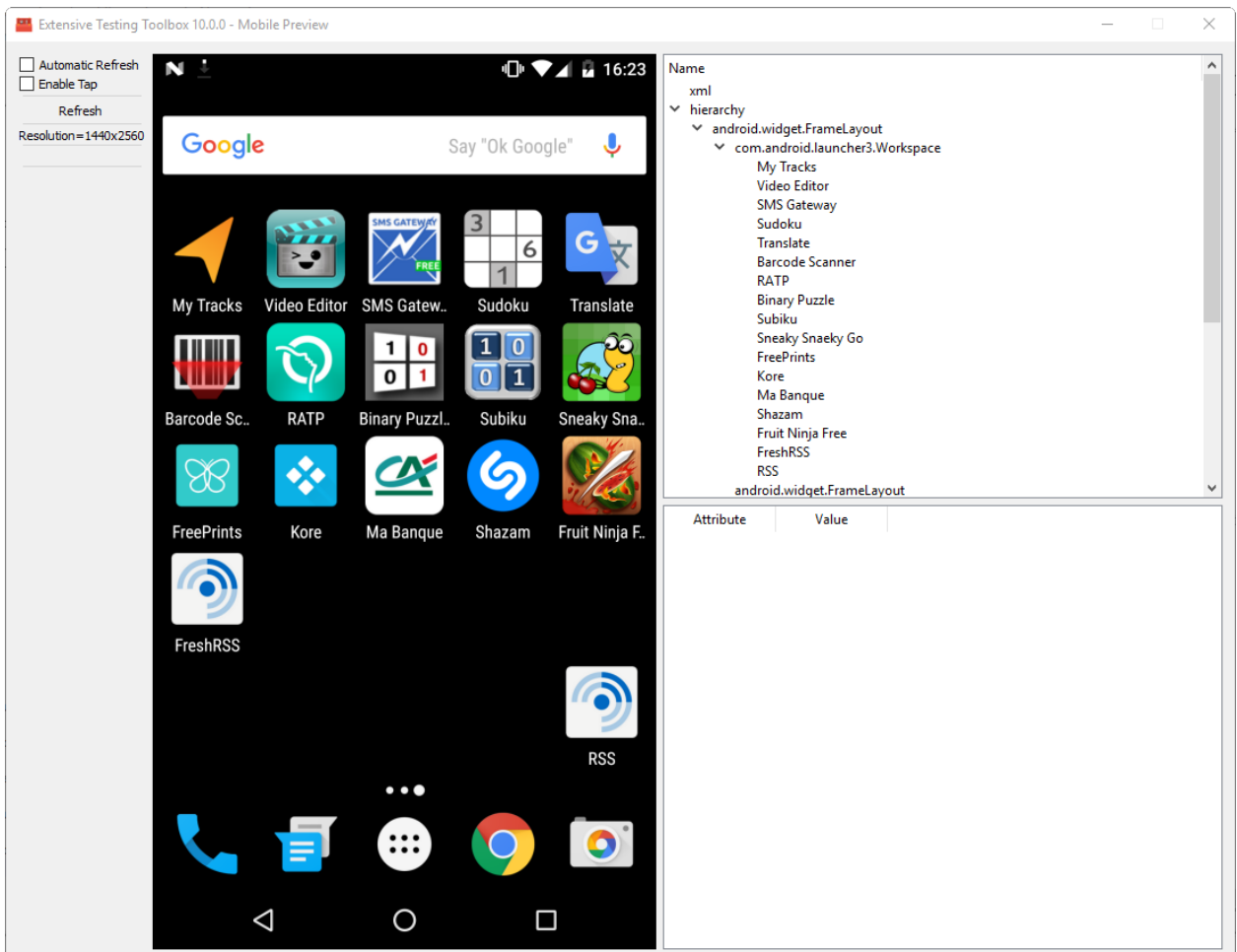

### **Exemple de test réalisé avec l'assistant :**

- 1. Réveille l'appareil
- 2. Débloque l'appareil
- 3. Clic sur le bouton *HOME*
- 4. Arrête l'application
- 5. Clic sur l'application *Play Store* pour l'ouvrir
- 6. Attend que l'application s'ouvre et recherche le menu *APPS & GAMES*
- 7. Clic sur le texte *ENTERTAINMENT*
- 8. Clic sur le menu *MOVIES & TV*
- 9. Attend pendant 5 secondes
- 10. Recherche l'image
- 11. Mise en veille de l'appareil.

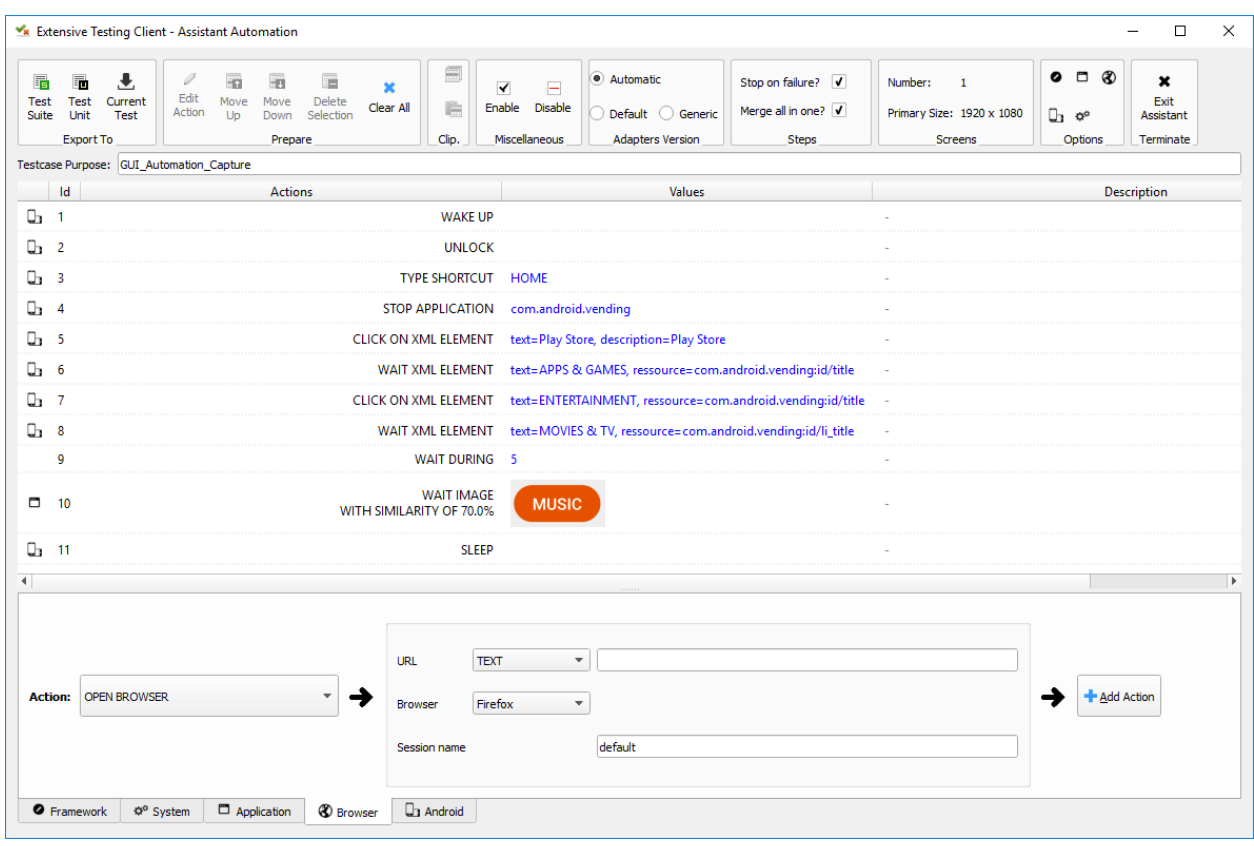

Liste des actions disponibles :

**Note :** En rouge, les actions indispensables.

### **Contrôle du mobile**

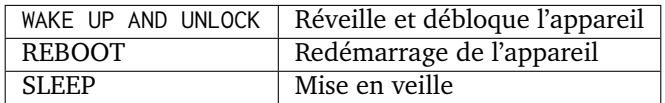

### **Textes**

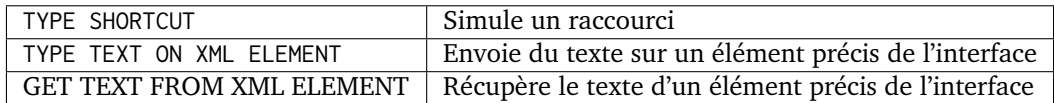

### **Contrôles des éléments XML**

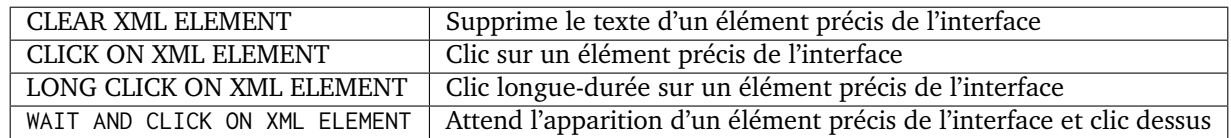

### **Tap sur l'écran**

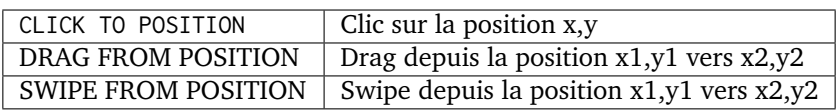

## Dépannage

### **12.1 Code erreurs**

**Erreurs liées au moteur d'exécution**

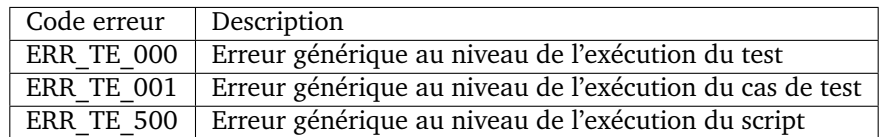

**Erreurs liées aux étapes de tests**

**Erreurs liées à l'accès aux paramètres de test**

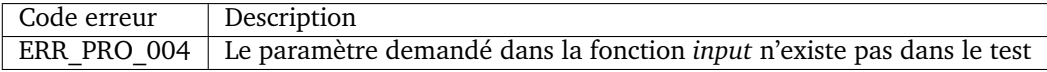

# **12.2 FAQ**

### **12.2.1 Impossible de générer la description HTML d'un test**

### **L'impossibilité de générer la description d'un test peut venir de plusiers choses :**

- la version des adaptateurs ou librairies utilisés dans le test n'est pas la bonne
- une erreur de syntaxe existe dans un test
- un appel au cache est utilisé dans la définition des étapes de tests

# Installation

## **13.1 Serveur**

L'installation est détaillée sur [github](https://github.com/ExtensiveAutomation/extensiveautomation-server/blob/master/README_fr.md)

# **13.2 Client Web**

L'installation est détaillée sur [github](https://github.com/ExtensiveAutomation/extensiveautomation-webclient/blob/master/README_fr.md)

# **13.3 Client lourd**

L'installation est détaillée sur [github](https://github.com/ExtensiveAutomation/extensiveautomation-appclient/blob/master/README_fr.md)

# **13.4 Boîte à outils**

L'installation est détaillée sur [github](https://github.com/ExtensiveAutomation/extensiveautomation-apptoolbox/blob/master/README_fr.md)

## Administration

### **14.1 Arrêt/relance du serveur**

Si le serveur est installé avec pip alors le serveur peut être contrôlé en utilisant la commande ./ extensiveautomation. Cette commande permet

- de démarrer ou arrêter le serveur
- de vérifier le status du serveur
- d'installer un adaptateur
- de générer la clé API
- d'afficher la version du serveur.

Pour démarrer le serveur il faut utiliser la commande ./extensiveautomation --start.

# ./extensiveautomation --start

Pour arrêter le serveur il faut utiliser la commande ./extensiveautomation --stop.

# ./extensiveautomation --stop

#### **Astuce :**

Il est possible de vérifier dans les logs si le serveur est correctement démarré ou arrêté.

```
# tailf var/log/output.log
2014-12-06 11:00:54,092 - INFO - Extensive Automation successfully started (in 1 sec.)
...
2014-12-06 10:58:51,810 - INFO - Stopping server
2014-12-06 10:58:51,911 - INFO - Extensive Automation successfully stopped!
```
## **14.2 Status du serveur**

La commande ./extensiveautomation --status permet de vérifier le status du serveur, il y a 3 status possibles :

- starting : le serveur est en cours de démarrage
- running : le serveur est en cours d'exécution
- stopped : le serveur est arrêté.

## **14.3 Configuration du serveur**

Le fichier settings.ini contient l'ensemble des paramètres de configuration du serveur. Les paramètres de configuration sont découpés en plusieurs sections :

- Boot
- Notifications
- Client\_Channel
- Agent\_Channel
- WebServices
- TaskManager
- Network
- Paths
- Bin
- Server
- Bind
- Misc — Trace
- Supervision
- Users\_Session

# **14.4 Scripts crontab**

Les scripts sont disponibles dans le répertoire scripts depuis les sources du serveur.

cron.cleanup-testsresult : ce script permet de supprimer les résultats plus vieux que 30 jours. Le nombre de jours est configurable.

Projets

La solution peut être utilisée en mode multi-projet. Il est donc possible d'organiser les tests par projets et d'accorder des droits d'accès pour les utilisateurs.

**Note :** Le projet Common existe par défaut, il est accessible par l'ensemble des utilisateurs et ne peux pas être supprimé.

## **15.1 Ajout d'un projet**

L'ajout d'un projet peut se faire avec un compte administrateur. La création d'un projet nécessite de préciser son nom et peut se faire via l'interface web ou bien l'API

### **15.2 Suppression d'un projet**

La suppression d'un projet peut se faire avec un compte administrateur. Cette action peut se faire à travers l'interface web ou bien l'API.

**Note :** Si le projet est associé à un utilisateur, la suppression n'est pas autorisée.

## **15.3 Associer un projet à un utilisateur**

Un utilisateur peut accéder à plusieurs projets, en fonction des autorisations accordées. L'autorisation s'effectue depuis le profil d'un utilisateur avec un compte administrateur. Un administrateur peut sélectionner les projets autorisés, il est aussi possible de configurer le projet par défaut, ie. celui qui sera affiché par défaut à la connexion.

### Utilisateurs

La solution peut être utilisée en mode multi-utilisateur. Des utilisateurs suivants existent par défaut :

— Admin

— Tester

— Monitor

**Note :** Le mot de passe par défaut est password

**Note :** Ne pas oublier de désactiver les comptes par défaut dans un environnement de production.

### **16.1 Ajout d'un utilisateur**

L'ajout d'un utilisateur peut se faire avec un compte administrateur. La création d'un utilisateur nécessite à minima les paramètres suivants et peut se faire via l'interface web ou bien l'API

- nom d'utilisateur
- mot de passe

**Note :** L'email est utilisée par la solution pour envoyer les rapports de tests et résultats.

**Note :** Il est possible de configurer plusieurs adresses email pour un utilisateur en les séparants avec ;

### **16.2 Suppression d'un utilisateur**

La suppression d'un utilisateur peut se faire avec un compte administrateur. Cette action peut se faire à travers l'interface web ou bien l'API.

## Dépannage

# **17.1 Récupération des logs**

### **17.1.1 Serveur**

Les logs serveurs sont stockés sur [...]/var/logs/. Les logs sont configurés en mode INFO par défaut. Le niveau DEBUG peut être activé depuis le fichier settings.ini.

**Note :** Il est possible de changer le niveau de logs à chaud en faisant un ./extensiveautomation reload

### **17.1.2 Client**

Les logs du client sont disponibles dans <Program Files>/Extensive Automation Client/Logs/ Les logs sont configurés en mode INFO par défaut.

Le niveau DEBUG peut être activé depuis les préférences du client.

Preferences

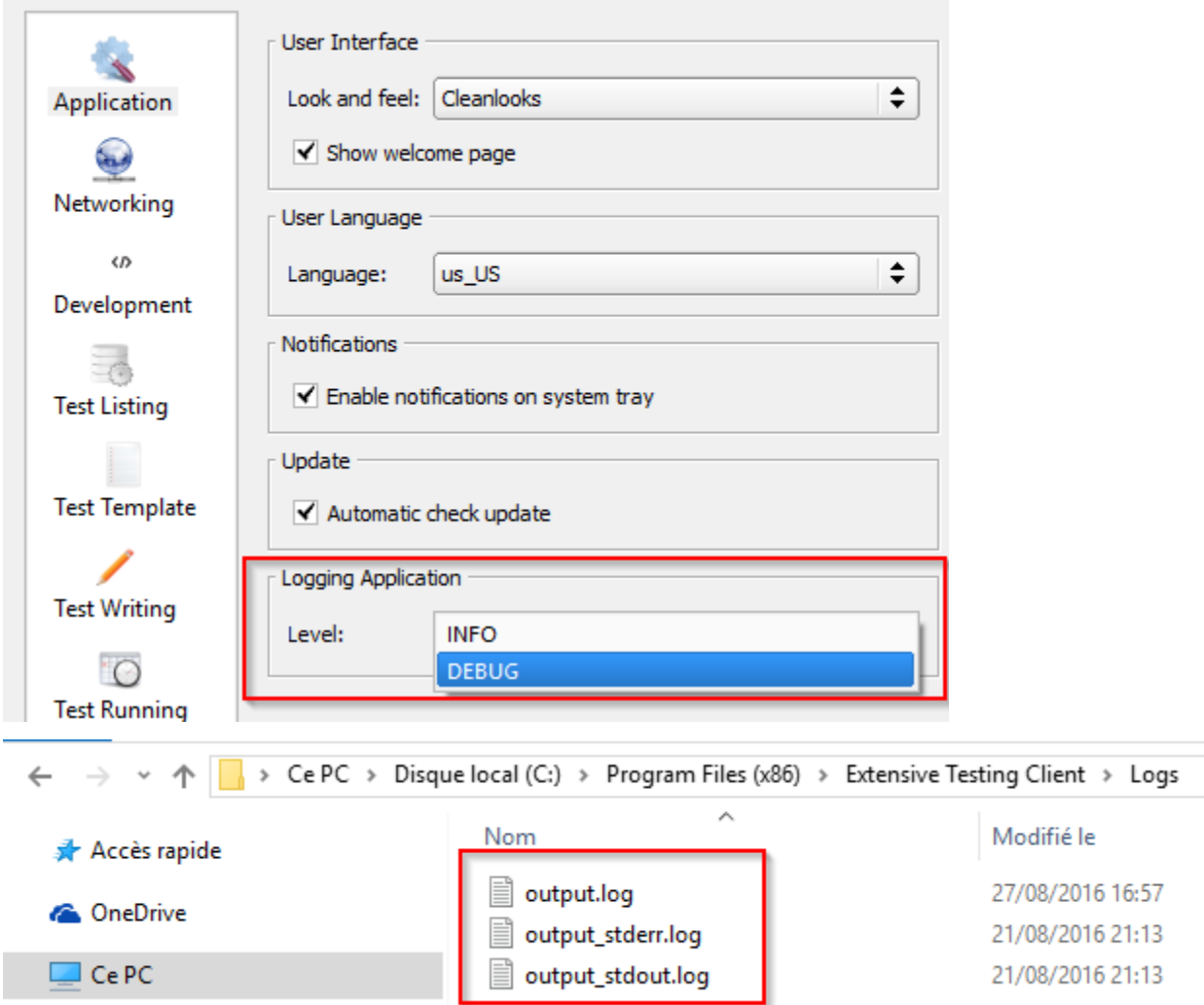

### **17.1.3 Boîtes à outils**

Les logs de la boîte à outils sont disponibles dans <Program Files>/Extensive Automation Toolbox/Logs/ Les logs sont configurés en mode INFO par défaut.

Le niveau DEBUG peut être activé depuis le fichier settings.ini.

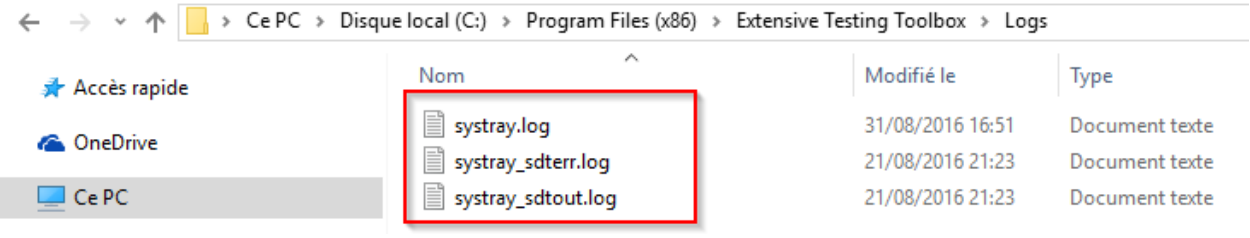

**Note :** Un redémarrage de la boîte à outils est nécessaire pour prendre en compte le changement

# **17.2 Foire aux questions**

### **17.2.1 Comment changer le port de connexion du client ?**

Le port de destination peut être modifié depuis les préférences du client. Ou bien directement depuis le fichier settings.ini.

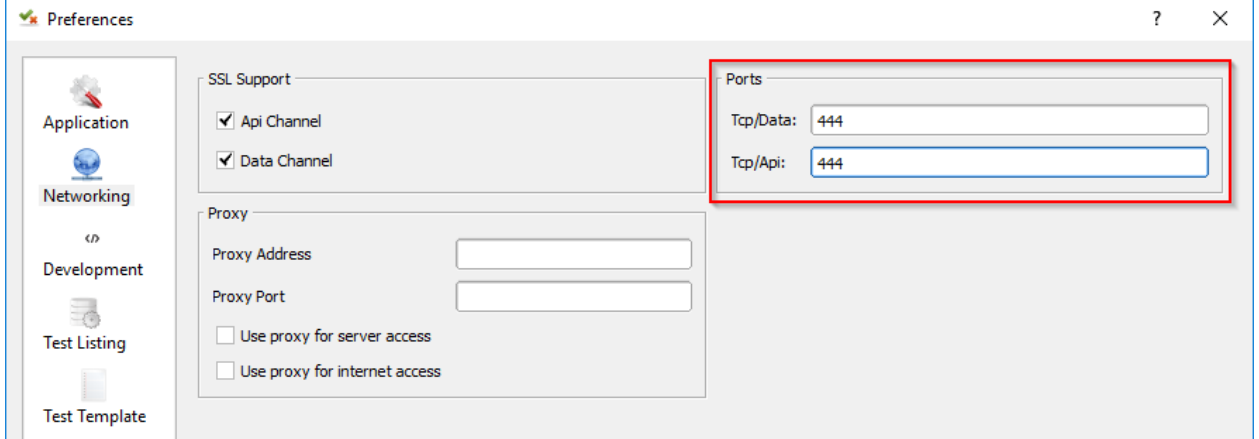

### **17.2.2 Afficher la version du serveur ?**

```
./extensiveautomation --version
Server version: 21.0.0
```
### **17.2.3 Quoi faire si ma connection au serveur ne fonctionne pas ?**

Si la connection depuis le client au serveur ne fonctionne pas, une analyse est nécessaire.

Le 1er reflex à avoir est de se connecter sur le serveur en SSH et d'exécuter la commande ./ extensiveautomation --status pour vérifier si le serveur tourne.

- 1. Si le serveur est en cours d'exécution alors il faut vérifier :
- la connectivité réseau en le client et le serveur
- un parefeu bloquant le flux https (443)

2. Si la connectivité réseau est bonne et que le serveur fonctionne (ou pas), il faut vérifier les logs. Le fichier est disponible dans le répertoire [...]/var/logs/output.log. Il faut rechercher les messages de type ERROR

### **17.2.4 Comment corriger l'erreur « hping3 n'est pas installé » ?**

Cette erreur apparait durant l'exécution d'un test quand l'adaptateur Pinger est utilisé. En effet nécessite d'avoir la librairie système hping3 d'installée sur le serveur.

Il faut récupérer les sources depuis <https://github.com/antirez/hping> et les compiler :

```
cd hping-master
yum install libpcap-devel-1.5.3-9.el7.x86_64
ln -s /usr/include/pcap/bpf.h /usr/include/net/bpf.h
./configure
```
(suite sur la page suivante)

(suite de la page précédente)

make make install

## Les types de tests

### **La solution se base sur différents types de tests pour :**

- permettre la construction de tests avancés
- diminuer l'utilisation de script

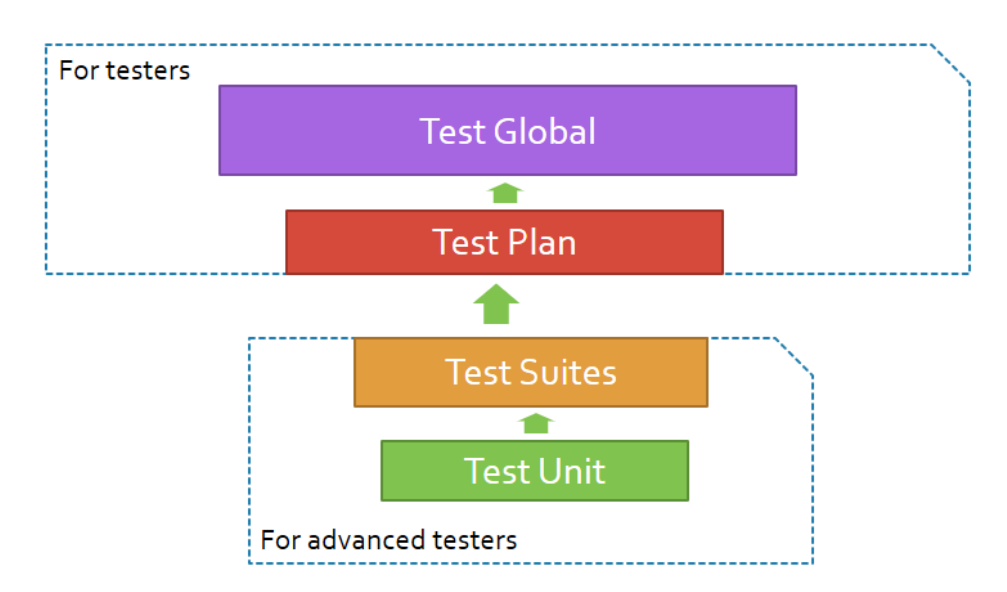

## **18.1 Test Unit**

Le test unit (tux) permet d'écire un cas de test avec plusieurs étapes. Ce format est orienté développement.

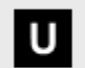

**Test Unit** Testcase scripting

# **18.2 Test Suite**

Le test suite (tsx) permet d'écire plusieurs cas de test avec plusieurs étapes. Ce format est orienté développement.

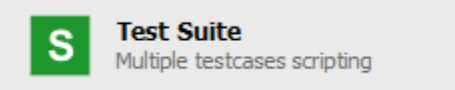

## **18.3 Test Plan**

Le test plan (tpx) permet d'écrire des scénarios de test. La conception se réalise en imbriquant les tests *abstract*, *unit* et *suite* Ce format de test necéssite aucune connaissance en développement.

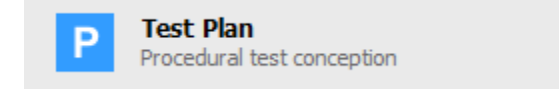

# **18.4 Test Global**

Le test global (tgx) permet d'écrire des campagnes de test. La préparation des campagnes se réalise en important les tests *plans*.

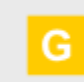

**Test Global** End to end test conception

**Note :** Il est aussi possible d'importer les autres types de tests.

## Les fondamentaux

Le framework de test fournit un cadre permettant de normaliser la création des cas de tests.

### **Les principales fonctionnalités sont :**

- le support des cas de tests avec étapes
- le support des extensions permettant de communiquer avec le système à tester ou piloter
- la génération automatique des rapports de tests.

## **19.1 Cas de test**

La création d'un cas de test dans la solution est normalisée.

#### **Un cas de test se découpe en 4 sections :**

- description : description des différentes étapes du test
- prepare : préparation des adaptateurs et librairies permettant de communiquer avec le système à tester ou piloter
- definition : déroulement du test
- cleanup : phase de nettoyage

Le résultat d'un cas de test est automatiquement calculé par le framework lorsque le test est terminé en fonction des différentes étapes définies.

### **Il existe 3 résultats possibles :**

- PASS : toutes les étapes du tests ont été exécutées avec succès
- FAILED : au moins une étape est en erreur après exécution
- UNDEFINED : au moins une étape du test n'a pas été exécutée

**Note :** La section cleanup est systématiquement appelée, même en cas d'erreur.

### **19.2 Etapes de test**

Un cas de test se découpe en sous-étapes.

**Une étape se définit par :**

- un résumé de l'action à réaliser
- la description détaillée de l'action à réaliser
- la description du résultat attendu pour valider l'étape.

La définition des étapes du test doit être faite dans la section description :

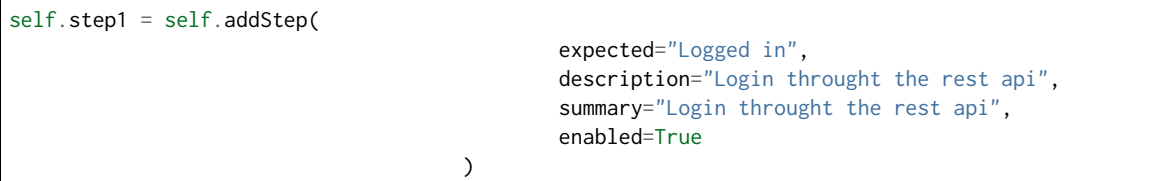

Le résultat d'une étape est à préciser dans la section definition

Exemple pour mettre le résultat à PASS ou FAILED

self.step1.setPassed(actual="step executed as expected")

self.step1.setFailed(actual="error to run the step")

**Avertissement :** Il ne faut pas oublier de démarrer une étape avec la fonction start sinon il n'est pas possible de mettre le résultat.

**Note :** Il ne faut pas oublier de préciser le résultat d'une étape, sinon il sera considéré comme UNDEFINED.

**Important :** Une étape positionnée à FAILED ne pourra pas devenir PASS par la suite dans un test.

## **19.3 Annulation d'un test**

Il est possible de forcer l'exécution d'un cas de test en utilisant la fonction interrupt dans la section description de votre test.

```
Test(self).interrupt(err="aborted by tester")
```
Utiliser la fonction interrupt permet d'arrêter le test et d'appeler automatiquement la section cleanup du cas de test. Dans ce cas précis, l'argument aborted est mis à True par le framework pour indiquer l'annulation du test.

```
def definition(self):
     Test(self).interrupt("bad response received")
def cleanup(self, aborted):
     if aborted: self.step1.setFailed(actual="%s" % aborted)
```
## **19.4 Ajout de trace**

Le framework met à disposition certaines fonctions pour ajouter des messages durant l'exécution d'un test.

Les niveaux suivants sont disponibles :

— Exemple pour afficher un message de type info

Trace(self).info(txt="hello world")

— Exemple pour afficher un message de type warning

Trace(self).warning(txt="hello world")

— Exemple pour afficher un message de type error

Trace(self).error(txt="hello world")

**Note :** Si un message de niveau error est affiché alors le résultat sera automatiquement mis à FAILED.

**Note :** Les messages apparaissent automatiquement dans le rapport basique.

## **19.5 Données**

### **19.5.1 Public**

Un espace public est disponible sur le serveur de test. Cet espace permet de mettre à disposition des fichiers qui sont nécessaire durant l'exécution d'un test.

- $\overline{\phantom{a}}$  Public
	- addFolder
	- appendFile
	- getFile
	- aetPath
	- saveFile

Les fichiers sont stockés dans le répertoire [...]/var/public/ sur le serveur.

**Avertissement :** Cet espace est commun à l'ensemble des projets configurés sur le serveur.

### **19.5.2 Privé**

L'espace de stockage privé n'existe que durant l'exécution d'un test. Il permet de sauvegarder des logs générés ou récupérés lors de l'exécution du test. Ces logs sont automatiquement mis à la disposition de l'utilisateur dans un fichier zip lorsque le test est terminé. Ils sont récupables depuis le client ou bien depuis l'API du serveur.

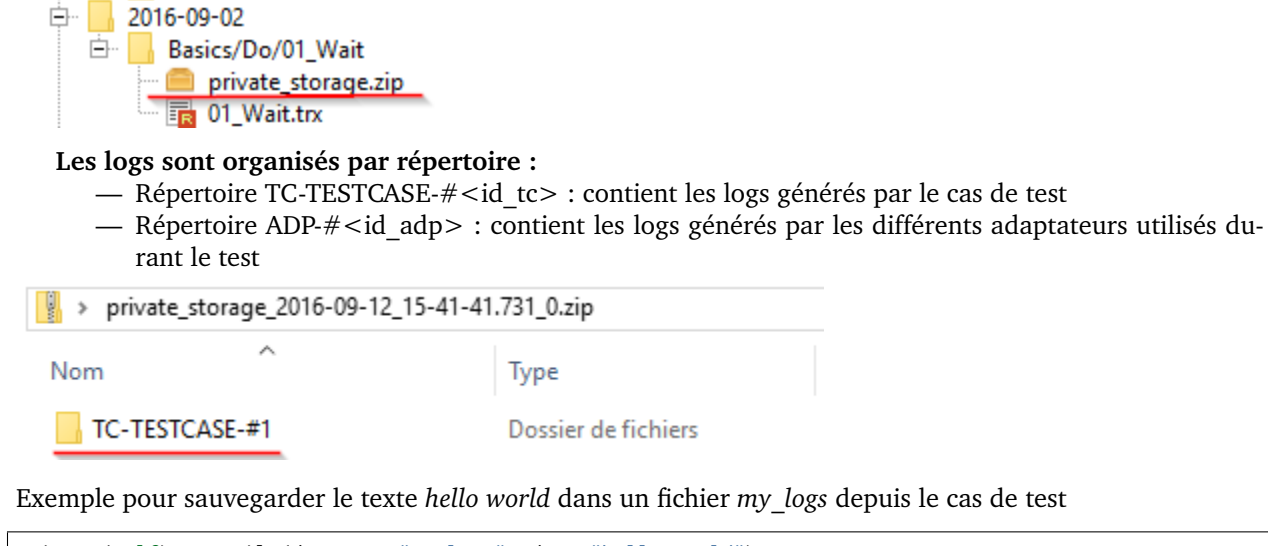

Private(self).saveFile(destname="my\_logs", data="hello world")

Exemple pour ajouter du texte dans un fichier de log déjà existant

```
Private(self).appendFile(destname="my_logs", data="hello world2")
```
**Note :** Il est aussi possible de sauvegarder des fichiers depuis un adaptateur. Ils seront automatiquement stockés dans un répertoire portant le nom de l'adaptateur.

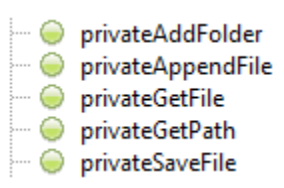

### **19.5.3 En cache**

Le framework de test permet de stocker en cache des données sous la forme clé/valeur. Cette fonction peut être nécessaire pour partager des données entre tests lors de l'écriture d'un scénario par exemple.

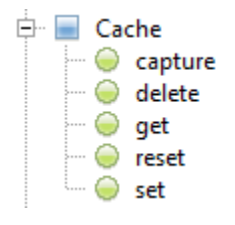

Exemple pour sauvegarder une valeur dans le cache

```
Cache().set(name="my_data", data="hello")
```
Lire une valeur depuis le cache

```
my_data= Cache().get(name="my_data")
Trace(self).warning(my_data)
```
Exemple pour capturer une donnée avec une expression régulière et avec enregistrement dans le cache

```
my_data="March, 25 2017 07:38:58 AM"
Cache().capture(data=my_data, regexp=".* (?P<TIME>\d{2}:\d{2}:\d{2}) .*")
Trace(self).info( txt=Cache().get(name="TIME") )
```
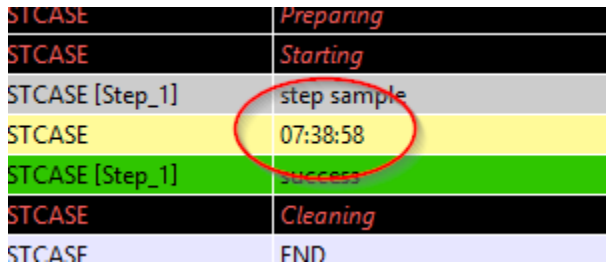

Il est aussi possible de s'appuyer sur un paramètre de type custom pour fournir l'expression régulière.

```
.*session_id=[!CAPTURE:SESSIONID:];expires.*
```
ou en mode greedy

.\*session\_id=[!CAPTURE:SESSIONID:.\*?];.\*

**Important :** Le cache n'existe que durant l'exécution d'un test.

### **19.6 Mettre en attente**

Cette fonction permet de faire une pause durant l'exécution d'un test.

Exemple de mise en attente pendant 10 secondes :

```
Time(self).wait(timeout=10)
```
Exemple de mise en attente tant que la date et heure courante ne correspondent pas à la date indiquée :

Time(self).waitUntil(dt='2016-09-12 02:00:00', fmt='%Y-%m-%d %H:%M:%S', delta=0)

### **19.7 Interaction avec le testeur**

Le framework permet d'écrire des tests semi-automatiques, c'est à dire en mode interaction. Cette fonction peut être intéressante pour faire un test en mode question/réponse (ex : configuration d'un équipement)

Exemple demandant le nom de la personne :

user\_rsp = Interact(self).interact(ask="Your name?", timeout=30.0, default=None)

Depuis le client, l'onglet Interact apparait automatiquement pour répondre à la question posée durant l'exécution du test. Cette fenêtre est disponible depuis le fenêtre d'analyse.

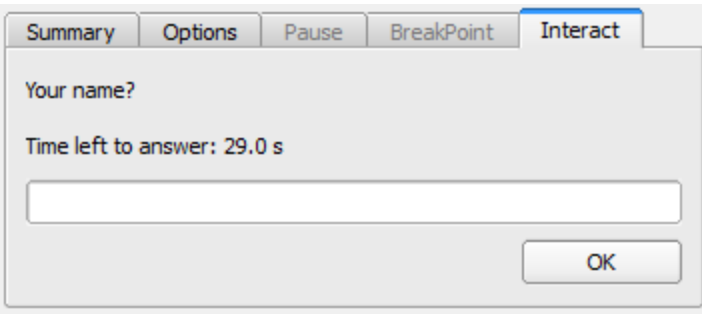

**Note :** Si aucune réponse n'est fournie dans le temps imparti, il est possible de fournir une valeur par défaut avec l'argument default.

## **19.8 Paramètres d'un test**

### **19.8.1 Paramètres**

Les paramètres entrants (inputs) sont à utiliser pour ajouter des variables sur un test. Ils sont configurables depuis le client.

Les principaux types à utiliser sont :

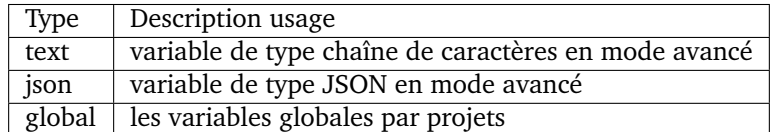

Il existe plusieurs autres types de paramètres :

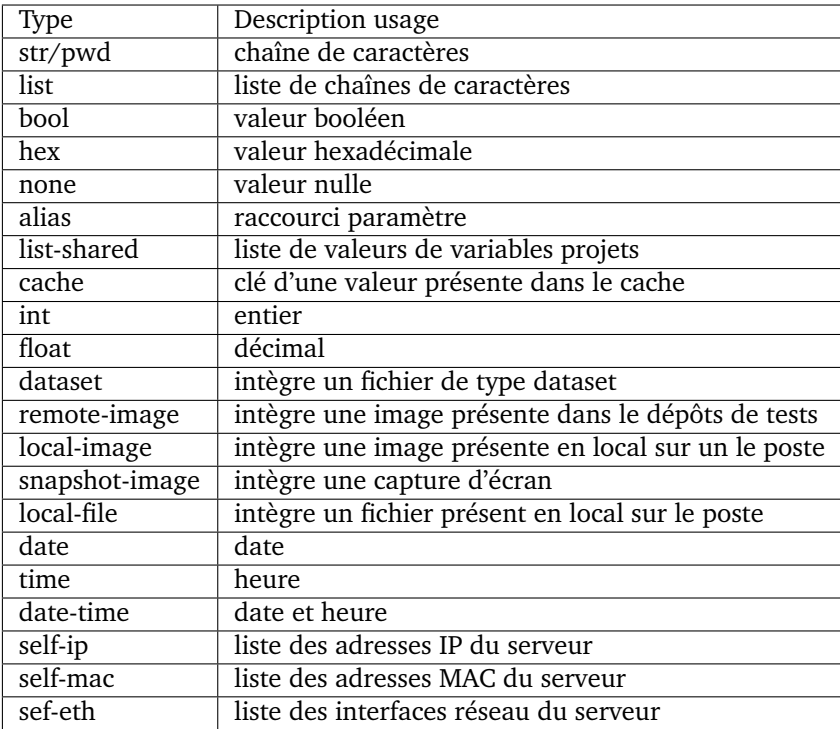

Les variables sont accessibles depuis un test avec la fonction input(...)

input('DEBUG')

#### **Le paramètre custom**

Le type custom permet de construire des paramètres utilisants d'autre paramètre ou le cache. Ils est donc possible d'utiliser des mots clés qui seront interprétés par le framework de test au moment de l'exécution.

Liste des mots clés disponibles :

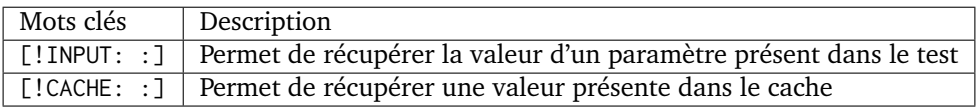

**Note :** Le nom d'un paramètre est unique et obligatoirement en majuscule.

### **19.8.2 Les agents**

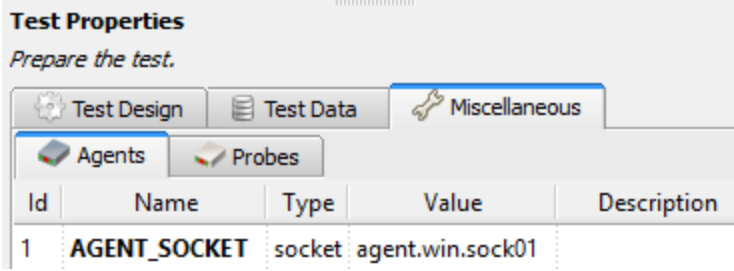

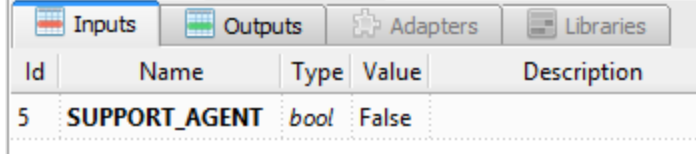

Il est possible d'accéder à la liste des agents depuis un test en utilisant le mode clé input().

```
self.ADP_REST= SutAdapters.REST.Client(
                                          parent=self,
                                          destinationIp=input('HOST'),
                                          destinationPort=input('PORT'),
                                          debug=input('DEBUG'),
                                          sslSupport=input('USE_SSL'),
                                          agentSupport=input('SUPPORT_AGENT'),
                                          agent=input('AGENT_SOCKET')
                                         )
```
### **19.8.3 Import/export des paramètres**

Les paramètres de tests peuvent être exportés dans un type de fichier dédié testconfig (tcx). Il est donc possible de travailler/préparer les paramètres sans avoir le test.

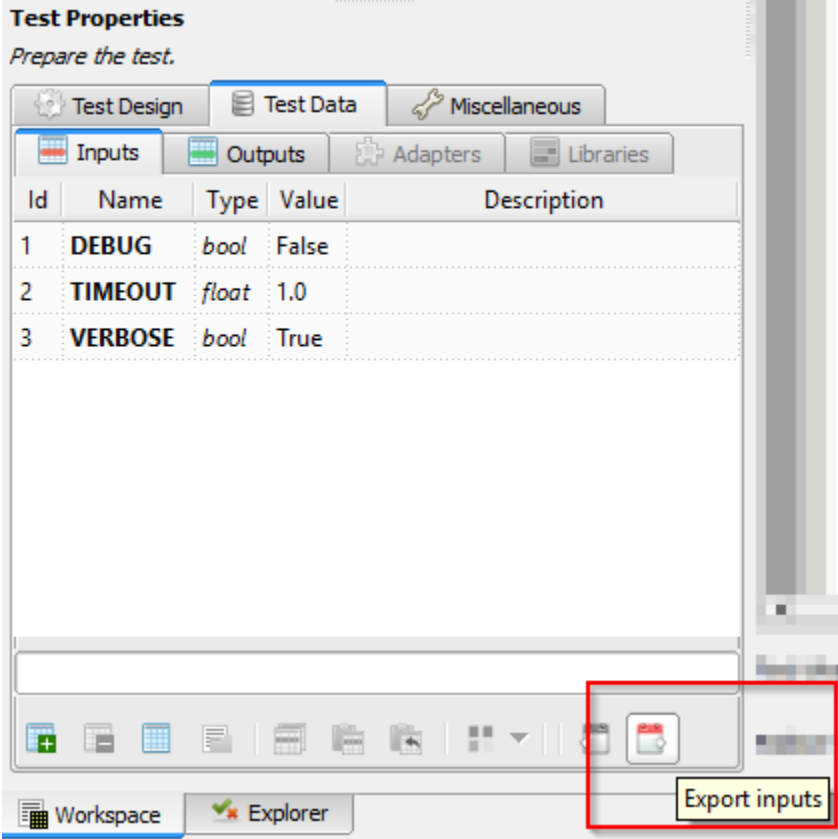

A l'inverse il est possible d'importer un fichier de configuration dans un test. L'import écrasera l'ensemble des paramètres si le nom est identique.

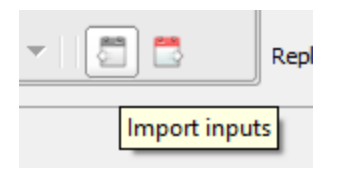
# CHAPITRE 20

# La traçabilité

## **20.1 Les évènements**

L'exécution d'un test se découpe en évènements, l'ensemble de ces évènements sont stockés et peuvent être visualisés après coup. Un évènement peut représenter :

- une action effectuée par le framework de test
- une action effectuée par le test
- une donnée reçue par le système à tester ou contrôler.
- une donnée à envoyer au système à tester ou contrôler.

L'exécution évènementielle permet d'avoir des tests robustes grâce à la définition des intervalles d'observations. L'approche consiste à écrire les tests avec le formalisme suivant :

- J'exécute une action dans mon test.
- Pendant un interval donné, je regarde et compare tous les évènements reçues avec un attendu.
- **Je décide de l'action suivante**
	- après avoir reçu l'évènement que j'attendais
	- ou bien quand l'intervalle d'observation est terminé.

Durant l'exécution d'un test, le framework capture tous les évènements générés par le système testé ou piloté. Les évènements sont ensuite convertis et stockés dans un message appelé modèle.

Un modèle se découpe en une ou plusieurs couches. Une couche se définit par un ensemble de clé/valeur. La valeur d'une couche peut être une autre couche aussi.

# **Template Message**

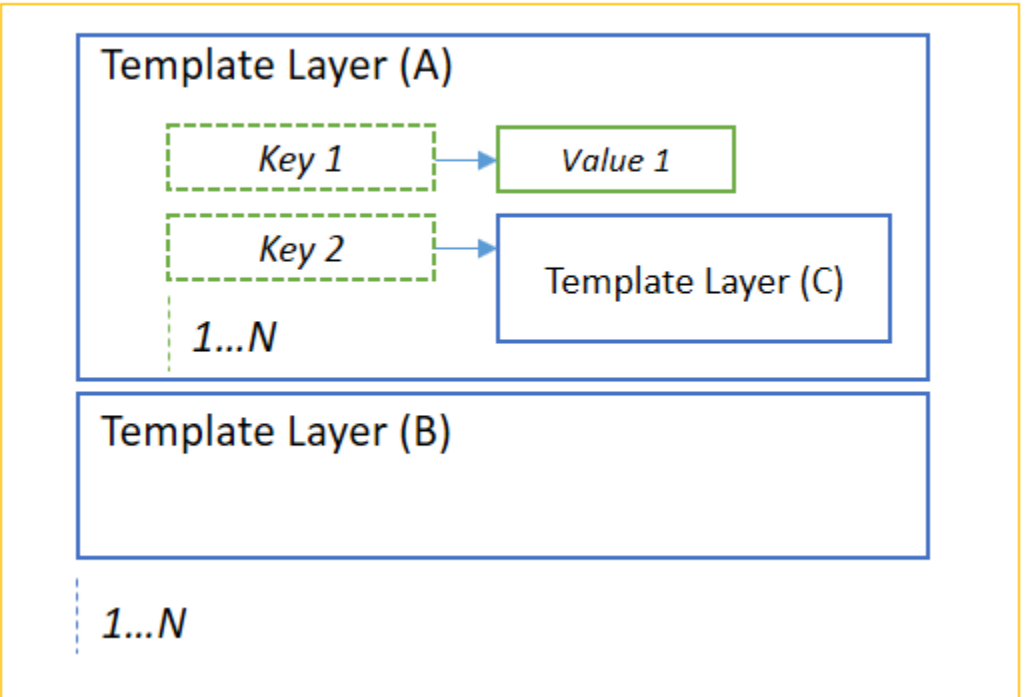

## **20.1.1 Création d'un modèle**

La création d'un modèle peut se faire en utilisant le framework de test TestTemplates.

```
tpl = TestTemplates.TemplateMessage()
layer = TestTemplates.TemplateLayer(name='response')
layer.addKey(name='code', data='200')
layer.addKey(name='msg', data='hello world')
tpl.addLayer(layer=layer)
```
### **Ce modèle indique que l'évènement devra contenir :**

- une couche s'appelant *response* et contenant la clé *code* et *msg*
- la clé code devra être strictement égale à la valeur 500
- la clé msg devra être strictement égale au texte hello world.

Exemple d'un message attendu visible depuis le client graphique :

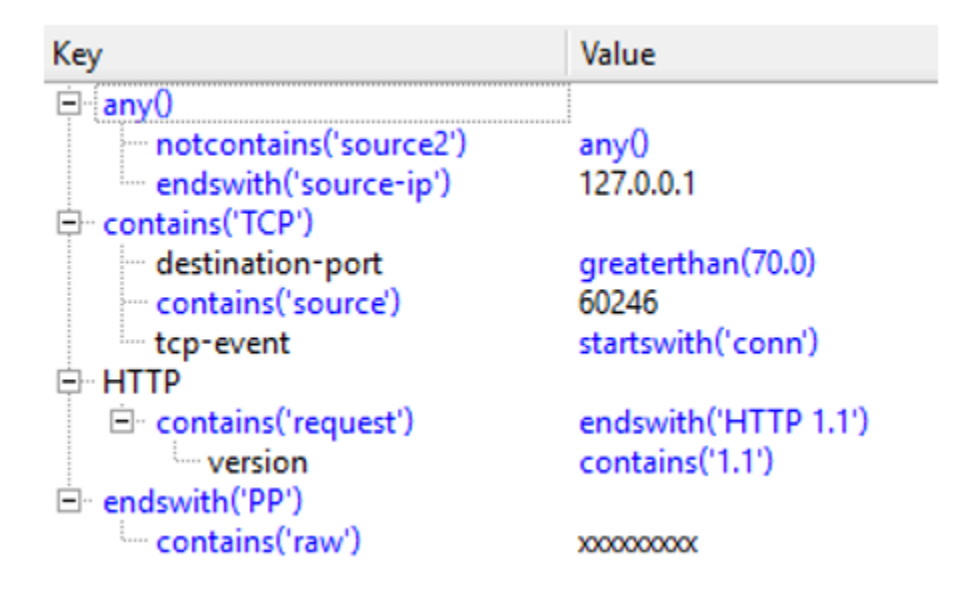

### **20.1.2 Les opérateurs**

Des opérateurs sont disponibles pour faciliter la comparaison des modèles reçus.

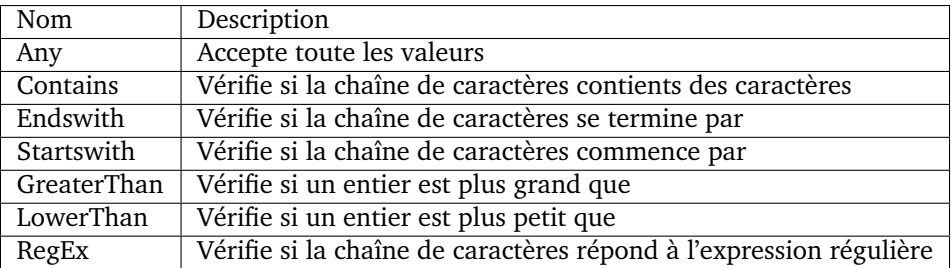

Exemple de modèle utilisant les opérateurs de comparaison :

```
tpl = TestTemplates.TemplateMessage()
layer = TestTemplates.TemplateLayer(name='response')
layer.addKey(name='code', data=TestOperators.LowerThan(x=500)))
layer.addKey(name='msg', data=TestOperators.Contains(x="hello"))
tpl.addLayer(layer=layer)
```
### **Ce modèle indique que l'évènement devra contenir :**

- une couche s'appelant *response* et contenant la clé *code* et *msg*
- la clé code devra être inférieur à la valeur 500
- la clé msg devra contenir le texte hello.

## **20.1.3 La visualisation**

Le client permet de visualiser graphiquement la comparaison effectuée par le framework.

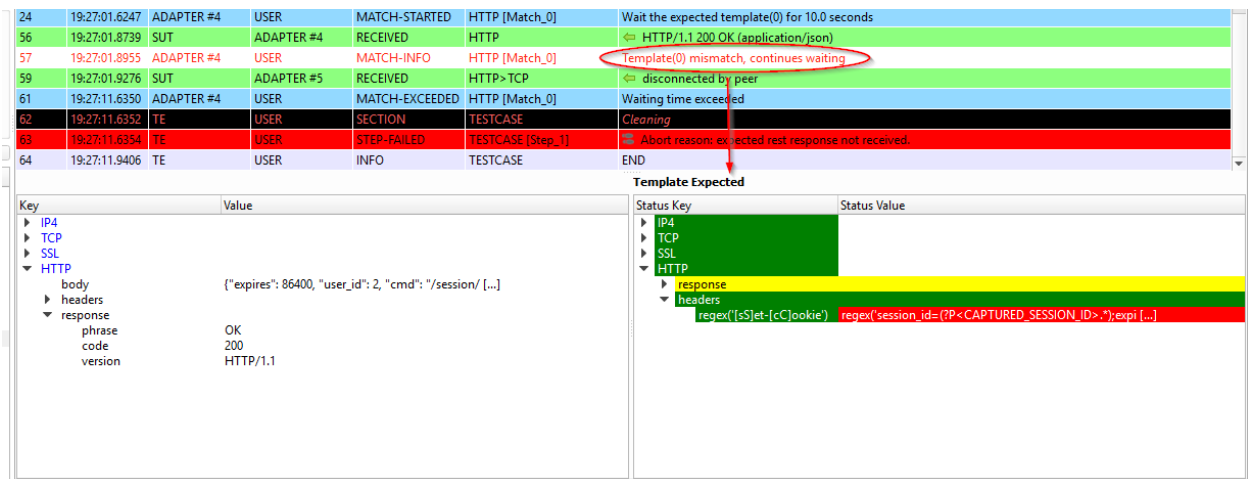

Définition du code couleur :

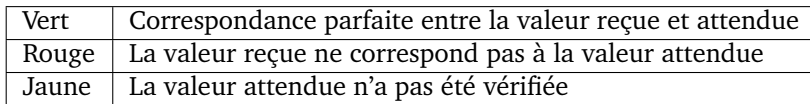

## **20.2 Les rapports de tests**

Après chaque exécution d'un test, le framework génère automatiquement les rapports de tests associés.

**Il existe 2 type rapports :**

- Un rapport avancé
- Un rapport basique (accessible par défaut depuis le client graphique)

Les rapports sont accessibles depuis le client, l'interface web ou bien depuis l'API.

**Note :** Les rapports peuvent être exportés au format html, csv, xml et pdf.

### **20.2.1 Rapport avancé**

### **Le rapport avancé affiche les informations comme :**

- la durée d'exécution de chaque cas de test
- la description complète des étapes de test.
- des statistiques sur l'exécution.
- les paramètres de tests.

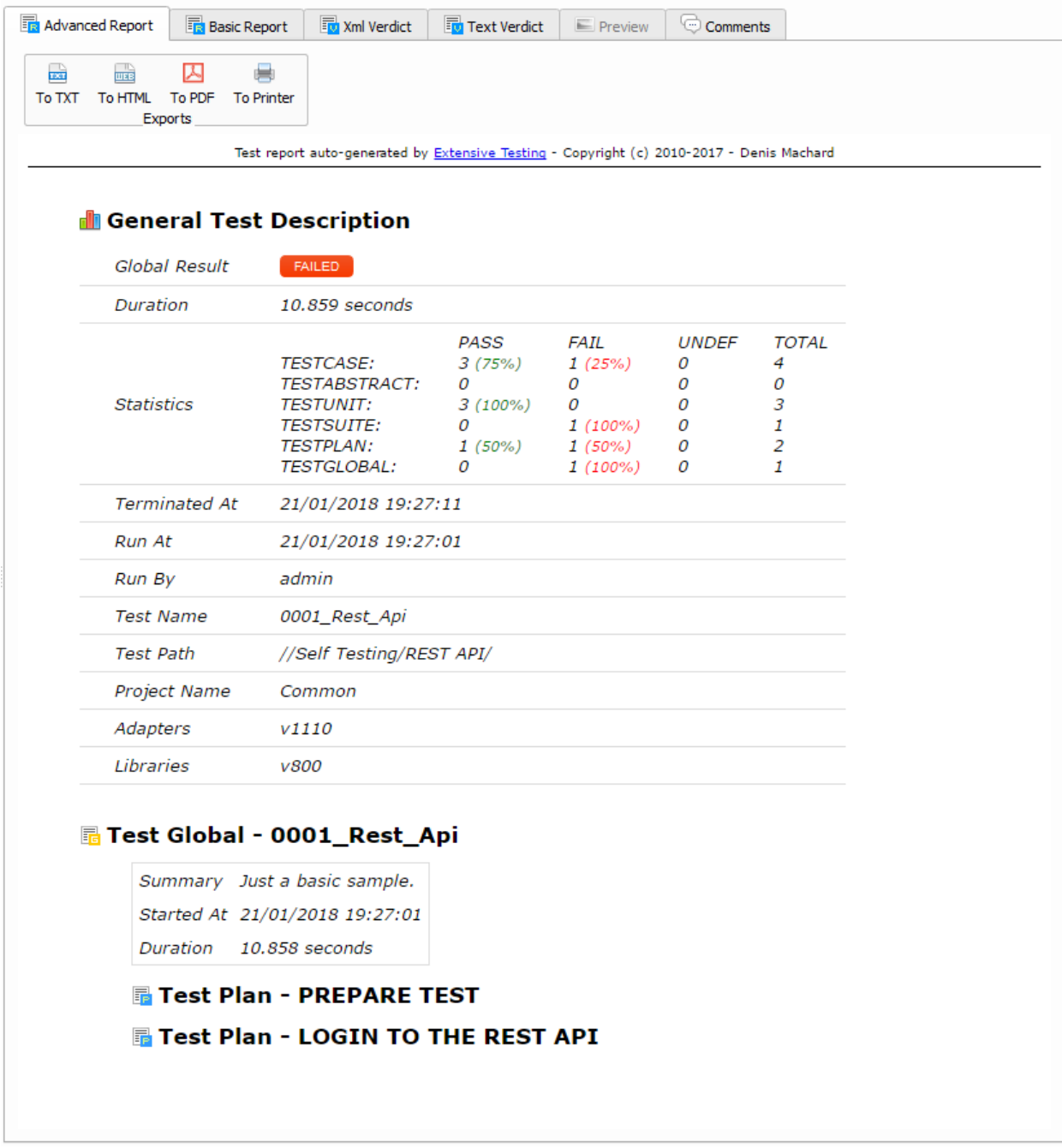

Il est possible d'afficher des variables dans le rapport de test en préfixant les variables :

— SUT\_ Variables décrivant la version du système à tester ou piloter

— DATA\_ Variables décrivant des données spécifiques

— USER\_ Variables utilisateurs

Cette fonctionnalité peut être utile pour augmenter le niveau de traçabilité dans les rapports.

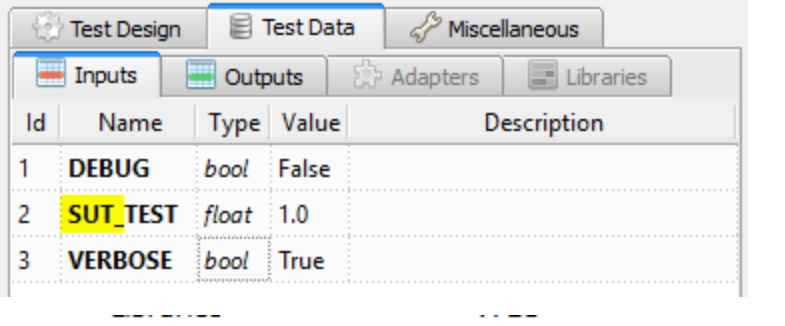

# **H** Test Suite: Noname2

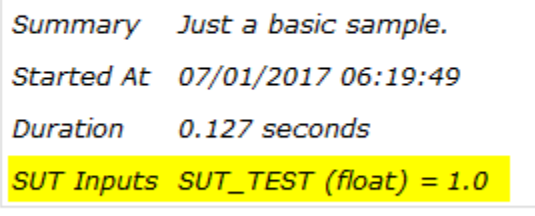

TestCase: TESTCASE\_01

## **20.2.2 Rapport basique**

Le rapport basique résume le résultat de l'ensemble des cas de tests et des états.

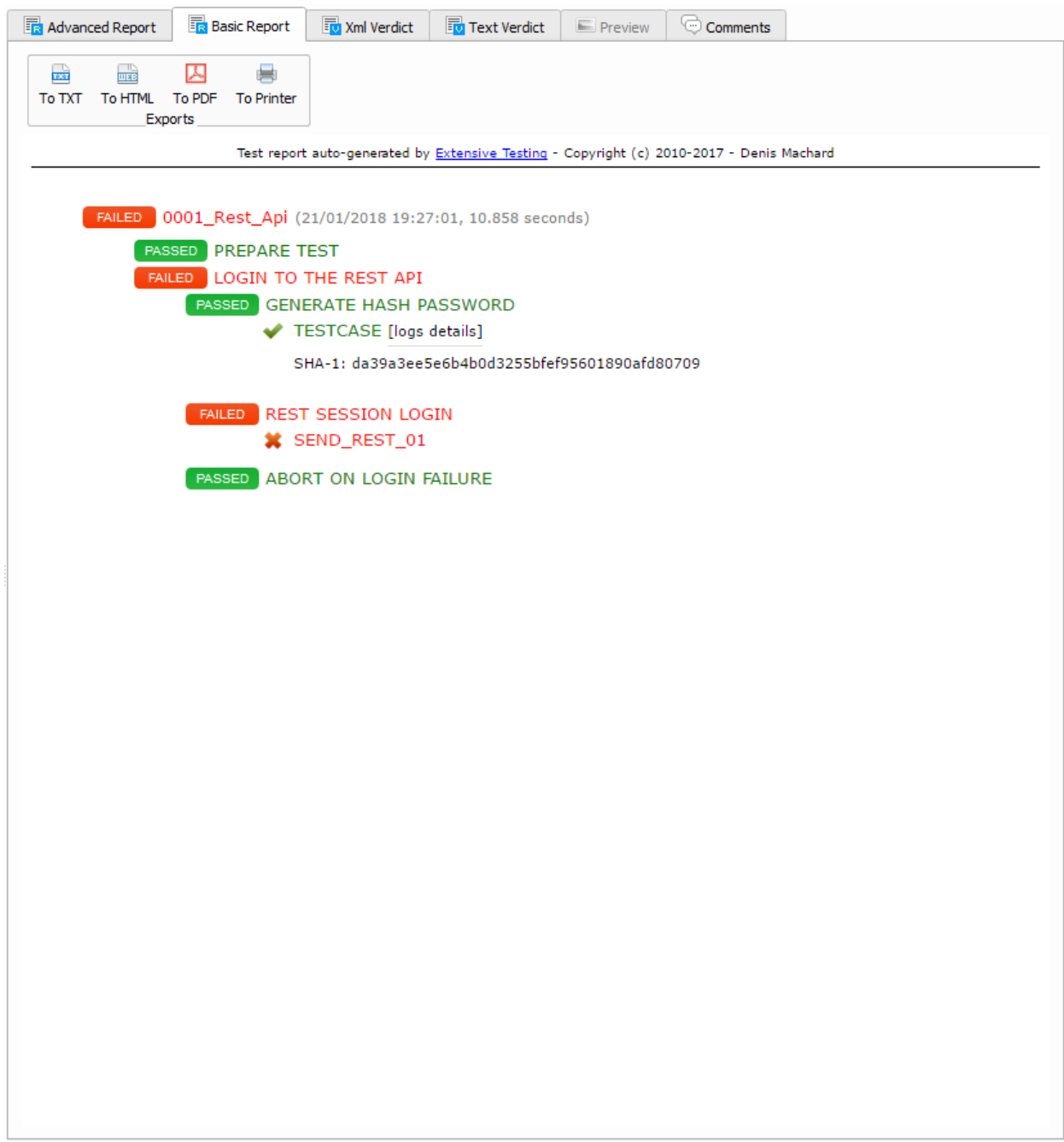

Code couleur :

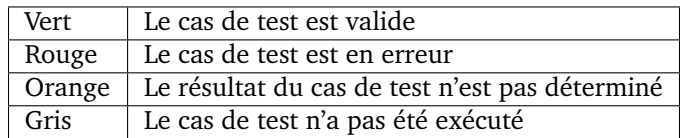

**Astuce :** Il faut cliquer sur les cas de tests pour afficher les étapes.

**Note :** Les messages affichés par le test avec la fonction Trace(self).info() sont disponibles dans le rapport en cliquant sur le lien [logs details].

Les erreurs sont aussi affichées en cliquant sur le lien [errors details].

# **20.3 Les logs**

Le framework permet d'enregistrer des logs durants l'exécution d'un test et de les mettre à disposition rapidement auprès de l'utilisations. L'ensemble des logs supplémentaires sont zippés et accessibles depuis le client lourd ou bien l'API.

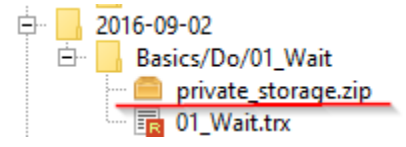

**Note :** Pour plus de détaills, il faut lire le chapitre *Les fondamentaux >> Données*.

# CHAPITRE 21

# L'interopérabilité

## **21.1 Adaptateurs**

Les adaptateurs permettent de communiquer avec le système à tester ou piloter. La solution embarque plusieurs a

- support de protocoles réseaux
- support de protocoles niveau application
- communication avec les bases de données
- interaction systèmes
- interaction avec les interfaces graphiques
- support de protocoles télécom

### **Les adaptateurs ont deux modes d'utilisation :**

- un mode direct : la communication se fait directement depuis le serveur de test vers le système à contrôler.
- un mode agent : la communication avec le système à contrôler se fait par l'intermédiaire d'un agent communiquant avec le serveur de test.

**Note :** Le mode Verbose est activé par défaut sur tous les adapateurs. Ce mode peut être désactivé pour réduire le nombre d'évènements durant un test.

**Note :** Le mode Debug n'est pas activé par défaut. Il peut être activé en cas de problème.

**Note :** Chaque plugin embarque des examples.

Liste des adaptateurs disponibles par défaut :

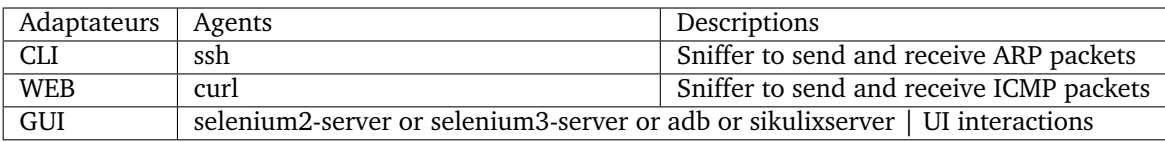

Autres adaptateurs mais non fournis par défaut :

## **21.1.1 Protocoles réseaux**

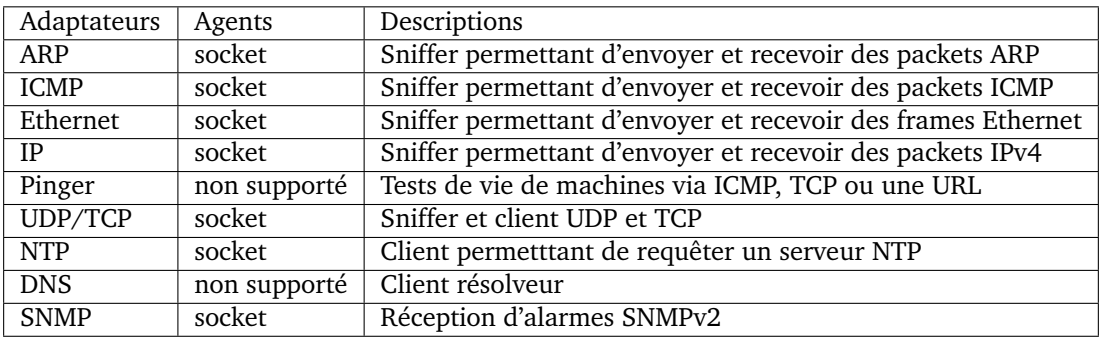

## **21.1.2 Protocoles réseaux applications**

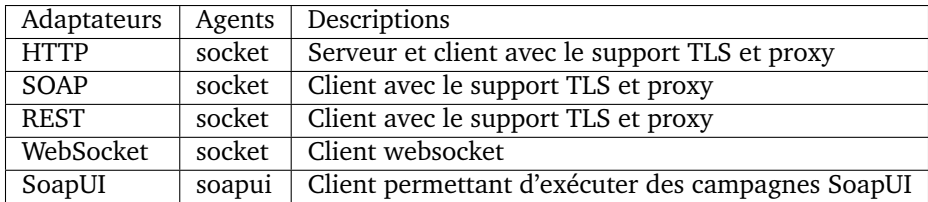

## **21.1.3 Commandes systèmes**

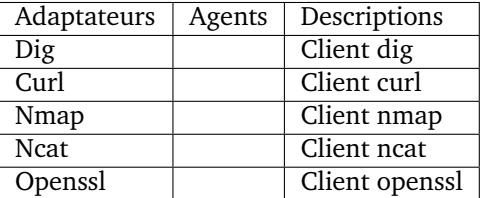

## **21.1.4 Interfaces utilisateurs**

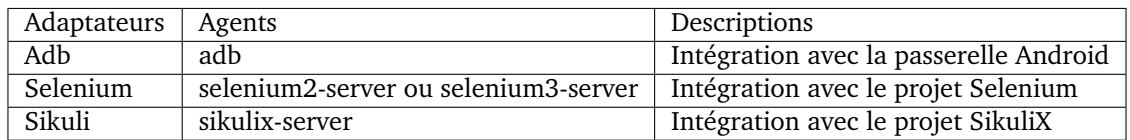

## **21.1.5 Bases de données**

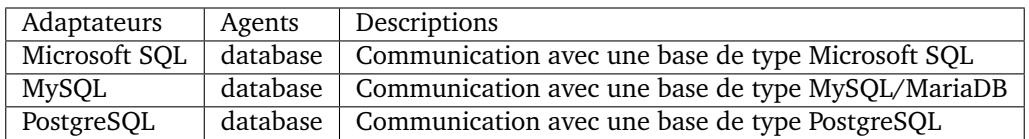

## **21.1.6 Contrôles systèmes**

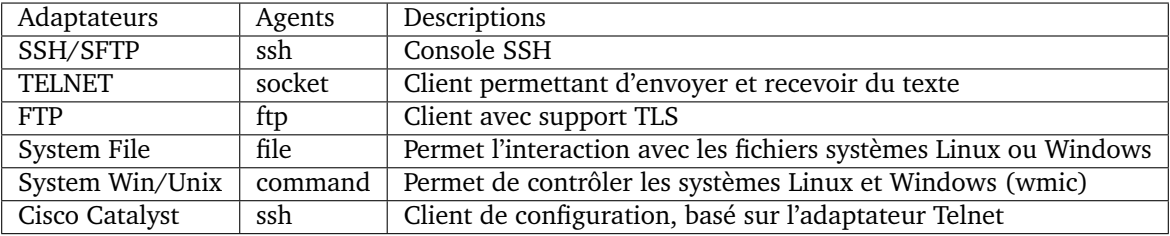

## **21.1.7 Protocoles Télécoms**

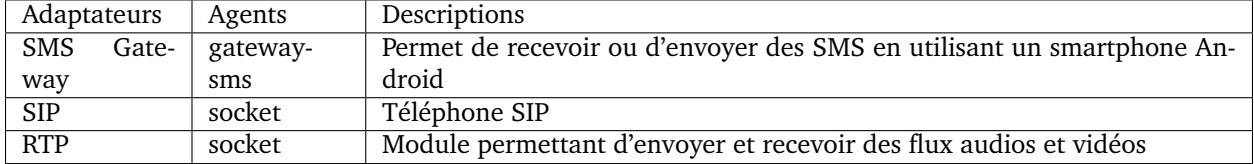

## **21.1.8 Chiffrement**

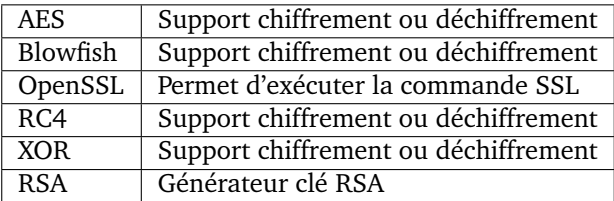

## **21.1.9 Codecs**

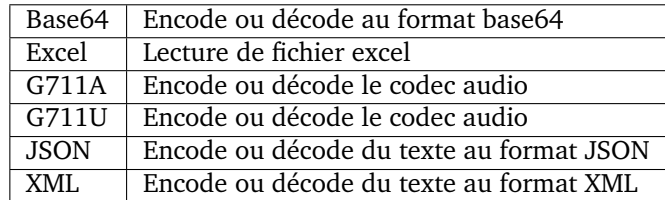

## **21.1.10 Compression**

GZIP | Compression ou décompression au format GZIP

## **21.1.11 Hashing**

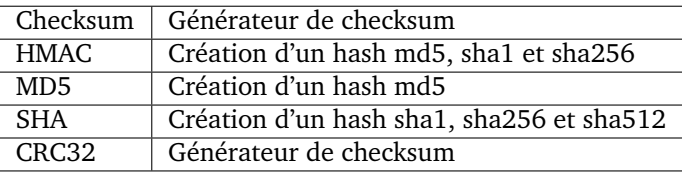

## **21.1.12 Identifiant**

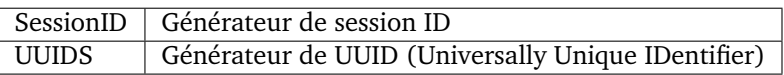

### **21.1.13 Média**

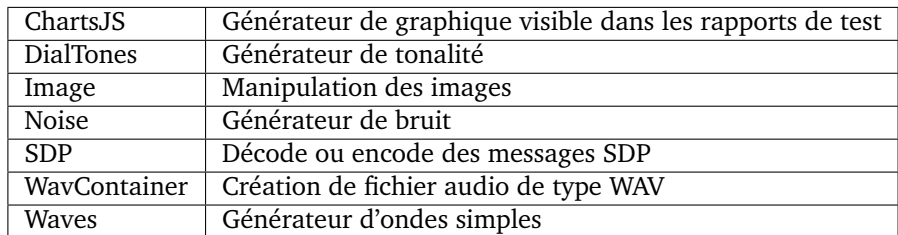

## **21.1.14 Date**

Today | Permet de récupérer la date du jour |

## **21.1.15 Sécurité**

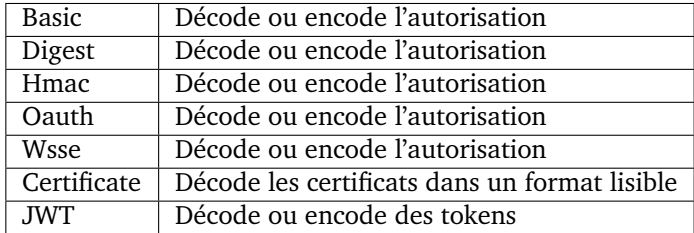

### **21.1.16 Temps**

Timestamp | Permet de générer un timestamp ou de convertir en valeur lisible

### **21.1.17 Unités**

Bytes | Permet de convertir des bytes en valeur lisibles

## **21.2 Outils tiers**

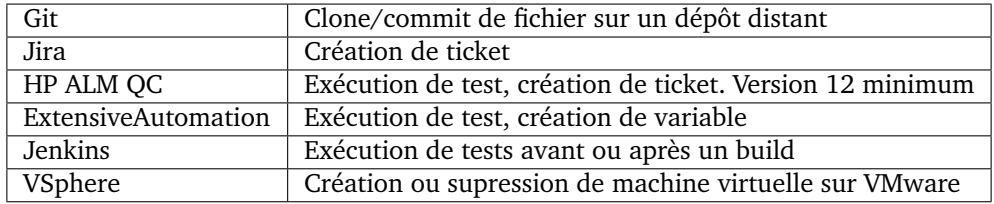

**Note :**

### **La solution dispose d'une API REST, elle peut être pilotée aussi par ces outils.**

— Plugin Jenkins : <https://wiki.jenkins.io/display/JENKINS/ExtensiveTesting+Plugin>

## **21.2.1 HP ALM**

Ce plugin permet d'exporter des résultats de tests dans l'outil HP ALM. Il peut etre utilisé depuis un etst pour exporter des résultats sans intervention utilisateur.

Exemple d'utilisation :

```
HP ALM ------> Appel REST API -----> ET
\wedge \qquad \qquad| v
                  Exécution du test demandé
| v
 +<-------- Push du résultat ---------+
```
### **21.2.2 Jenkins**

Ce plugin permet de lancer un build depuis la solution Extensive.

### **21.2.3 VSphere**

**Ce plugin permet de piloter un environnement virtuel VMware. Il peut être utilisé pour :**

- créer des machines virtuelles en mode automatiquement
- supprimer des machines

## **21.2.4 ExtensiveAutomation**

Ce plugin permet de faire un lien entre plusieurs environnement (dev, intégration, qualification) en permettant d'exécuter des tests d'un environnement à l'autre.

## **21.2.5 Jira**

Ce plugin permet de créer des tickets suite à l'exécution d'un test dans l'outil Jira.

## **21.2.6 Git**

Ce plugin permet de récupérer ou pousser des fichiers depuis un dépôt de sources. Il peut être utilisé en prérequis d'un test.

# **21.3 Agents**

**Les agents sont disponibles depuis la boîte à outils. Il sont à utiliser conjointement avec les adaptateurs**

- pour communiquer avec le système à tester ou piloter lorsque qu'il n'est pas accessible en direct par le serveur de test (ex : une page web)
- exécuter un test sur plusieurs environnements différents.

**Note :** L'agent dummy est à utiliser comme base pour le développement d'un nouvel agent.

### **21.3.1 Protocoles réseaux**

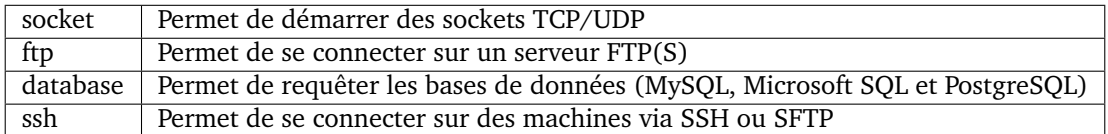

## **21.3.2 Systèmes**

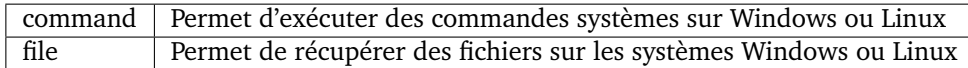

## **21.3.3 Outils tiers**

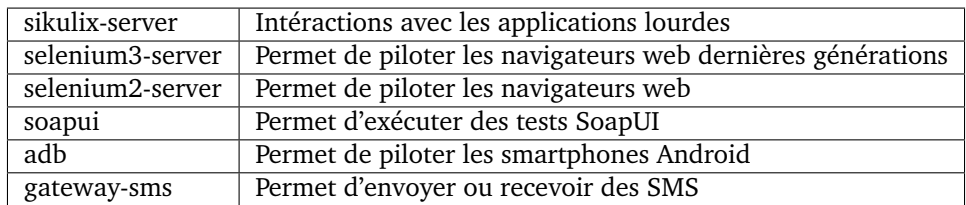

**Note :** L'utilisation de l'agent Selenium3-Server nécessiste au minimum d'avoir Java 8 sur le poste.

# CHAPITRE 22

# Le moteur d'exécutions

## **22.1 L'ordonnanceur**

### **22.1.1 Programmation des exécutions**

**L'ordonnanceur présent dans le serveur permet de programmer l'exécution des tests de plusieurs manières.**

- Exécuter le test une seule fois dans x\_secondes ou à date\_heure
- Exécuter le test plusieurs fois à date\_heure.
- Exécuter le test à chaque interval de heure\_début à heure\_fin
- Exécuter le test toutes les heures à une heure précise
- Exécuter le test tous les jours à une heure précise
- Exécuter le test une fois par semaine le jour de la semaine à une heure précise

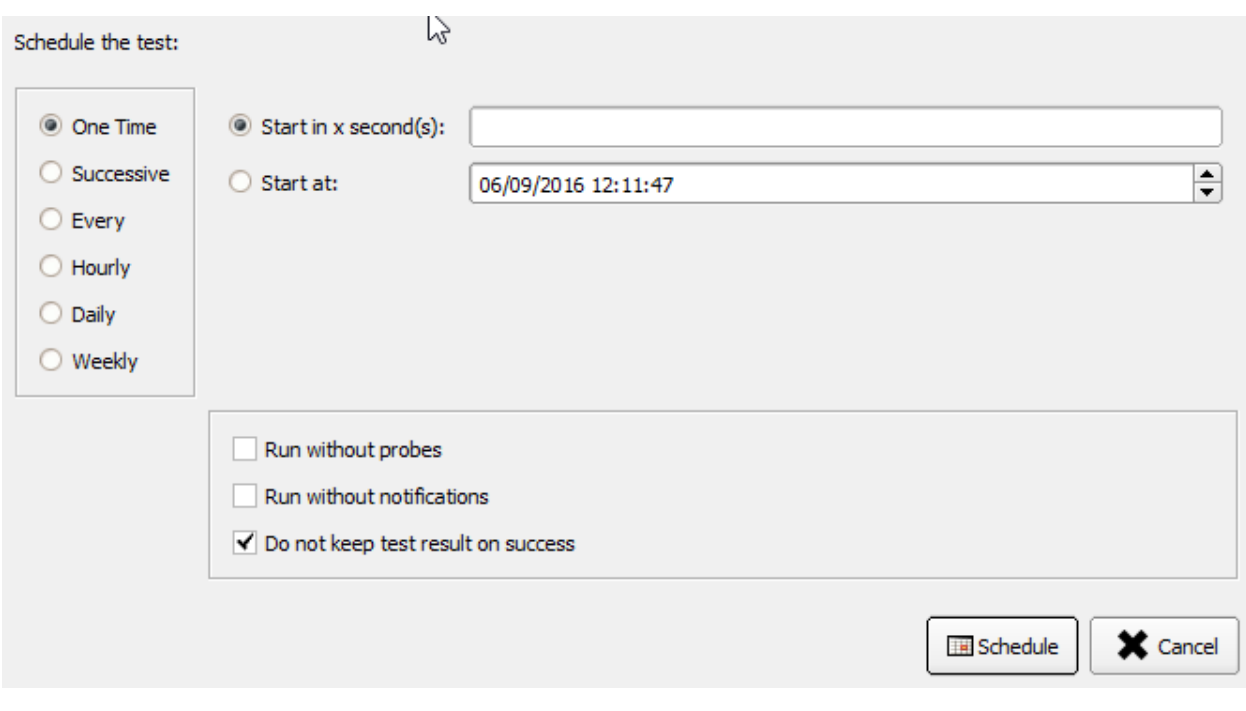

**Note :** Une tâche récursive sera automatiquement relancée par le serveur après un redémarrage.

### **22.1.2 La gestion des tâches**

**Les actions suivantes sont disponibles pour gérer les tâches programmées par les utilisateurs :**

- annuler une ou plusieurs tâches
- forcer l'arrêt d'une ou plusieurs tâches
- reprogrammer une ou plusieurs tâches
- visualiser l'historique des exécutions.

L'ensemble de ses actions est réalisable depuis le client lourd ou bien depuis l'API.

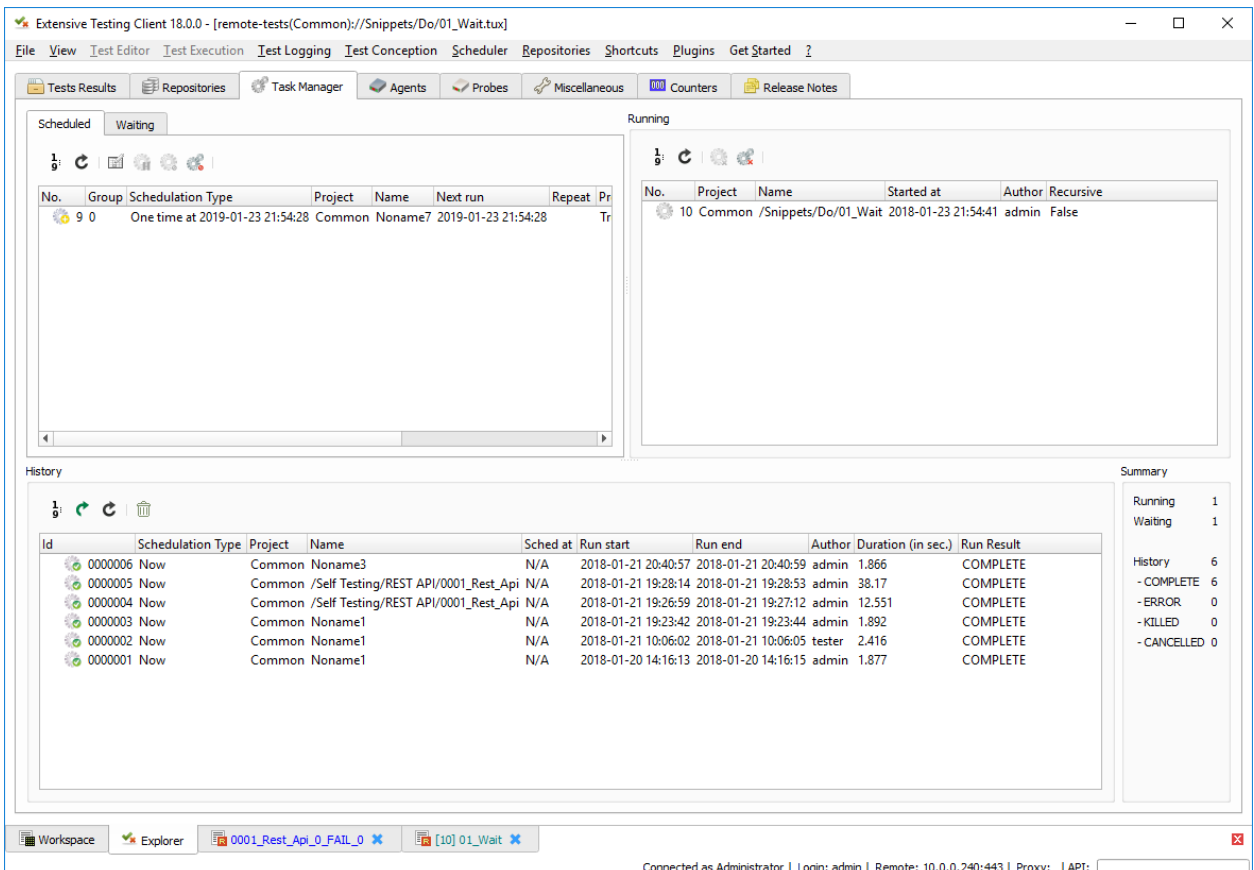

# **22.2 Exécutions parallélisées**

Il est possible d'exécuter plusieurs tests en parallèles en utilisant la fonction Grouped Cette fonction est disponible à partir du client lourd ou bien depuis l'API.

### **Il existe 2 options d'exécutions :**

- exécution des tests l'un après l'autre (sans lien)
- ou exécution en parallèle

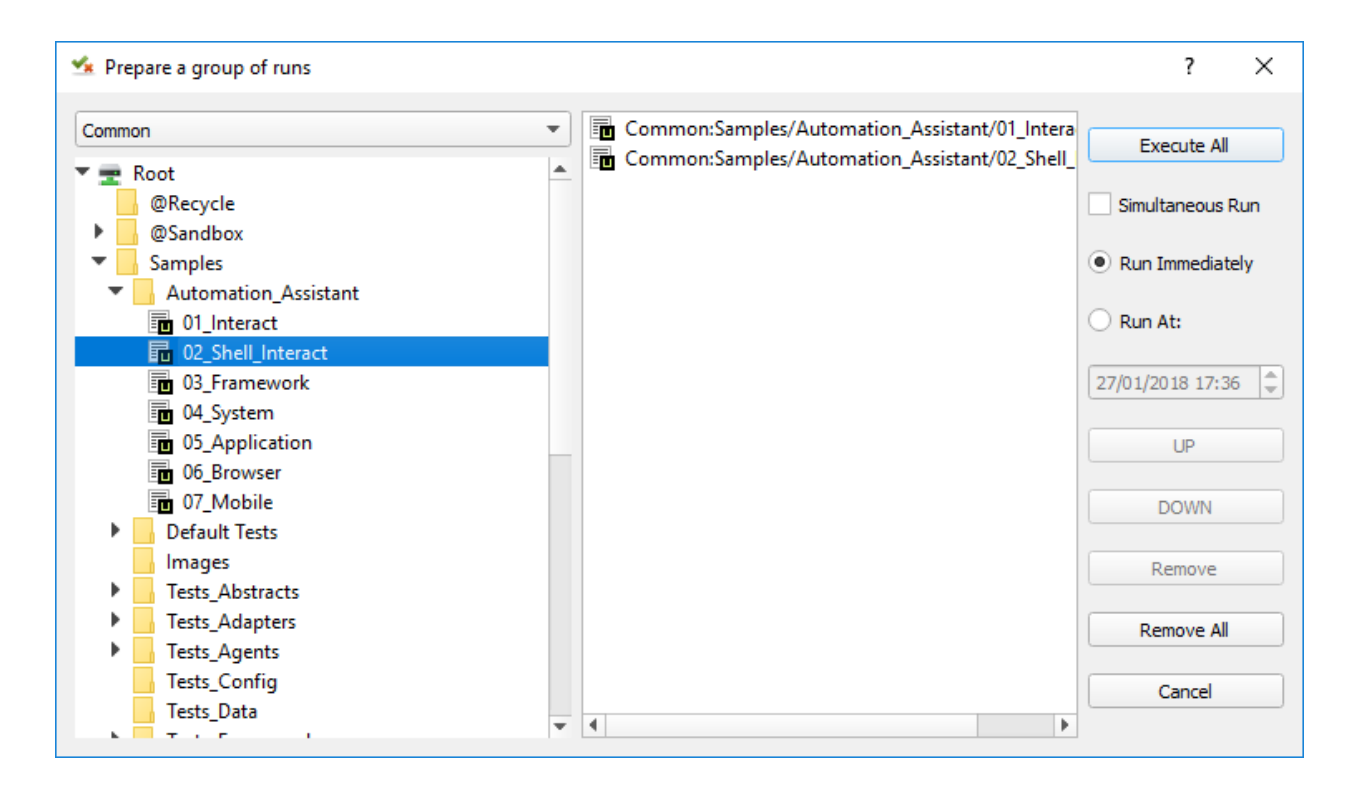

**Note :** Depuis l'API, il faut utiliser la fonction /rest/tests/schedule/group.

```
{
 "test": [
            "Common:/Samples/Tests_Unit/02_A.tux",
            "Common:/Samples/Tests_Unit/03_B.tux"
         ],
 "postpone-at": [],
 "parallel-mode": False,
 "postpone-mode": False
}
```
**Important :** Il n'y a aucune garantie que les tests vont démarrer en même temps avec ce mode d'exécution.

## **22.3 Exécutions synchronisées**

### **22.3.1 Partage des adaptateurs**

La fonction mode partagé permet de réutiliser le même adaptateur dans plusieurs cas de test. Ce mode est à utiliser dans un scénario (test plan) ou un test suite avec plusieurs cas de tests.

#### **Voici un exemple d'utilisation possible :**

- le scénario teste une application
- en arrière plan le scénario vérifie aussi les logs générés par l'application
- Il est donc possible d'influer sur le résultat du test en fonction de ce qui est trouvé dans les logs.

Pour activer le mode partagé, il faut mettre à True le paramètre shared et donner un nom à l'adaptateur :

```
self.ADP_EXAMPLE = SutAdapters.Dummy.Adapter(
                                               parent=self,
                                               debug=False,
                                               name="MY_ADAPTER",
                                               shared=True
                                           )
```
**Note :** Il est important de donner un nom à son adaptateur car ça permet de le retrouver plus facilement. Si aucun nom n'est donné, le framework configure l'adaptateur avec un nom aléatoire.

Après initilisation de l'adaptateur il est possible de récupérer un adaptateur depuis un autre cas de test en le recherchant par son nom.

```
self.ADP_EXAMPLE = self.findAdapter(name="MY_ADAPTER")
if self.ADP_EXAMPLE is None: Test(self).interrupt("unable to find the adapter")
```
### **22.3.2 Partage de donnée**

Le cache étant unique lorsqu'un test (peu importe le type) est exécuté, il est possible d'échanger des données entre plusieurs cas de test.

Un premier test peut enregistrer une donnée dans le cache et un 2ième test peut récupérer la valeur stockée par le 1er test.

### **22.3.3 Synchronisation**

Une exécution synchronisée de plusieurs cas de test est possible en utilisant un scénario (testplan). Ce scénario doit contenir :

- un cas de test observateur
- un ou plusieurs cas de tests exécutant des actions en arrière plan

Le test observateur doit être utilisé pour faire le lien entre les différents adaptateurs.

**Important :** L'utilisation d'adaptateurs en mode partagé est obligatoire.

**Note :** Un exemple est disponible dans les échantillons de tests /Samples/Tests\_Non\_Sequential.

## **22.4 Exécutions distribuées**

La solution permet de faire des exécutions distribuées en utilisant des agents répartis à travers le réseaux.

# CHAPITRE 23

## Exemples avancés

# **23.1 Adaptateur SSH**

L'adaptateur SSH permet de se connecter sur des serveurs distants en utilisant le protocole SSH.

### **La configuration de l'adaptateur consiste à indiquer à minima :**

- l'adresse ip du serveur distant
- le port du serveur distant (par défaut 22)
- le compte utilisateur

### **L'adaptateur supporte les fonctionnalités suivantes :**

- authentification par nom d'utilisateur et mot de passe
- authentification par échange de clé

Exemple de configuration de l'adaptateur dans la section prepare du test.

```
self.ADP_SSH = SutAdapters.SSH.Client(
                                      parent=self,
                                      login=input('LOGIN'),
                                      password=input('PWD'),
                                      destIp=input('DEST_IP'),
                                      destPort=input('DEST_PORT'),
                                      debug=input('DEBUG'),
                                      agentSupport=input('SUPPORT_AGENT')
                                  )
```
Exemple pour se connecter, s'authentifier sur un serveur distant et se déconnecter :

```
connected = self.ADP_SSH.doConnect(
                                  timeout=input('TIMEOUT'),
                                  prompt='~]#'
                                )
if not connected: self.abort("ssh connect failed")
self.info("SSH connection OK" )
```
(suite de la page précédente)

```
disconnected = self.ADP.doDisconnect(timeout=input('TIMEOUT'))
if not disconnected: self.abort("disconnect failed")
self.info("SSH disconnection OK" )
```
Exemple pour envoyer une commande sur une machine distante :

```
rsp = self.ADP_SSH. doSendCommand(
                                    command='date',
                                    timeout=input('TIMEOUT'),
                                    expectedData=None,
                                    prompt='~]#'
                               \lambdaif rsp is None: self.abort("run command failed")
self.warning( rsp )
```
**Avertissement :** Les réponses SSH peuvent être découpées en plusieurs évènements (celà dépend du réseau). Il faut donc faire attention quand on attend une réponse spécifique, l'utilisation d'un buffer peut être nécessaire dans ce cas là.

**Note :** Des exemples sont disponibles dans l'échantillon /Samples/Tests\_Adapters/05\_SSH.tsx.

## **23.2 Adaptateur HTTP**

L'adaptateur HTTP permet d'envoyer des requêtes et d'inspecter les réponses associés vers un serveur Web.

**La configuration de l'adaptateur consiste à indiquer à minima :**

- l'adresse ip du serveur distant
- le port du serveur distant (par défaut 80)

**L'adaptateur supporte les fonctionnalités suivantes :**

- le chiffrement tls de la communication
- l'utilisation de proxy socks4, 5 et http
- l'authentification digest ou basic
- le réassemblage des réponses chunked

Exemple de configuration de l'adaptateur dans la section prepare du test.

```
self.ADP_HTTP = SutAdapters.HTTP.Client(
```

```
parent=self,
debug=input('TRACE'),
destinationIp=input('DST_IP'),
destinationPort=input('DST_PORT'),
sslSupport = input('SSL_SUPPORT'),
agent=input('AGENT_SOCKET'),
agentSupport=input('SUPPORT_AGENT')
```
Exemple pour envoyer une réquête de type GET et d'une réponse avec le code 200.

 $\lambda$ 

rsp = self.ADP\_HTTP.GET(

 $uri="1"$ ,

(suite de la page précédente)

```
host=input('HOST'),
                           timeout=input('TIMEOUT'),
                           codeExpected=200
                       \lambdaif rsp is None:
 self.step1.setFailed(actual="bad response received")
else:
  self.step1.setPassed(actual="http response OK")
```
**Exemple pour envoyer une réquête de type GET et attendre une réponse répondant aux critères suivants :**

- la version doit se terminer par 1.1
- le code ne doit pas contenir la valeur 200
- la phrase ne doit pas contenir le texte *Testing*
- le corps de la réponse doit contenir le texte *google*
- la réponse doit contenir une entête contenant le texte *server*, peut importe la valeur

```
headersExpected = { TestOperators.Contains(needle='server'): TestOperators.Any() }
rsp = self.ADP_HTTP.GET(
                      uri="'',
                      host=input('HOST'),
                      timeout=input('TIMEOUT'),
                      versionExpected=TestOperators.Endswith(needle='1.1') ,
                      codeExpected=TestOperators.NotContains(needle='200') ,
                      phraseExpected=TestOperators.NotContains(needle='Testing') ,
                      bodyExpected=TestOperators.Contains(needle='google') )
                      headersExpected=headersExpected
                      )
if rsp is None:
 self.step1.setFailed(actual="bad response received")
else:
  self.step1.setPassed(actual="http response OK")
```
## **23.3 Adaptateur Telnet**

L'adaptateur Telnet permet de se connecter sur des machines disposant une interface telnet.

**La configuration de l'adaptateur consiste à indiquer à minima :**

- l'adresse ip du serveur distant
- le port du serveur distant (par défaut 23)

Exemple de configuration de l'adaptateur dans la section prepare du test.

```
self.ADP_TELNET = SutAdapters.Telnet.Client(
                                            parent=self,
                                            destIp=input('TELNET_IP'),
                                            destPort=input('TELNET_PORT'),
                                            debug=input('DEBUG'),
                                            agentSupport=input('SUPPORT_AGENT')
                                            \lambda
```
Exemple pour se connecter ou se déconnecter du serveur distant

```
self.ADP_TELNET.connect()
connected = self.ADP_TELNET.isConnected( timeout=input('TIMEOUT') )
if not connected: Test(self).interrupt( 'unable to connect' )
self.ADP_TELNET.disconnect()
disconnected = self.ADP_TELNET.isDisconnected( timeout=input('TIMEOUT') )
if not disconnected: Test(self).interrupt( 'unable to disconnect' )
```
Exemple montrant comment attendre la réception d'un texte en particulier.

```
rsp = self.ADP_TELNET.hasReceivedData(
                                      timeout=input('TIMEOUT'),
                                      dataExpected=TestOperators.Contains(needle='Password:') )
                                       )
if rsp is None: Test(self).interrupt( 'Password prompt not found' )
```
Exemple pour envoyer des données au serveur distant

tpl = self.ADP\_TELNET.sendData(dataRaw="exemple")

recherche un texte en particulier. Pour se prémunir de ce problème, il faut ajouter un buffer intermédiare, il y a un exemple complet avec l'adaptateur Catalyst.

**Note :** Un exemple est disponible dans les échantillons de tests /Samples/Tests\_Adapters/12\_Telnet.tsx.

# **23.4 Adaptateur MySQL**

L'adaptateur MySQL permet de se connecter sur une base donnée distante.

- **La configuration de l'adaptateur consiste à indiquer à minima :**
	- l'adresse ip du serveur distant
	- le port du serveur distant (par défaut 3306)
	- le nom d'utilisateur
	- le mot de passe associé

Exemple de configuration de l'adaptateur dans la section prepare du test.

```
self.ADP_MYSQL = SutAdapters.Database.MySQL(
                                       parent=self,
                                       host=input('HOST_DST'),
                                       user=input('MYSQL_LOGIN'),
                                       password=input('MYSQL_PWD'),
                                        debug=input('DEBUG'),
                                        verbose=input('VERBOSE'),
                                        agent=input('AGENT_DB'),
                                        agentSupport=input('SUPPORT_AGENT')
                                       \lambda
```
Exemple pour se connecter ou se déconnecter du serveur distant :

```
self.ADP_MYSQL.connect(dbName=input('MYSQL_DB'), timeout=input('TIMEOUT'))
```
self.ADP\_MYSQL.disconnect()

Exemple pour exécuter une requête SQL dans la base de donnée :

```
query = 'SELECT id FROM `%s-users` WHERE login="admin"' % input('TABLE_PREFIX')
self.ADP_MYSQL.query(query=query)
rsp = self.ADP_MYSQL.hasReceivedRow(timeout=input('TIMEOUT'))
```
**Note :** Un exemple est disponible dans les échantillons de tests /Samples/Tests\_Adapters/15\_Database. tsx.

## **23.5 Adaptateur SNMP**

L'adaptateur SNMP permet de recevoir des alarmes SNMP v1 ou v2.

#### **La configuration de l'adaptateur consiste à indiquer à minima :**

- l'adresse d'écoute
- le port d'écoute

Exemple de configuration de l'adaptateur dans la section prepare du test.

```
self.ADP_SNMP = SutAdapters.SNMP.TrapReceiver(
```

```
parent=self,
bindIp=get('SRC_IP'),
bindPort=get('SRC_PORT'),
debug=get('DEBUG'),
agent=input('AGENT_SOCKET'),
agentSupport=input('SUPPORT_AGENT')
)
```
Exemple pour démarrer l'écoute du serveur

```
self.ADP_SNMP.startListening()
listening = self.ADP_SNMP.udp().isListening( timeout=get('TIMEOUT') )
if not listening: Test(self).interrupt( 'UDP not listening' )
```
Exemple pour attendre la réception d'une alarme :

```
trap = self.UDP_ADP.hasReceivedTrap(
                                       timeout=input('TIMEOUT'),
                                       version=SutAdapters.SNMP.TRAP_V1,
                                       community=None,
                                       agentAddr=None,
                                       enterprise=None,
                                       genericTrap=None,
                                       specificTrap="17",
                                       uptime=None,
                                       requestId=None,
                                       errorStatus=None,
                                       errorIndex=None
                                     )
if trap is None: Test(self).interrupt("trap expected not received")
```
**Note :** Un exemple est disponible dans les échantillons de tests /Samples/Tests\_Adapters/18\_SNMP.tsx.

# **23.6 Adaptateur FTP(s)**

**L'adaptateur FTP permet de se connecter sur des serveurs distants et supporte les fonctions suivantes :**

- Connection en TLS
- Téléchargement ou récupation de fichiers ou répertoires
- Ajout/suppression et renommage de fichiers ou répertoires
- Lister le contenu d'un répertoires
- Détecter l'apparition d'un fichier ou répertoire avec le support des expressions régulières.

### **La configuration de l'adaptateur consiste à indiquer à minima :**

- l'adresse ip du serveur distant
- le nom d'utilisateur pour se connecter
- le mot de passe

Exemple de configuration de l'adaptateur dans la section prepare du test.

```
self.ADP_FTP = SutAdapters.FTP.Client(
                                        parent=self,
                                        debug=input('DEBUG'),
                                        destinationIp=input('FTP_HOST'),
                                        user=input('FTP_USER'),
                                        password=input('FTP_PWD') ,
                                        agentSupport=input('SUPPORT_AGENT')
                                        \lambda
```
Exemple pour se connecter ou déconnecter du serveur FTP :

```
self.ADP_FTP.connect(passiveMode=True)
if self.ADP_FTP.isConnected(timeout=input('TIMEOUT')) is None:
    Test(self).interrupt("unable to connect")
self.ADP_FTP.login()
if self.ADP_FTP.isLogged(timeout=input('TIMEOUT')) is None:
    Test(self).interrupt("unable to login")
Trace(self).info("SFTP connection OK" )
```

```
self.ADP_FTP.disconnect()
if self.ADP_FTP.isDisconnected(timeout=input('TIMEOUT')) is not None:
   Test(self).interrupt("disconnect failed")
Trace(self).info("FTP disconnection OK" )
```
Exemple pour lister le contenu d'un répertoire :

```
self.ADP_FTP.listingFolder()
if self.ADP_FTP.hasFolderListing(timeout=input('TIMEOUT')) is not None:
    Trace(self).error("unable to get listing folder")
```
Exemple pour détecter un fichier dans un répertoire avec une expression régulière :

```
self.ADP_FTP.waitForFile(
                           path='/var/log/',
                           filename='^messages-.*$',
                            timeout=input('TIMEOUT')
                       \lambda
```
(suite de la page précédente)

```
found = self.ADP_FTP.hasDetectedFile(
                                       path=None,
                                       filename=None,
                                       timeout=input('TIMEOUT')
                                   )
if found is None: Trace(self).error("file not found")
```
**Note :** Un exemple est disponible dans les échantillons de tests /Samples/Tests\_Adapters/21\_Ftp.tsx.

# **23.7 Adaptateur SFTP**

L'adaptateur SFTP permet de se connecter sur des serveurs disposants d'une interface SSH. Les fonctionnalités suivantes sont supportées :

- Téléchargement ou récupation de fichiers ou répertoires
- Ajout/suppression et renommage de fichiers ou répertoires
- Lister le contenu d'un répertoires
- Détecter l'apparition d'un fichier ou répertoire avec le support des expressions régulières.

### **La configuration de l'adaptateur consiste à indiquer à minima :**

- l'adresse ip du serveur distant
- le nom d'utilisateur pour se connecter
- le mot de passe

Exemple de configuration de l'adaptateur dans la section prepare du test.

```
self.ADP_SFTP = SutAdapters.SFTP.Client(
                                           parent=self,
                                            login=input('LOGIN'),
                                            password=input('PWD'),
                                            destIp=input('DEST_IP'),
                                            destPort=input('DEST_PORT'),
                                            debug=input('DEBUG'),
                                            agentSupport=input('SUPPORT_AGENT')
                                       \lambda
```
Exemple pour se connecter et déconnecter du serveur :

```
connected = self.ADP_SFTP.doConnect(timeout=input('TIMEOUT'))
if not connected: Test(self).interrupt("sftp connect failed")
self.info("SFTP connection OK" )
disconnected = self.ADP_SFTP.doDisconnect(timeout=input('TIMEOUT'))
if not disconnected: Test(self).interrupt("disconnect failed")
self.info("SFTP disconnection OK" )
```
Exemple pour lister le contenu d'un répertoire :

```
self.ADP_SFTP.listingFolder(
                          path="/var/log/",
                          extended=False
```
 $\lambda$ 

(suite de la page précédente)

```
rsp = self.ADP_SFTP.hasFolderListing(timeout=input('TIMEOUT'))
if rsp is None: Trace(self).error("unable to get listing folder")
self.warning( rsp.get("SFTP", "result") )
```
Exemple pour détecter un fichier dans un répertoire avec une expression régulière :

```
self.ADP_SFTP.waitForFile(
                          path='/var/log/',
                          filename='^messages-.*$',
                          timeout=input('TIMEOUT')
                      )
found = self.ADP_SFTP.hasDetectedFile(
                                       path=None,
                                       filename=None,
                                       timeout=input('TIMEOUT')
                                  )
if found is None: Trace(self).error("file not found")
```
**Note :** Un exemple est disponible dans les échantillons de tests /Samples/Tests\_Adapters/22\_Sftp.tsx.

## **23.8 Librairie ChartJS**

L'adaptateur ChartJs, basé sur la librairie javascript du même nom, permet de générer des graphiques pouvant être intégré dans une page html. L'intérêt principal de cette librairie est de pouvoir intégrer des graphiques dans le rapport de test.

Exemple de configuration de la librairie dans la section prepare du test.

```
self.LIB_CHART = SutLibraries.Media.ChartJS(parent=self, name=None, debug=False)
```
Exemple pour générer un graphique de type barre et l'intégrer dans le rapport

```
# génération de données
labelsAxes = ["Red", "Blue", "Yellow", "Green", "Purple", "Orange"]
dataA = [12, 19, 3, 5, 2, 3]
dataB = [22, 49, 3, 5, 23, 3]legendDatas = ['tets", "test"]backgroundColor = '#4BC0C0'
borderColor = '#36A2EB'
# génération du grahique
myChart = self.LIB_CHART.barChart(
                                  labelsAxes=labelsAxes,
                                  datas=[dataA, dataB],
                                  legendDatas=legendDatas,
                                  width=400,
                                  height=300,
```
(suite de la page précédente)

```
backgroundColors=[borderColor, backgroundColor],
                                   borderColors=[borderColor, backgroundColor],
                                   chartTitle="test"
                               \lambda# ajout du graphique dans le résultat de l'étape
self.step1.setPassed(actual="chart", chart=myChart)
```
Le graphique est inséré automatiquement dans le rapport avancé.

## 1. PASS - chart

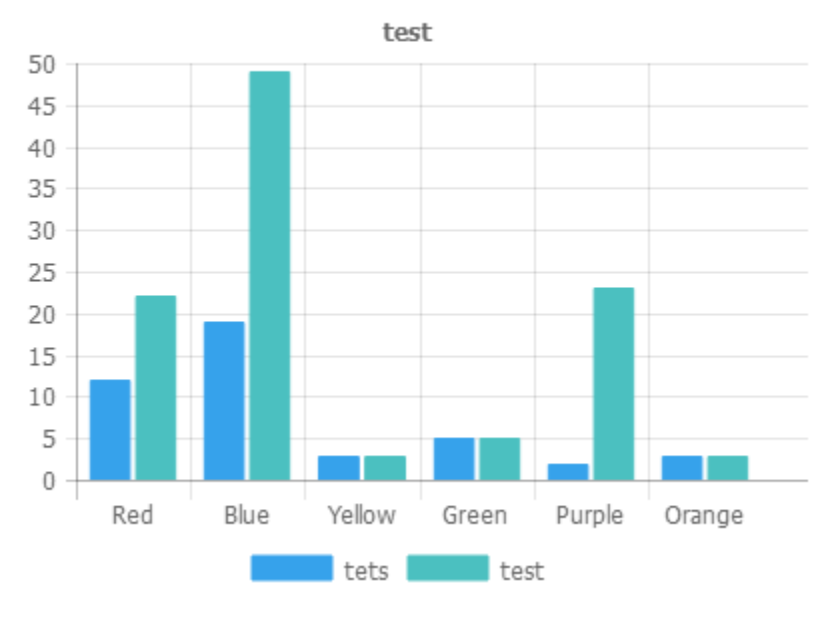

# **23.9 Paramètre de tests « text »**

Le paramètre de type text permet de construire des valeurs appelant d'autres variables.

### **Prenons l'exemple d'un test contenant les 2 variables suivantes :**

- DEST\_IP avec la valeur 192.168.1.1
- DEST\_PORT avec la valeur 8080

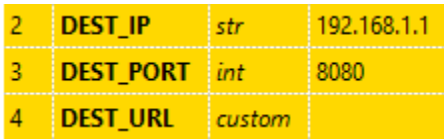

### **Le type text va nous permettre de construire une 3ième variable**

- DEST\_URL avec la valeur
	- **K** Test Config > Custom Values

1 https://[!INPUT:DEST IP:]:[!INPUT:DEST PORT:]/welcome

Le mot clé [!INPUT:<NOM\_VARIABLE\_ENTRANTE:] permet d'appeler une autre variable entrante. Le framework remplacera au moment de l'exécution du test les différents mots clés avec la valeur associée. On obtiendra comme valeur <https://192.168.1.1:8080/welcome> pour la variable DEST\_URL.

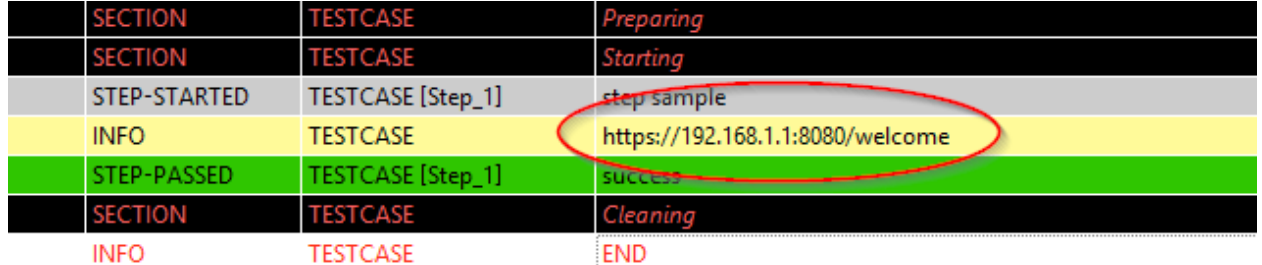

Pour aller plus loin, il est aussi possible d'ajouter une valeur disponible depuis le cache. Partant du principe que la valeur « welcome ?user=hello » est dans le cache et accessible via la clé « url\_params ». Il est possible de l'intégration dans le paramètre comme ci-dessous

### Test Config > Custom Values

1 https://[!INPUT:DEST IP:]:[!INPUT:DEST PORT:]/welcome?[!CACHE:url params:]

### Exemple de résultat après exécution :

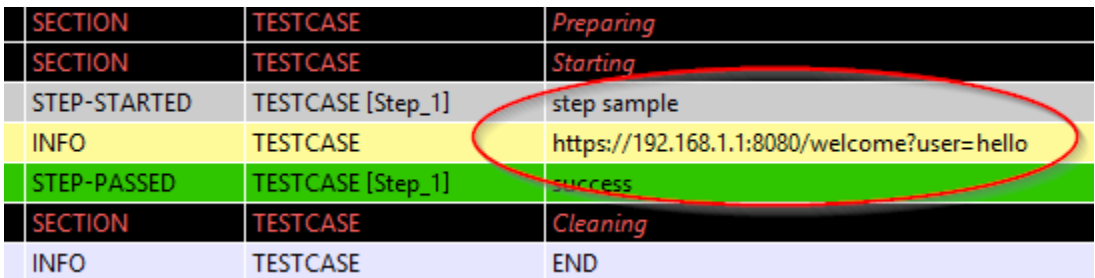

## **23.10 Paramètre de tests « json »**

todo

## **23.11 Paramètre de tests « alias »**

Le paramètre de type alias peut être utilisé pour définir un nouveau nom pour un paramètre déjà existant. Ce mécanisme peut être utilisé dans les test plan pour éviter de surcharger tout les paramètres ayant le même nom.

Exemple d'utilisation

1. Avant exécution

Scénario (TIMEOUT\_A(int)=2 secondes) ---> Test 1 (TIMEOUT\_A(int)=10 secondes) ---> Test 2 (TIMEOUT\_A(int)=30 secondes) ---> Test 3 (TIMEOUT\_A(int)=20 secondes)

2. Après exécution du test

```
Scénario (TIMEOUT_A(int)=2 secondes)
  ---> Test 1 (TIMEOUT_A(int)=2 secondes)
  ---> Test 2 (TIMEOUT_A(int)=2 secondes)
  ---> Test 3 (TIMEOUT_A(int)=2 secondes)
```
Quand on exécute le scénario ci-dessus, le test 1, 2 et 3 ont automatiquement la valeur 2 secondes pour le paramètre TIMEOUT\_A. C'est le comportement apporté par le framework de test.

### **Comment faire si on souhaite que le test 2 garde la valeur 30 secondes par contre le test 1 et 2 hérite de la valeur du scénario ?**

Il faut utiliser un paramètre de type alias, ils ne sont pas surchargés par le framework.

1. Avant exécution

```
Scénario (TIMEOUT_A(int)=2 secondes et TIMEOUT_B(int)=30 secondes)
 ---> Test 1 (TIMEOUT_A(int)=10 secondes)
---> Test 2 (TIMEOUT_A(alias)=TIMEOUT_B et TIMEOUT_B(int) = 0 seconds)---> Test 3 (TIMEOUT_A(int)=20 secondes)
```
2. Après exécution du test

```
Scénario (TIMEOUT_A(int)=2 secondes et TIMEOUT_B(int)=30 secondes)
---> Test 1 (TIMEOUT_A(int)=2 secondes)
---> Test 2 (TIMEOUT_A(alias)=TIMEOUT_B et TIMEOUT_B(int)= 30 secondes)
 ---> Test 3 (TIMEOUT_A(int)=2 secondes)
```
# **23.12 Paramètre de tests « global »**

Les paramètres de type global s'ajoutent depuis l'interface web ou depuis l'api REST. Ils sont partagés et accessibles par l'ensemble des tests d'un même projet. La valeur attendue pour ce paramètre est de type JSON.

Une fenêtre de sélection dans le client graphique permet de sélectionner le paramètre à utiliser dans le test.

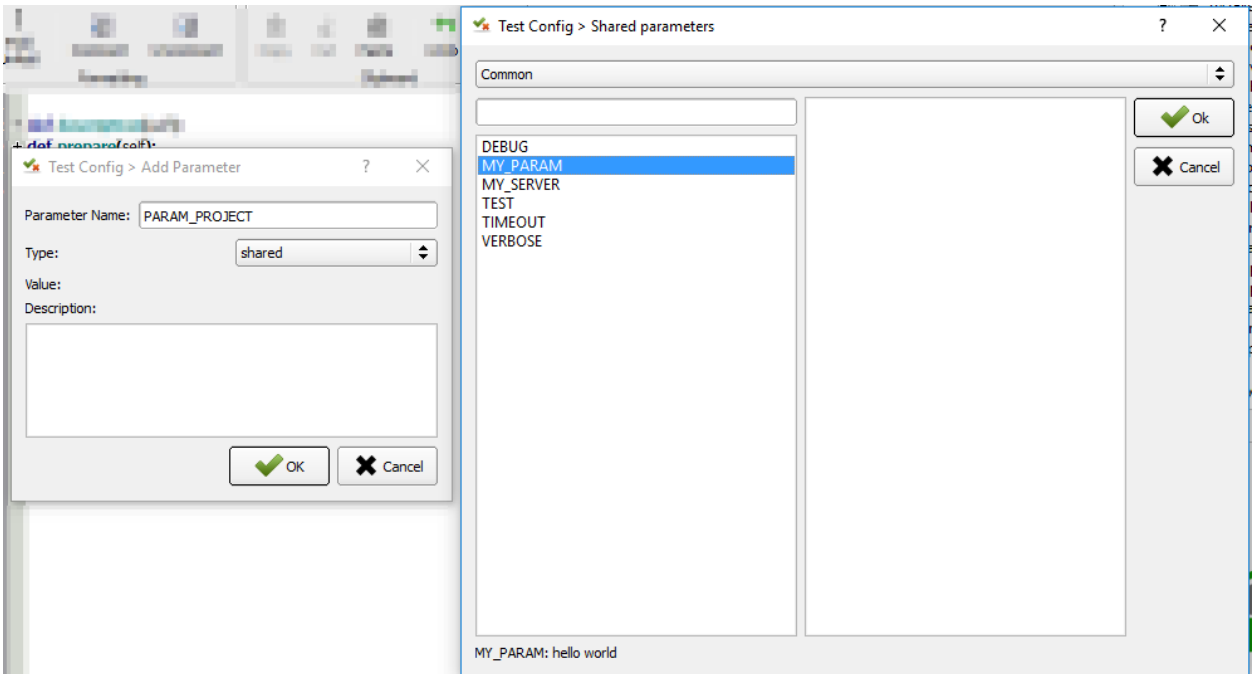

Dans l'exemple ci-dessous, le paramètre de test MY\_SERVER contient la valeur de la clé IP présente dans la variable partagée MY\_SERVER qui est elle-même présente dans le projet Common. المحجب  $\sim$  2000  $\pm$  $- - -$ 

MY\_SERVER shared Common>MY\_SERVER>IP  $\overline{c}$ 

**Astuce :** Pour avoir un paramètre de test qui contient une liste d'éléments, il faut utiliser le type list-global.

# **23.13 Paramètre de tests « dataset »**

Le paramètre de type dataset permet d'importer des fichiers tdx. Un fichier dataset est juste un fichier texte, il est possible de le créer à partir du client graphique et de le sauvegarder dans le dépôt des tests distants.

### 朂

Exemple de contenu d'un fichier dataset avec le format csv

```
a;1;administrator
b;2;tester
```
Ce fichier peut être utilisé dans un test l'important dans les paramètres.

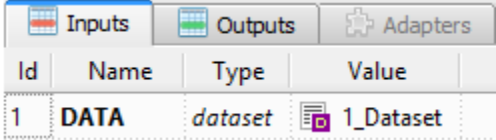

Exemple pour lire la variable :

```
for d in input('DATA').splitlines():
   Trace(self).info( d )
```
# **23.14 Utilisation d'un agent**

**Pour utiliser un agent, il faut deux choses :**

- Déployer la boite à outils et sélectionner l'agent souhaité.
- Déclarer l'agent dans le test
- Configurer l'adaptateur pour utiliser l'agent.

Les agents sont à déclarer depuis le client dans l'onglet Miscellaneous > Agents

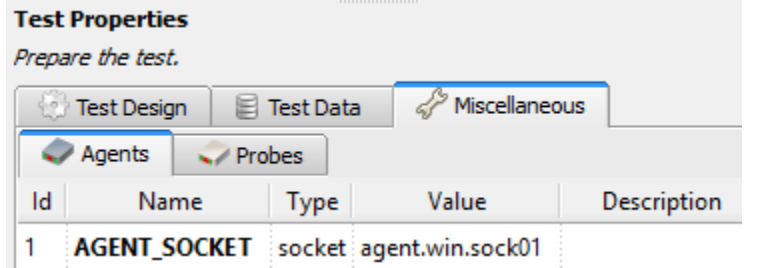

L'activation du mode agent sur les adaptateurs se fait avec les arguments agentSupport et agent.

```
agentSupport=input('SUPPORT_AGENT'),
agent=input('AGENT_SOCKET')
```

```
self.ADP_REST= SutAdapters.REST.Client(
                                      parent=self,
                                      destinationIp=input('HOST'),
                                      destinationPort=input('PORT'),
                                      debug=input('DEBUG'),
                                      sslSupport=input('USE_SSL'),
                                      agentSupport=input('SUPPORT_AGENT'),
                                      agent=input('AGENT_SOCKET')
                                      \lambda
```
Dans la fenêtre d'analyse, il est possible de voir l'agent utilisé pour chaque évènement :

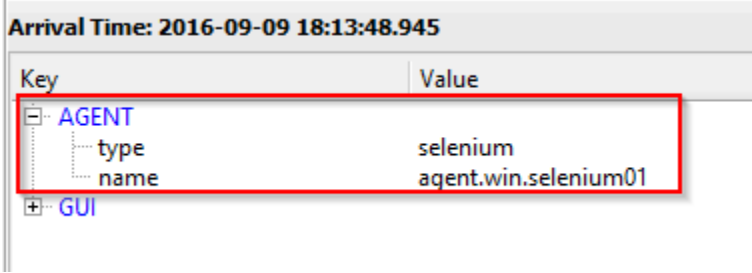

**Note :** Il est conseillé de mettre en paramètre de test l'usage du mode agent.

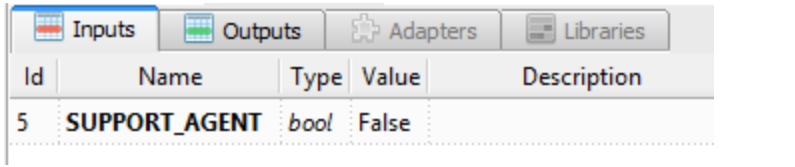
# Prérequis systèmes

### **24.1 Serveur**

Pour l'instant le serveur ne peut être exécuté que sur un environnement Linux. Il est possible de l'exécuter sur un environnement virtuel ou physique.

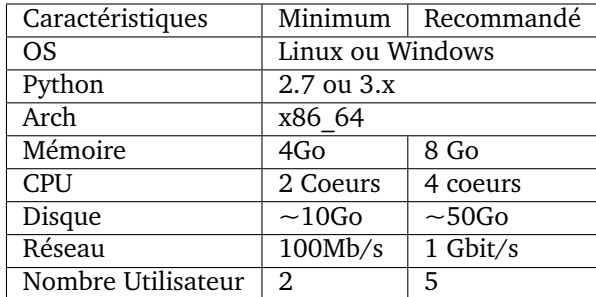

### **24.2 Client**

Le client peut être exécuté sur un environnement Windows ou Linux.

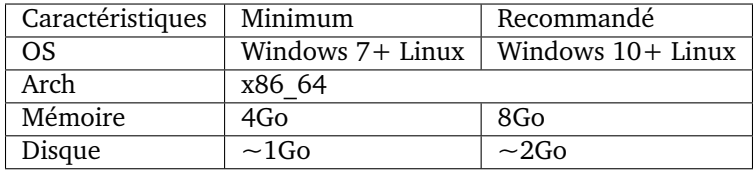

**Note :** L'architecture 32-bit n'est plus supportée depuis la version 17.0.0. Cependant il est toujours possible

de compiler les sources sur un environnement 32bits.

**Important :** Les plugins pour le client ne sont disponibles que pour l'environnement Windows.

### **24.3 Boite à outils**

La boite à outils peut être exécutée sur un environnement Windows ou Linux.

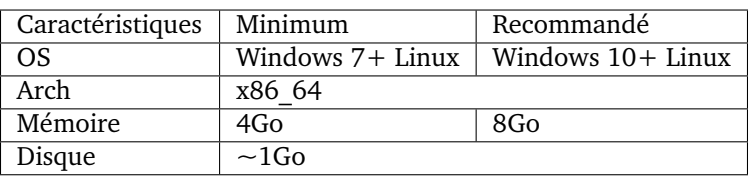

**Note :** L'architecture 32-bit n'est plus supportée depuis la version 17.0.0. Cependant il est toujours possible de compiler les sources sur un environnement 32bits.

**Important :** Les plugins pour le client ne sont disponibles que pour l'environnement Windows.

# Architecture

La solution est basée sur un mode client/serveur. Les tests et adaptateurs sont centralisés dans un serveur qui permet de fournir rapidement le même environnement de test à l'ensemble des utilisateurs.

#### **La solution se compose de plusieurs composants :**

- Un serveur
- Un client graphique
- Des agents

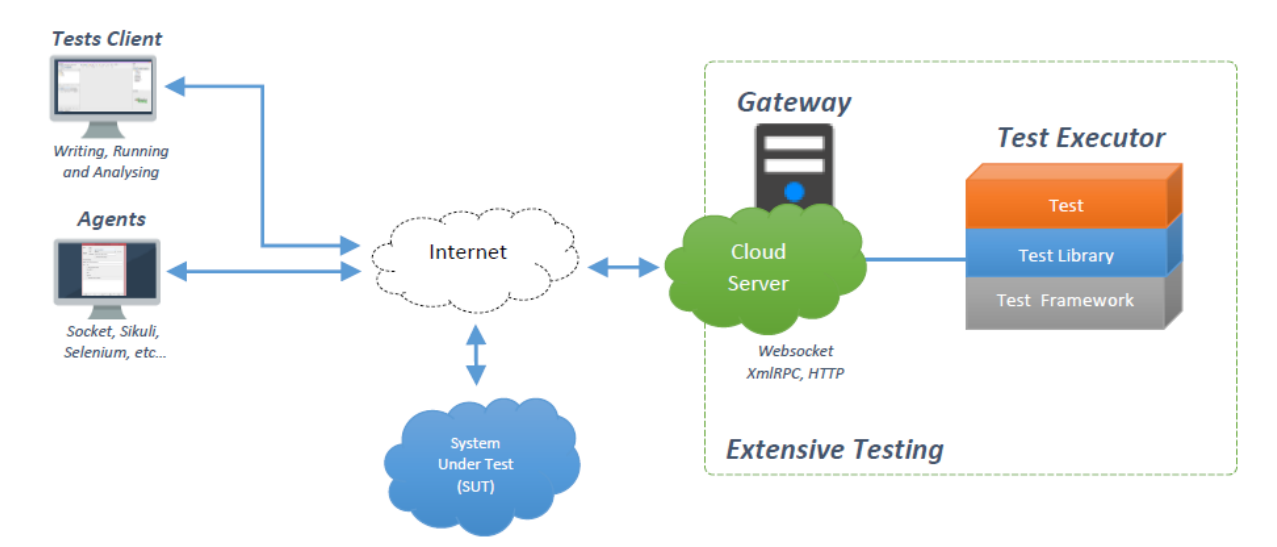

## **25.1 Serveur**

#### **Le serveur se compose :**

- d'un reverse proxy (apache)
- d'un ordonnanceur
- d'une serveur API REST
- du framework de test
- des adaptateurs
- d'une interface web

### **25.2 Client Graphique**

Le client graphique utilise un seul flux tcp/8080 (https) entre le client et le serveur. Le flux est bidirectionnel et le client peut :

- effectuer des appels vers l'API REST du serveur
- recevoir des évènements du serveur via des WebSockets.

### **25.3 Agents**

Un agent est obligatoirement contrôlé par un adaptateur via l'intermédiare du serveur de test. Il permet de déporter le point de communication avec le système à tester ou piloter. Les agents utilisent un seul flux tcp/8080 (https) pour communiquer avec le serveur.

# Spécifications

### **26.1 Cycle des versions**

L'ensemble des paquets logiciels de la solution respecte les rêgles suivantes pour le nommage des versions.

#### **La version se découpe en 3 chiffres (A.B.C)**

- **A : le 1er chiffre indique la version majeure. L'incrémentation de ce chiffre implique**
	- l'ajout de fonctionnalités majeures (avec pottentiellement une perte de compatibilité avec la version précédente)
	- l'ajout de fonctionnalités mineures
	- la correction de bug
- **B : Le 2ième chiffre indique une version mineure. L'incrémentation de ce chiffre indique**
	- l'ajout de fonctionnalités mineures
	- la correction de bug
- **C : le 3ième chiffre indique une version de maintenance. L'incrémentation de ce chiffre indique**
	- la correction de bug

### **26.2 Arborescence du serveur**

L'ensemble des fichiers manipulés par le serveur sont stockés dans le répertoire [...]/var/.

```
scripts/
serverengine/
servercontrols/
serverinterfaces/
serverrepositories/
libs/
testcreatorlib
testexecutorlib/
sutadapters/
```
(suite sur la page suivante)

(suite de la page précédente)

```
var/
  tests/
 testsresult/
 logs/
  tasks/
```
Les tests sont stockés dans le répertoire [...]/var/tests/, ils sont organisés par identifiant de projet.

# **26.3 Modèle de données**

**Une base de donnée est utilisée par le serveur pour stocker :**

- les utilisateurs de la solution
- la liste des projets
- les données de tests (variables projets)
- des statistiques
- l'historique des exécutions

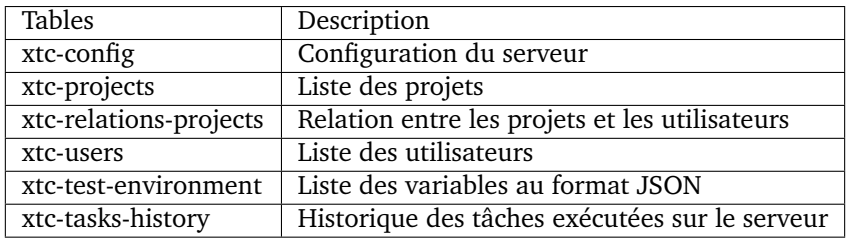

# **26.4 Gestion des mots de passes**

Aucun mot de passe (en clair) est stocké dans la base de donnée. L'utilisation d'un hash est par contre utilisé. Le hash du mot de passe est stocké dans la table *xtc-users*.

L'algorithme utilisé :

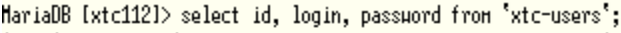

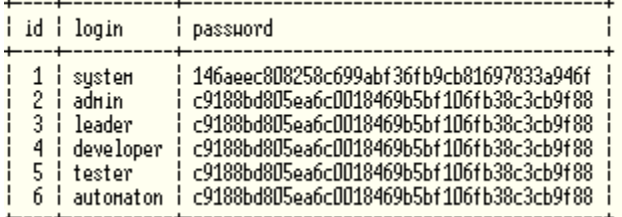

# **26.5 Format des fichiers**

**Les tests sont au format XML. Il existe plusieurs formats de tests :**

- Test Unit Xml
- Test Suite Xml
- Test Plan Xml

— Test Global Xml

**Structure XML partagée**

```
<?xml version="1.0" encoding="utf-8" ?>
<file>
    <properties>
        <descriptions>...</descriptions>
        <inputs-parameters>...</inputs-parameters>
    </properties>
</file>
```
**Test Unit Xml**

```
<?xml version="1.0" encoding="utf-8" ?>
<file>
    <properties>....</properties>
    <testdefinition><![CDATA[pass]]></testdefinition>
    <testdevelopment>1448190694.813723</testdevelopment>
</file>
```
**Test Suite Xml**

```
<?xml version="1.0" encoding="utf-8" ?>
<file>
    <properties>...</properties>
    <testdefinition><![CDATA[pass]]></testdefinition>
    <testexecution><![CDATA[pass]]></testexecution>
    <testdevelopment>1448190717.236711</testdevelopment>
</file>
```
**Test Plan Xml**

```
<?xml version="1.0" encoding="utf-8" ?>
<file>
    <properties>...</properties>
    <testplan id="0">
        <testfile>
            <id>1</id>
            <color />
            <file>Common:Defaults/testunit.tux</file>
            <enable>2</enable>
            <extension>tux</extension>
            <alias />
            <type>remote</type>
            <parent>0</parent>
            <properties>....</properties>
            <description />
        </testfile>
    </testplan>
    <testdevelopment>1448190725.096519</testdevelopment>
</file>
```
**Test Global Xml**

```
<?xml version="1.0" encoding="utf-8" ?>
<file>
    <properties>...</properties>
```
(suite sur la page suivante)

(suite de la page précédente)

```
<testplan id="0">
        <testfile>
            <id>1</id>
            <color />
            <file>Common:Defaults/testplan.tpx</file>
            <enable>2</enable>
            <extension>tpx</extension>
            <alias />
            <type>remote</type>
            <parent>0</parent>
            <properties>...</properties>
            <description />
        </testfile>
    </testplan>
   <testdevelopment>1448190733.690697</testdevelopment>
</file>
```
### **26.6 Stockage des résultats de tests**

Les résultats de tests sont stockés sur le serveur dans le répertoire [...]/var/testsresult.

**Les résultats sont stockés :**

- par l'id des projets de test
- par la date du jour d'exécution du test
- et finalement par la date et heure d'exécutions des tests.

Organisation des résultats :

```
Répertoire: <project_id>
   - Répertoire: <yyyy-mm-dd>
       - Répertoire: <yyyy-mm-dd_hh:mm:ss.testid.testname.username>
           - Fichier: TESTPATH
           - Fichier: test.log
           - Fichier: test.ini
           - Fichier: <testname>_<replayid>.hdr
           - Fichier: <testname>_<replayid>_<result>_<nbcomments>.trv
           - Fichier: <testname>_<replayid>.tbrp
           - Fichier: <testname>_<replayid>.tdsx
           - Fichier: <testname>_<replayid>.trd
           - Fichier: <testname>_<replayid>.trp
           - Fichier: <testname>_<replayid>.trpx
           - Fichier: <testname>_<replayid>.trv
            - Fichier: <testname>_<replayid>.trvx
```
Description des fichiers :

- TESTPATH contient le chemin d'accès complet pour le résultat de test
- test.log contient les logs interne du test, à utiliser pour débugger le framework de test
- test.ini contient des paramètres spécifiques au test
- <testname>\_<replayid>.hdr réprésente l'entête du résultat de test
- <testname>\_<replayid>\_<result>\_<nbcomments>.trv contient l'ensemble des évènements générés pendant l'exécution du tests
- <testname>\_<replayid>.tbrp contient le rapport basique au format html
- <testname>\_<replayid>.trp contient le rapport complet au format html
- <testname>\_<replayid>.trv contient le rapport des résultats au format csv

### **26.7 Contrôle Agents**

#### **Le pilotage des agents depuis un test s'effectue à travers :**

- les adaptateurs
- et le serveur

#### **La communication s'effectue avec l'échange de quelques messages spécifiques :**

- init : permet d'initialiser un agent
- notify : permet d'envoyer un message à l'agent sans attendre de réponse
- reset : permet de faire un reset de l'agent
- error : permet à l'agent d'envoyer une erreur à l'adaptateur
- data : permet à l'agent d'envoyer des données à l'adaptateur

#### **Sens de communications disponibles :**

- Agent -> serveur -> adaptateur -> test
- Test -> adaptateur -> serveur -> agent

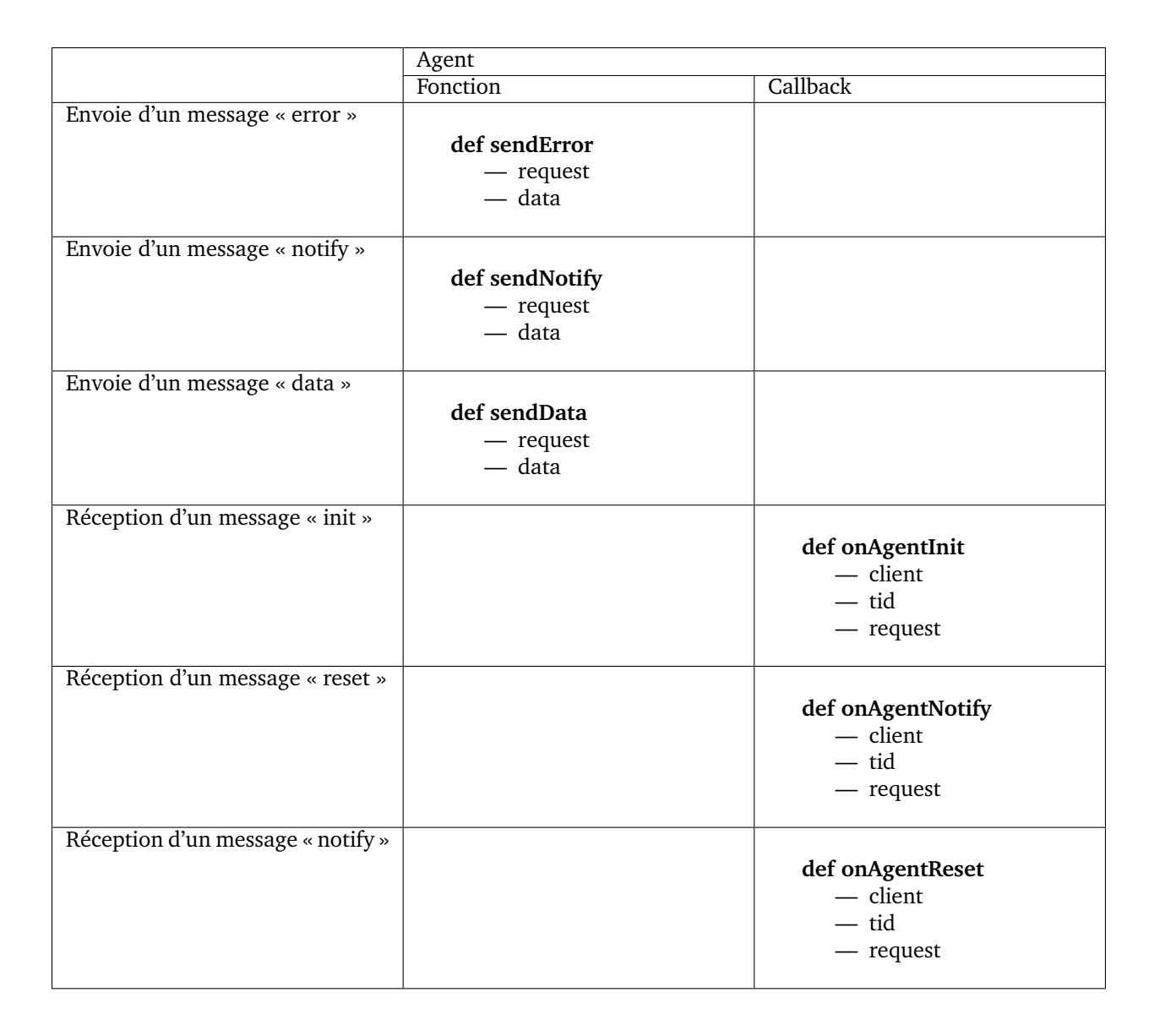

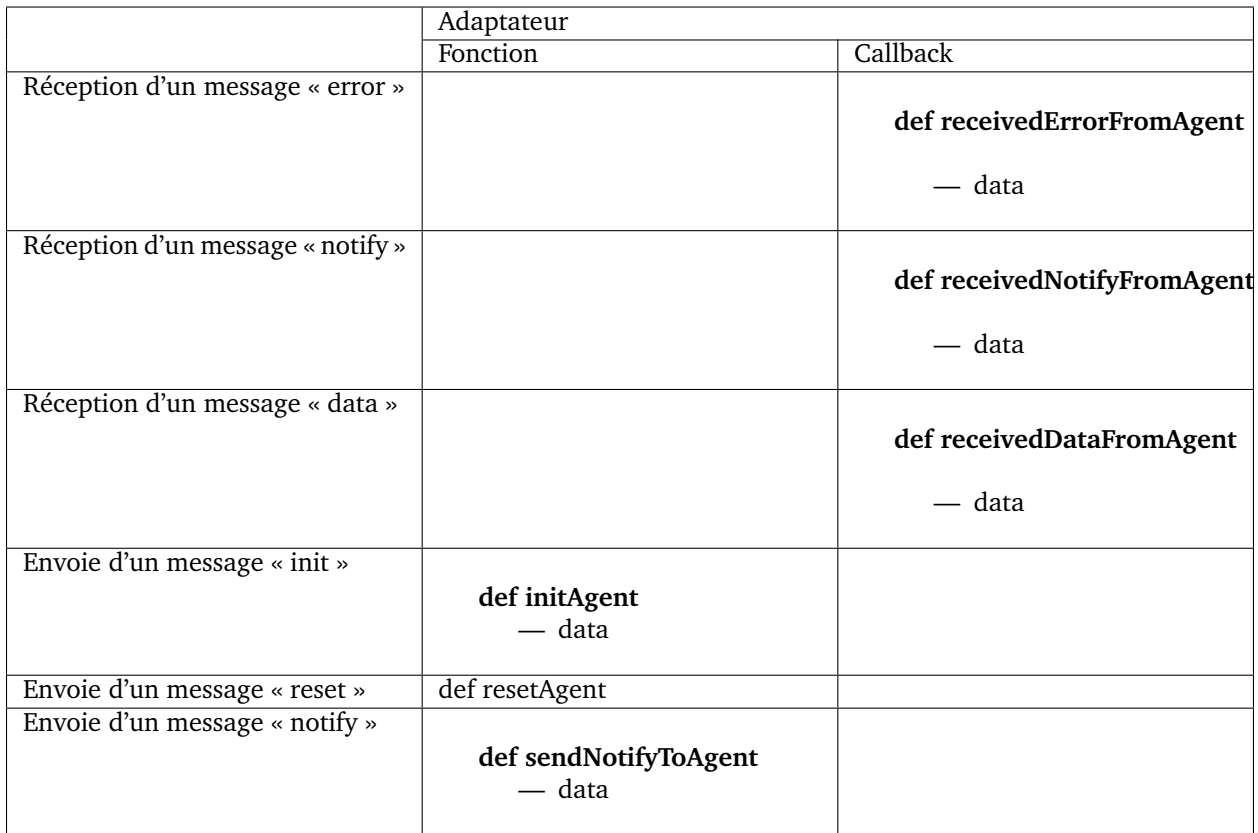

# **26.8 Les logs serveurs**

Les logs du serveur sont localisés dans le répertoire [...]/var/logs/.

output.log | logs serveurs |

# **Contributions**

# **27.1 Développement client lourd**

### **27.1.1 Qt client application**

Regarder le [README](https://github.com/ExtensiveAutomation/extensiveautomation-appclient/blob/master/README_fr.md)

### **27.1.2 Boite à outils**

Regarder le [README](https://github.com/ExtensiveAutomation/extensiveautomation-apptoobox/blob/master/README_fr.md)

### **27.1.3 Serveur**

Regarder le [README](https://github.com/ExtensiveAutomation/extensiveautomation-server/blob/master/README_fr.md)

### **27.2 Plugins côté serveur**

Regarder le [README](https://github.com/ExtensiveAutomation/extensiveautomation-plugins-server/blob/master/README_fr.md)

# **27.3 Plugins côté client et agents**

Regarder le [README](https://github.com/ExtensiveAutomation/extensiveautomation-plugins-client/blob/master/README.md)

# **27.4 Documentations**

La documentation est stockée sur github dans le [dépôt.](https://github.com/ExtensiveAutomation/extensiveautomation-fr.readthedocs.io) Il est possible de contribuer en faisant une demande de participation au dépôt.

La documentation est générée par le service [readthedocs.](https://readthedocs.org/)

### API

### **28.1 Authentification**

#### **Il y a 2 méthodes pour s'authentifier sur l'API REST :**

- En utilisant un cookie de session
- En réalisant une authentification basique

#### **28.1.1 Basique**

L'authentification basique nécessite d'utiliser une clé API disponible depuis l'interface web. La re-génération de la clé se fait pour l'instant en ligne de commande sur le serveur.

```
python extensiveautomation.py --apikey admin
API Key ID: admin
API Key Secret: d30278d49e4845e45daa748873e2171b14a0c55a
```
Il faut ensuite ajouter l'header Authorization dans l'ensemble des requêtes avec la clé et le secret encodé en base 64

Authorization: Basic base64(key\_id:key\_secret)

**Note :** Avec l'authentification basique, il n'est pas nécessaire d'appeler la fonction login.

#### **28.1.2 Cookie de session**

L'authentification par cookie nécessite d'appeler en prérequis la fonction login pour générer un cookie de session. Ce cookie doit être ensuite fournit à l'ensemble des requêtes dans l'entête Cookie.

Cookie: session\_id=NjQyOTVmOWNlMDgyNGQ2MjlkNzAzNDdjNTQ3ODU5MmU5M

### **28.2 Exemple d'utilisation**

L'api est accessible à travers le port 443 (https) du serveur de test via l'uri /rest.

L'exemple ci-dessous montre comment exécuter un test avec une authentification basique.

```
POST /rest/tests/schedule HTTP/1.1
[...]
Authorization: Basic YWRtaW46N2UwMDExY2I3Y2ZhMGQ1MjM4NGQ1YWYyM2QyODBiMjUyM2EzMTA3ZA==
Content-Type: application/json; charset=utf-8
[...]
{
  "project-id": 1,
  "test-extension": "tux",
  "test-name": "01_Wait",
  "test-path": "/Snippets/Do/",
  "test-inputs": [ {"name": "DURATION", "type": "int", "value": 5} ]
}
```
La réponse reçue :

```
{
  "cmd": "/tests/schedule",
  "message": "background"
  "test-id": "a3f19398-b463-41e8-9e43-af86aac44a59",
  "task-id": 17,
  "tab-id": 0
  "test-name": "01_Wait"
}
```
### **28.3 Ressources**

Description des fonctions les plus importantes :

#### **Authentification**

**Note :** La fonction login ne nécessite aucune authentification.

**Exécution d'un test**

**Récupération des résultats**